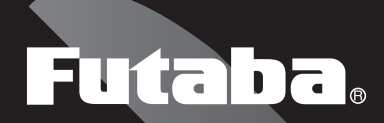

**Flybarless Control Gyro** 

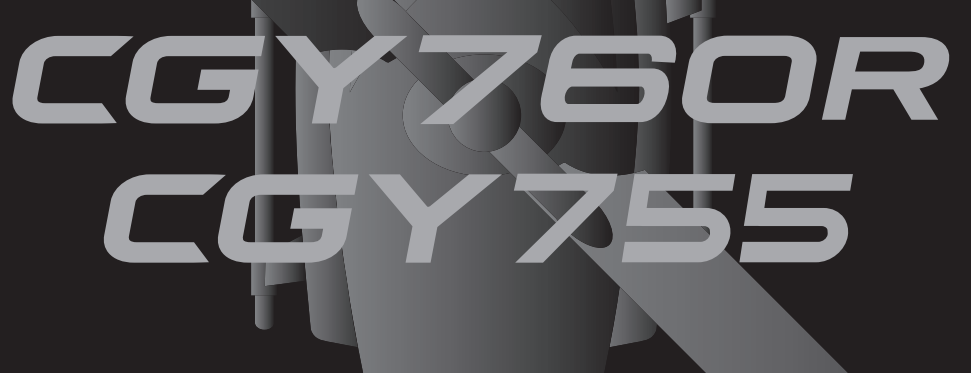

Gyro Program Box

# GPB-1

# **INSTRUCTION MANUAL**

CE

### **INTRODUCTION**

Futaba CGY760R/CGY755 is gyro, 3-axis Stabilization System combining AVCS gyro and head speed governor in one box designed for flybarless helicopters. Its cutting edge MEMS (Micro Electro Mechanical System) sensor design, ultra high-speed processing speed, and advanced PID control algorithm put it a league of it's own ahead of all ahead of all other heading hold gyros in size, weight and performance.

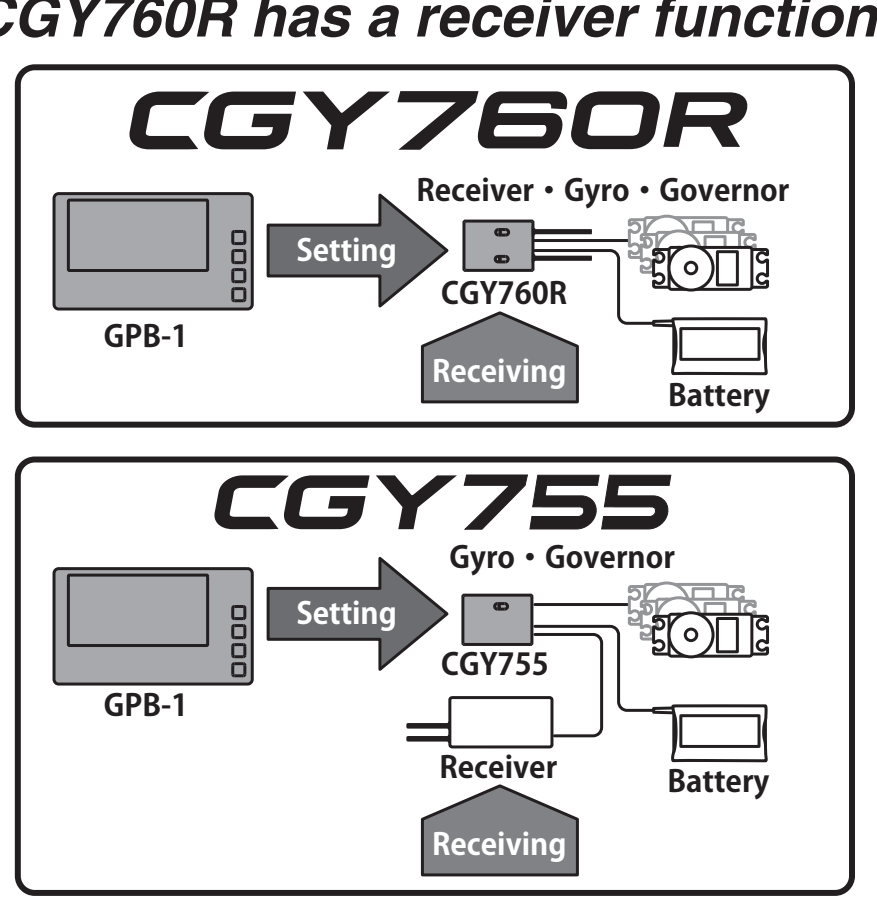

### *CGY760R has a receiver function.*

*CGY755 has no receiver function.*

This manual is for both **CGY760R** with receiver function and **CGY755** without receiver function.

If your gyro is  $\mathbf{CGY755}$ , ignore the description of the receiver function in this dotted box.

- No part of this manual may be reproduced in any form without prior permission.
- The contents of this manual are subject to change without prior notice.
- This manual has been carefully written. Please write to Futaba if you feel that any corrections or clarifications should be made.
- Futaba is not responsible for the use of this product.

#### **Compliance Information Statement (for U.S.A.)**

This device, trade name Futaba Corporation, model number CGY760R, complies with part 15 of the FCC Rules. Operation is subject to the following two conditions:

(1) This device may not cause harmful interference, and

(2) This device must accept any interference received, including interference that may cause undesired operation.

CAUTION: To assure continued FCC compliance

1. Any changes or modifications not expressly approved by the grantee of this device could void the user's authority to operate the equipment.

2. This equipment complies with FCC radiation exposure limits set forth for an uncontrolled environment.

This equipment should be installed and operated with minimum distance 20 cm between the radiator  $&$  your body.

The responsible party of this device compliance is:

Futaba Service Center

2681 Wall Triana Hwy Huntsville, AL 35824, U.S.A.

TEL 1-256-461-9399 or E-mail: service@futabaUSA.com

#### **Compliance Information Statement (for Canada)**

This device complies with Industry Canada license-exempt RSS standard(s). Operation is subject to the following two conditions:  $(1)$  this device may not cause interference, and (2) this device must accept any interference, including interference that may cause undesired operation of the device. This equipment complies with IC radiation exposure limits set forth for an uncontrolled environment. This equipment should be installed and operated with minimum distance 20 cm between the radiator  $\&$  your body.

French: Cet appareil radio est conforme au CNR-210 d'Industrie Canada. L'utilisation de ce dispositifest autorisée seulement aux deux conditions suivantes :  $(1)$  il ne doit pas produire de brouillage, et (2) l'utilisateur du dispositif doit être prêt à accepter tout brouillage radioélectrique reçu, même sice brouillage est susceptible de compromettre le fonctionnement du dispositif. Cet équipement est conforme aux limites d'exposition aux rayonnements IC établies pour un environnement non contrôlé.

Cet équipement est conforme aux limites d'exposition aux rayonnements IC établies pour un environnement non contrôlé. Cet équipement doit être installé et utilisé avec un minimum de 20 cm de distance entre la source de rayonnement et votre corps.

#### **Declaration of Conformity (for EU)**

Hereby, Futaba Corporation declares that the radio equipment type is CGY760R/ CGY755 in compliance with Directive 2014/53/EU. The full text of the EU declaration of conformity is available at the following internet address:

#### **http://www.rc.futaba.co.jp/english/dl/declarations.html**

## TABLE OF CONTENTS

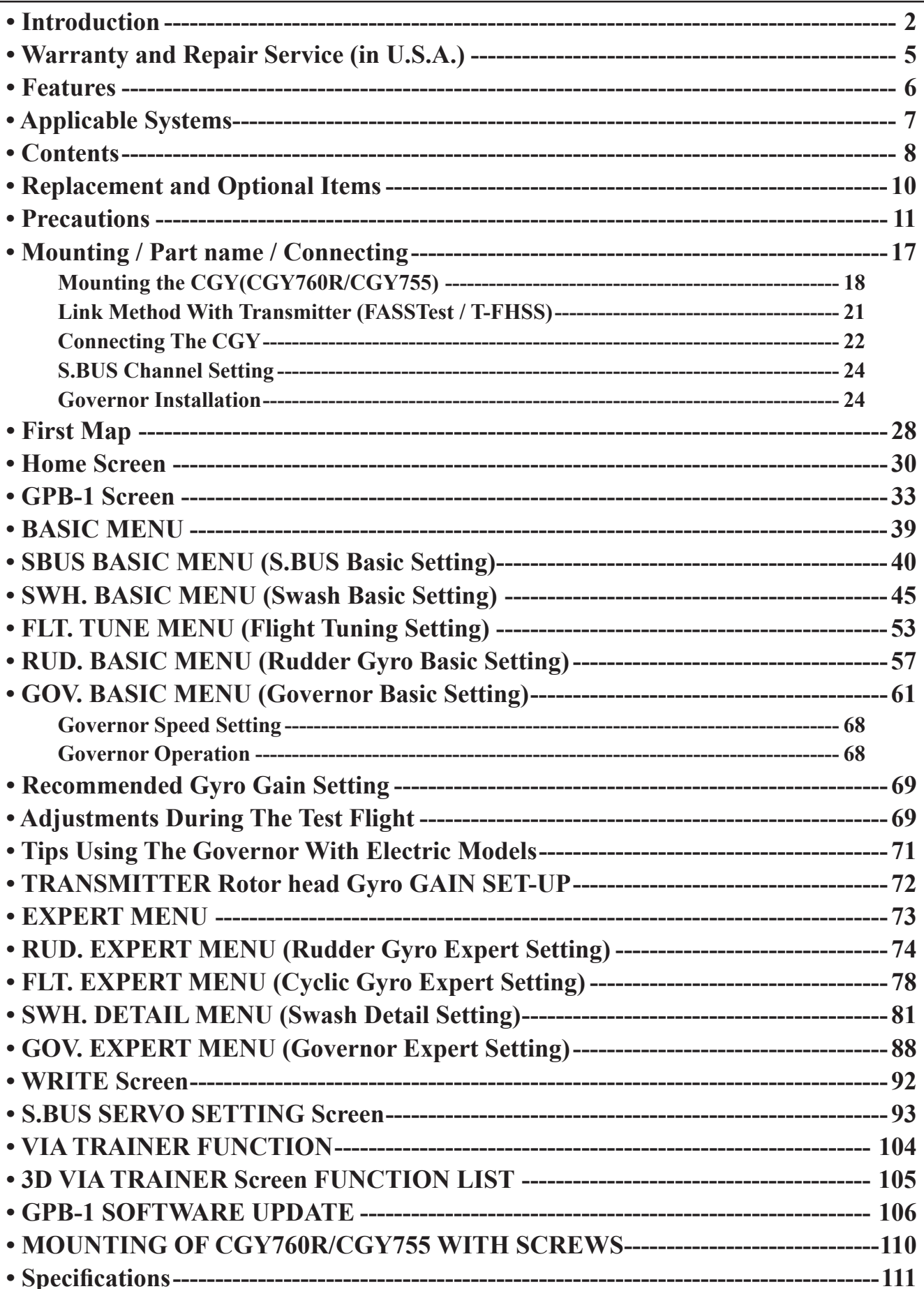

**Technical updates and additional programming examples can be found at: www.futabausa.com**

### **WARRANTY & REPAIR SERVICE (IN U.S.A.)**

If any difficulties are encountered while setting up or operating your gyro, please consult the instruction manual first. For further assistance you may also refer to your hobby dealer or contact the Futaba Service Center at the e-mail address, fax or telephone number listed below:

#### **Phone:1-256-461-9399, FAX:1-256-461-1059 E-Mail: service@futabaUSA.com**

If you are unable to resolve the issue, pack the system in its original container with a note enclosed and a thorough, accurate description of the difficulty. Include the following in your note:

- Symptoms (including when the problem occurred)
- System (Transmitter, Receiver, Servos and model numbers)
- Model (Model name)
- Your Name, Address and Telephone number

Send the respective items to the authorized Futaba Service Center Address below:

**Futaba Corporation of America 2681 Wall Triana Hwy Huntsville, AL 35824, U.S.A.** 

### **FEATURES**

- 3-Axis Gyro and Governor in one box.
- High speed operation and extremely low latencies result in greater stability.
- Low profile, small size, and light weight.
- Easy set-up and tuning the gyro and governor program using the GPB-1.
- Settings divided into Basic and Expert menus. The basic setting is for initial setting and Expert setting is for more advanced settings.
- Firmware can be updated from a Windows based personal computer when used with the optional CIU-2 or CIU-3 interface.
- S.BUS 2 compatible.
- CGY760R also has a combination of receiver functions.

#### **• Gyro section**

- Advanced and adaptive PID control loop is utilized.
- Simultaneous control of 3-axes (roll, pitch, yaw).

#### **• Rudder (yaw) section:**

- Capable of sensing angular velocity up to  $+/-1,000$  deg/sec.
- $\cdot$  Compatible with 1520 µS Analog (70 Hz), 1520 µS Digital (280 Hz), and 760 µS Digital (560 Hz) tail rotor servos.
- Feed Forward Option allows the CGY760R/CGY755 to consider other control functions during operation. This results in more accurate corrections and precise operation.
- Cutting edge control algorithm provides a consistent pirouette rate, precise operation, and smooth yaw control in any flight condition.

#### **• Aileron, Elevator (roll, pitch) section:**

- Developed specifically for flybarless helicopters.
- Supports H3-120, H3-140, H3-90, H4-00, and H4-45 swash plate types.

#### **• Governor section**

- Advanced and adaptive PID control loop is utilized.
- High speed operation and extremely low latencies provide a more consistent and accurate operation.
- Capable of governing head speeds from 700 rpm through 4,000 rpm
- $\cdot$  Compatible with 1520  $\mu$ S Analog (70 Hz) and 1520  $\mu$ S Digital (280 Hz) throttle servo types.
- Feed Forward Option allows the CGY760R/CGY755 to consider other control functions during operation. This results in precise governing of the head speed.
- Governor or Revolution Limiter mode selectable
- Supports gear ratios from 1.00 through 50.00.
- Cutting edge control algorithm provides more consistent RPM governing.
- Revolution sensor is compatible with the GV-1. The CGY760R/CGY755 also supports an optional back plate revolution sensor and brushless phase sensor.

**• Receiver section**

- Switch FASSTest 2.4 GHz system and T-FHSS 2.4 GHz system using the Gyro Program Box GPB-1 system.
- By S.BUS 2 system compatibility, it is possible to transmit the battery voltage information of the receiver and the optional sensor information connected to the S.BUS 2 port of the receiver.

*For CGY760R*

• Diversity antenna system.

#### **• Other functions**

- Maximum rpm memory.
- Cumulative engine operation timer.
- Integration function of engine operation time.

### **APPLICABLE SYSTEMS**

#### **• CGY760R**

• Transmitter: Futaba FASSTest-2.4 GHz, T-FHSS Air-2.4 GHz

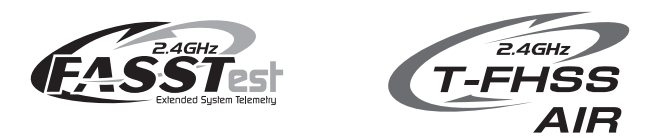

#### **• CGY755**

• Transmitter & Receiver : Futaba FASSTest-2.4 GHz, T-FHSS Air-2.4 GHz, FASST MULTI-2 4 GHz with S BUS/S BUS2

\*FASST 7CH, S-FHSS is non-conforming.

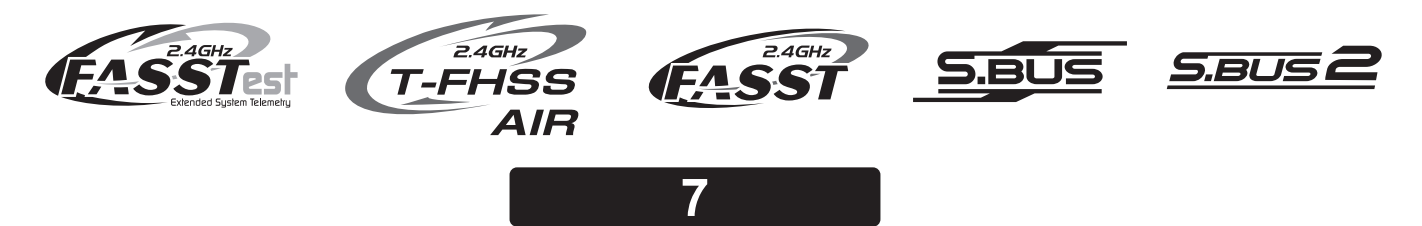

### **CONTENTS**

Your CGY760R/CGY755 includes the following components:

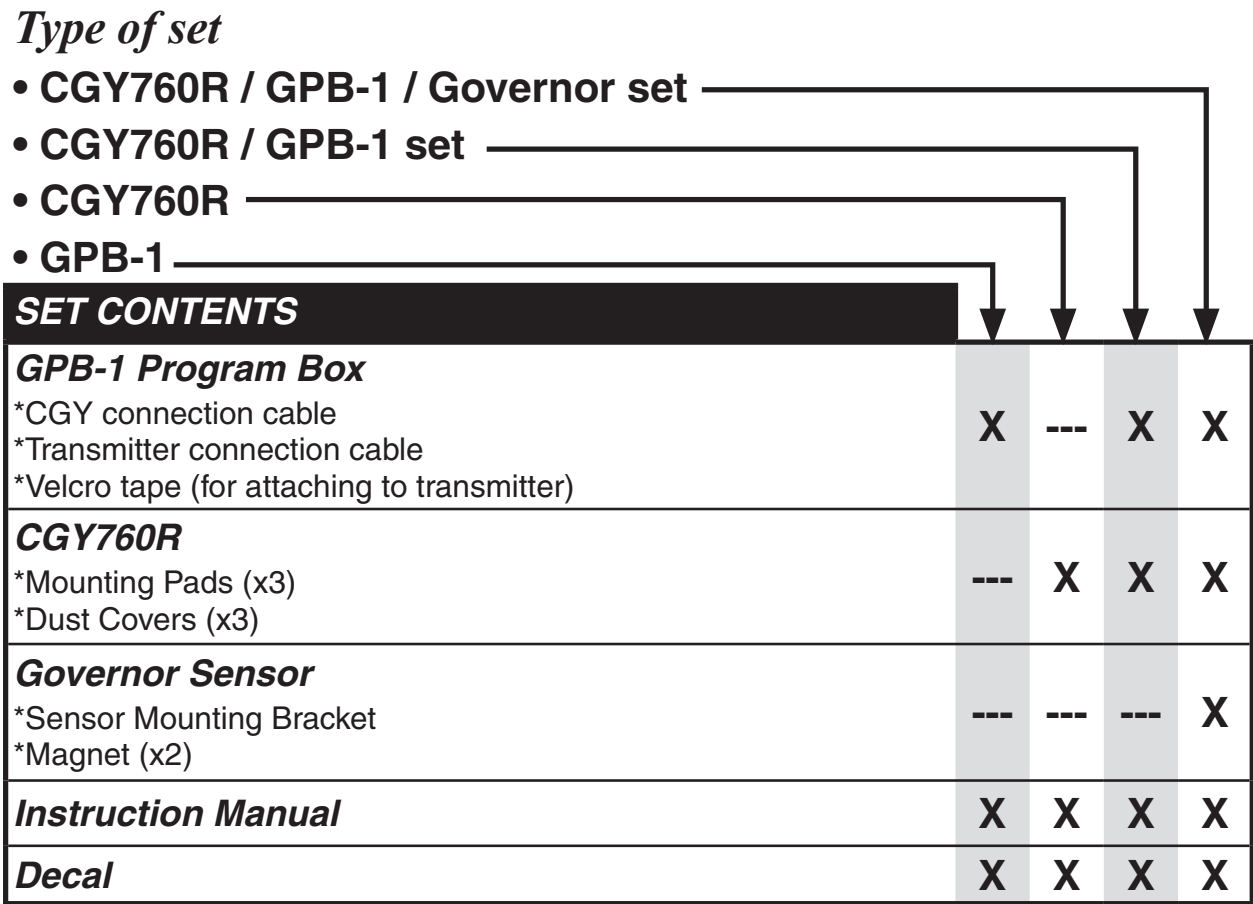

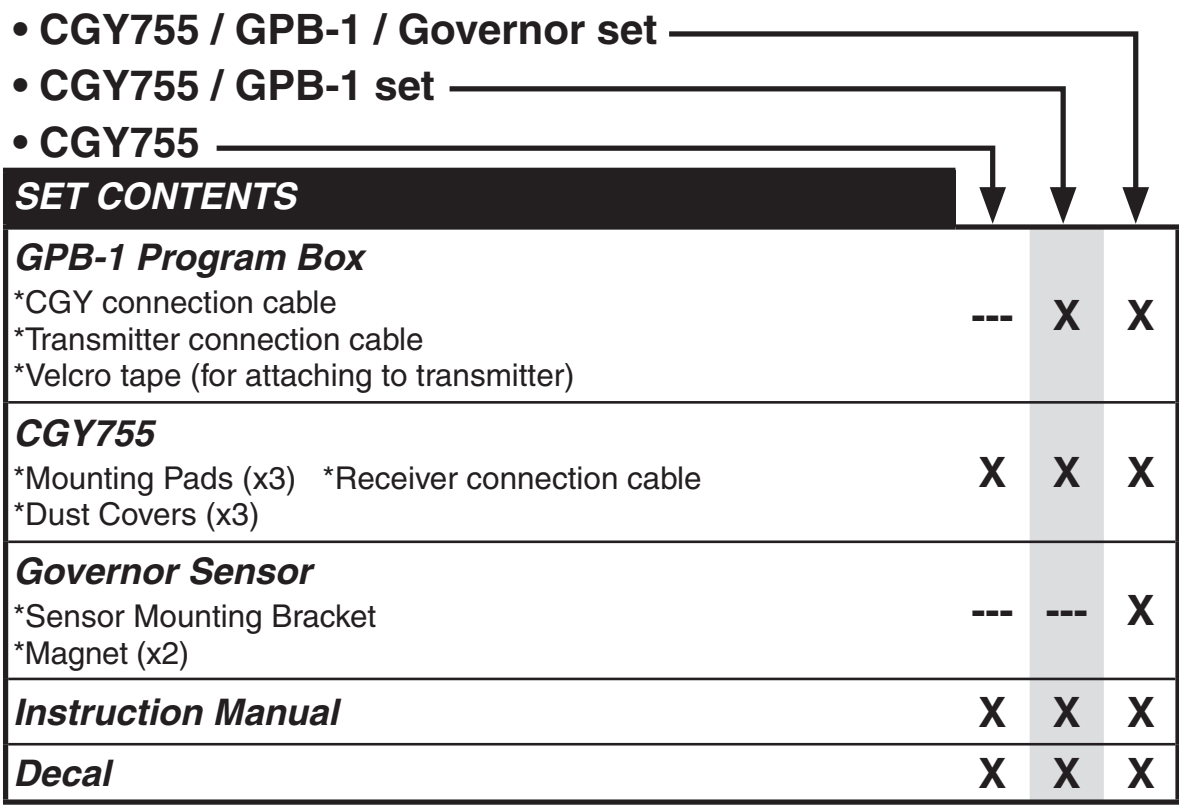

**X: supplied ---: not supplied**

#### **GPB-1 Gyro Program Box**

When setting up the gyro and the governor, connect it to the CGY760R/ CGY755 and use it. Do not install it on the helicopter.

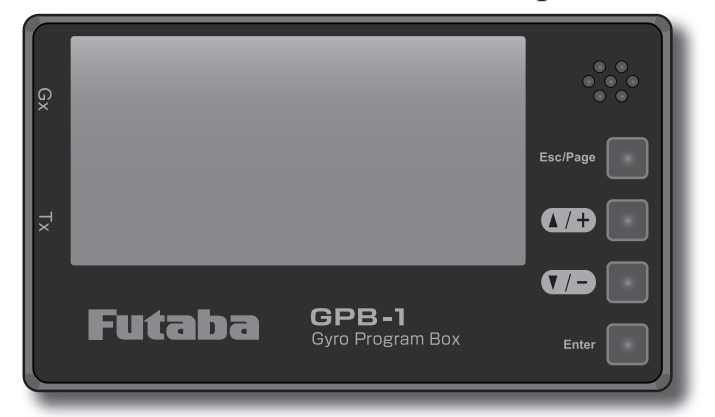

#### **CGY760R : Has receiver function**

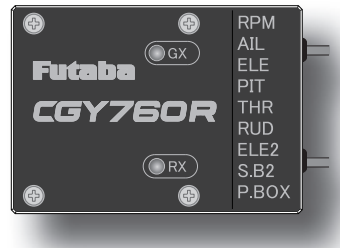

**Mounting Pads (3)**

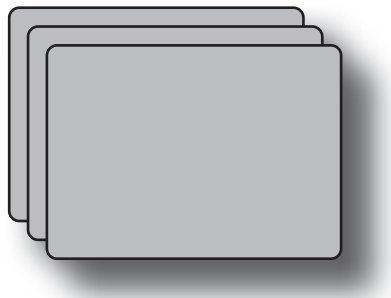

#### $\bigcirc$ gx  $\bigcirc$ ...<br>ELE **Futaba**

**CGY755 : No receiver function**

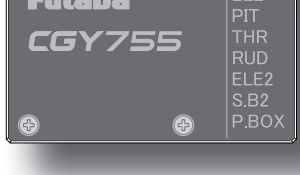

A

#### **Revolution Sensor**

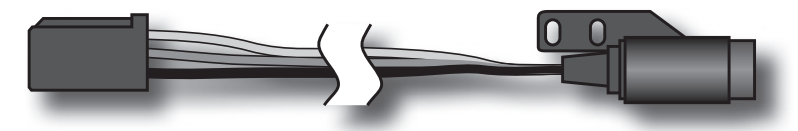

#### **Sensor Mounting Bracket**

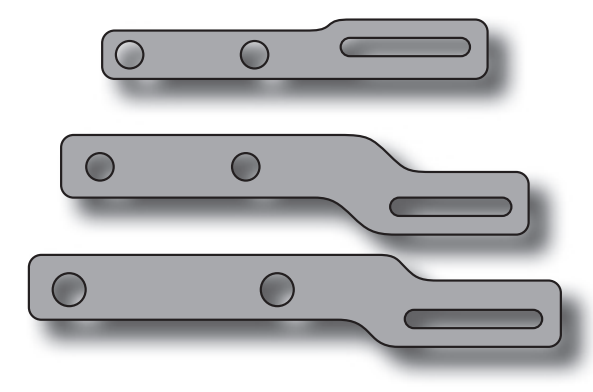

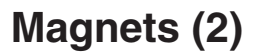

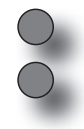

#### **CGY Connection Cable : 350 mm**

It is used to connect the CGY760R/CGY755 and the Gyro Program Box  $GPB-1$ 

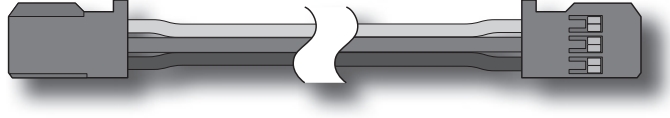

#### **Receiver Connection Cable : 100mm**

It is used to connect the CGY755 and the receiver.  $*$ Not included with CGY760R.

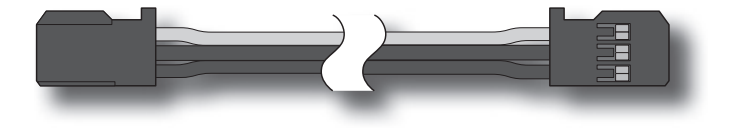

#### **Transmitter Connection Cable**

It is used to connect the transmitter to the Gyro Program Box GPB-1 and use the transmitter to transfer the settings of GPB-1 to the CGY760R/ CGY755 wirelessly.

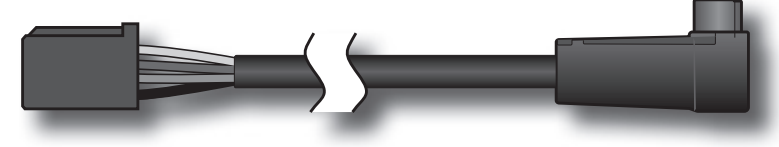

**Dust Cover (3)**

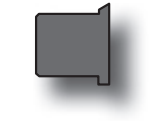

### **REPLACEMENT & OPTIONAL ITEMS**

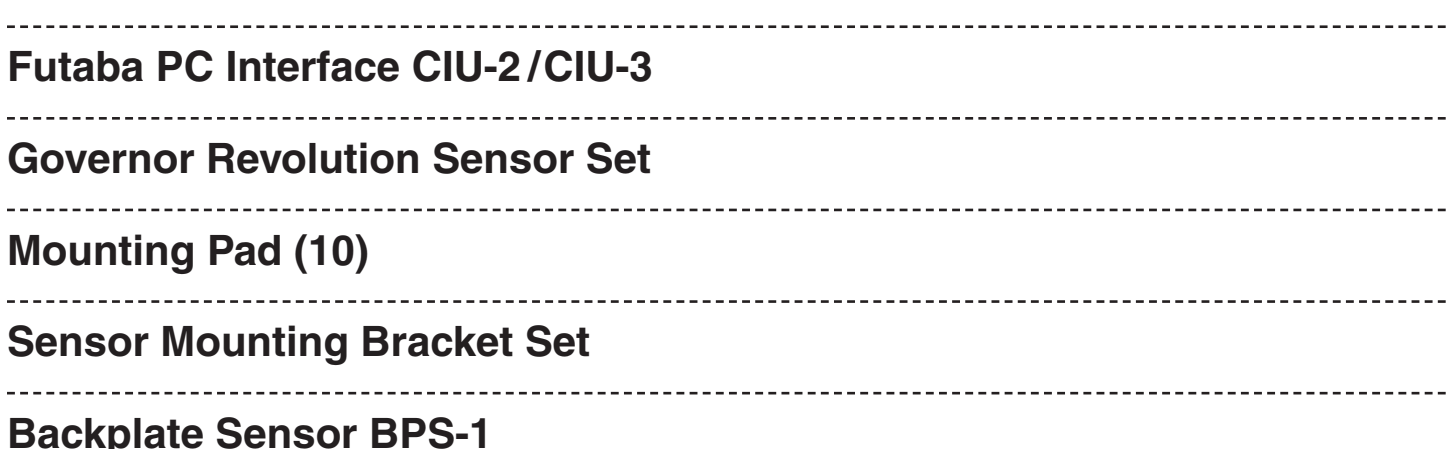

### **PRECAUTIONS**

#### *Meaning of Special Markings*

Pay special attention to safety where indicated by the following marks:

**ADANGER** - Procedures which may lead to dangerous conditions and cause death/serious injury if not carried out properly.

**WARNING** - Procedures which may lead to a dangerous condition or cause death or serious injury to the user if not carried out properly or procedures where the probability of superficial injury or physical damage is high.

**CAUTION** - Procedures where the possibility of serious injury to the user is small, but there is a danger of injury, or physical damage, if not carried out properly.

 $\bigcirc$ : Prohibited  $\bigcirc$ : Mandatory

### **AWARNING**

**Failure to follow these safety precautions may result in severe injury to yourself and others.** 

• Read through the entire manual before operating this product.

#### **USAGE PRECAUTION:**

\* When using FASSTest 12 CH mode, analog servo can not be used for 1-6 CH output for conventional system.

\* The FASSTest system is not compatible with the conventional FASST system.

### **ACAUTION**

#### **Do not mount GPB-1 (Gyro Program Box) on the helicopter.**

\* It will be damaged by vibration.

#### **ANTENNA INSTALLATION PRECAUTION:**

#### **WARNING**

#### **QBe sure that the two antennas are placed at 90 degrees to each other.**

\*The CGY760R has two antennas. In order to maximize signal reception and promote safe modeling Futaba has adopted a diversity antenna system. This allows the receiver to obtain RF signals on both antennas and fly problem-free.

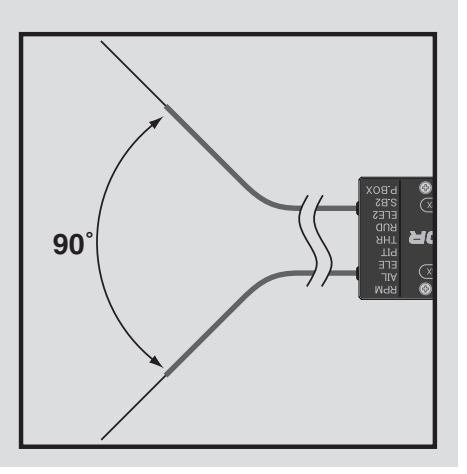

 **Do not cut or bundle the receiver antenna wire.** 

 **Do not bend the coaxial cable. It causes damage.**

**To prevent damage to the antenna, please exercise caution. Do not bend at the base of the antenna. Also, ensure that the unit is not subjected to impact damage.**

 $\bullet$  Keep the antenna as far away from the motor, ESC and other noise **sources as you possibly can.**

### **CARBON FUSELAGE PRECAUTION: WARNING**

 **You must leave 30 mm at the tip of the antenna fully exposed. The exposed antenna should be secured so that it can not move around or back inside of your aircraft.** 

### **CONNECTOR INSERTION PRECAUTION: WARNING**

 **Do not connect the connector by mistake as shown on the right.**

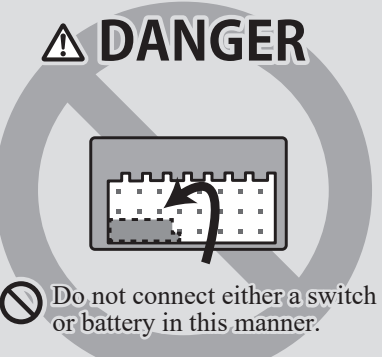

#### **BEFORE EACH FLIGHT:**

#### **WARNING**

 $\bullet$  Keep away from conductive materials to avoid short circuits.

 $\bullet$  If it does not operate properly during operation test before use or **use, stop using it.**

 **Always check the transmitter and receiver battery voltage to ensure they have enough remaining capacity to complete the flight.** 

 $\bullet$  **Confirm that the CGY760R/CGY755 is operating in the correct mode.** 

#### **ABOUT BATTERIES:**

#### **WARNING**

 **Newer high-end servos and other radio equipment are capable of placing large demands on the power systems in use today. When us-** **ing a regulator you must ensure that the regulator is capable of supplying the current demands of the equipment you have selected. In addition to this make sure the wiring and switch you have selected are capable of handling high current draws.** 

\*The servo current draw can be up to 50% higher on a flybarless helicopter. Always ensure your receiver battery is fully charged before each flight.

#### **ABOUT CONNECTOR:**

#### $\bullet$  lnsert the connector such as sensor, servo, connection cable, bat**tery etc., surely.**

\*If it is not securely inserted all the way in, it may come off due to vibration during flight and there is a danger of falling.

#### **ABOUT WIRING:**

 $\bullet$  **Please secure the wiring so that it does not rub against the helicopter frame or other such items that could cause wear. If it does so, we suggest covering these ares with fuel tubing (or similar) to prevent damage.**

#### **ABOUT VIBRATION ISOLATION AND WATERPROOFING:**

 **The CGY760R/CGY755 is fixed with a dedicated mounting pad with good condition and the helicopter performs sufficient anti-vibration measures so as not to receive strong vibration at the time of flight. Also, if there is a risk of the gyro getting wet, place it in a plastic bag and take waterproof measures.**

#### **ON FLIGHT PRECAUTION:**

**Always exit programming mode before attempting to fly the model.**

#### *Gyro operating precautions:*  $\sqrt{\frac{Gy}{Gy}}$

**The CGY760R/CGY755 requires 5-10 seconds to initialize when the power is turned on. Do not move the helicopter and do not move the tail rotor, aileron and elevator sticks during this initialization or the gyro may not initialize properly. Once the initialization process has been completed the swash servos and tail servo will move several times indicating that the CGY760R/CGY755 is now ready for flight.**

**Verify that the gyros are operating and compensating in the correct direction before each flight. If the compensation direction is incorrect on any axis the model will become uncontrollable after takeoff.**

**The servo type parameters within the CGY760R/CGY755 must match the type of servo you are using. Incorrect setting may damage the CGY760R/CGY755 or the servos, possibly resulting in a loss of control during flight.** 

**Always allow the gyro to adjust to the surrounding environmental temperature before flight. A large temperature change during use will cause drift and other operational issues.** 

**Q** If you are switching between Normal Mode and AVCS Mode in flight, **please keep in mind that you must have the gyro re-learn the center position after making a trim change within the transmitter. To memorize the new center position simply flip the gain switch on the transmitter**  three times between Normal Mode and AVCS Mode (Normal  $\rightarrow$  AVCS → Normal → AVCS) within one second. The servo will center indicating **that the new center position has been memorized.** 

**When operating the gyro in AVCS Mode, all compensation and revolution mixing must be disabled and any tail rotor or swash offsets for flight modes must be disabled.** 

 $\bullet$  Do not drop the CGY760R/CGY755 onto a hard surface or subject **the CGY760R/CGY755 sensor to a strong shock as this may damage the sensor.** 

**Verify that the gyro is operating in the desired mode.** 

 **When the CGY760R/CGY755 is operated in AVCS mode the tail rotor or swash plate servos will not center when tail rotor, aileron or rudder stick is released. This is normal operation for AVCS mode. The servos may also move to the extent while the model is being carried out to the flight line. Before take off, you must visually center the tail rotor pitch slider and level the swash plate by using the transmitter control sticks. You can also center the servos by moving the tail rotor stick full left,**  **then full right, back to full left and then allow the stick to center within one second; the same method applies for aileron and elevator servos.**

#### **WARNING**

**Never turn off the CGY760R/CGY755 while the GX (gyro) LED is blinking green at high speed (about 5/sec).**

\*If the power is turned off while high-speed blinking, a data error will occur and all data will be initialized. It is very dangerous to fly as it is.

#### *Governor operating precautions:* **Governor**

**When the throttle servo is connected to the CGY760R/CGY755, the battery fail-safe function within the CGY760R/CGY755 must be setup and enabled.** 

**Throttle fail safe function (transmitter setting): Use the fail safe function for the channel that turns the governor on and off to set the fail safe position to the point at which the governor is turned off. With this setting, when the system enters the fail safe state, the governor will be turned off, and the receiver throttle signal (fail safe position preset) will be output directly.**

**When using the condition hold function on the transmitter, always set the throttle servo maximum operating point to less than the point at which the governor is activated. If this is not done the governor may activate while in condition hold.**

**While preparing for flight or starting the engine, always ensure the throttle remains below the governor activation point and do not select any flight modes that may activate the governor.**

**Q** If you prefer to activate the governor while the model is still on the **ground, always ensure that you have at least -1 degrees of pitch in the model before activating the governor. This negative pitch is necessary to prevent an unexpected lift off as the governor activates and the head speed increases to the desired RPM.**

 $\bullet$  Be sure to set the autorotation condition to the OFF side with the **governor ON / OFF switch function.**

**Periodically check the rpm sensor output to ensure proper governor operation. Due to the high level of vibration and centrifugal forces the magnet may come loose or the sensor alignment may change. Every 10th flight verify that the magnet and sensor are properly mounted.**

 $\bullet$  If abnormality such as vibration etc., is recognized on the aircraft **side during operation, be prepared to turn off the governor immediately.** 

#### **MACHINE MAINTENANCE:**

#### **WARNING**

**Even though the CGY760R/CGY755 is a high performance gyro and governor, it will be necessary to ensure that the helicopter mechanics are also in optimum operating condition. Please use the guidelines below and address all issues before installing and flying the CGY.** 

- The CGY must be used with a rigid tail rotor drive system. Any modern torque tube or belt drive system should be adequate. Do not attempt to fly the CGY using a wire driven tail rotor system.
- Always ensure the drive gears, torque tube, pulleys, belt, bearings and shafts are in proper working condition. If any of these items are damaged or worn they must be replaced.
- The linkage rod, tail rotor bell crank, pitch slider and tail rotor grips must operate without friction to obtain the best performance from the CGY. Binding in the tail rotor control linkage will decrease the performance of the CGY gyro and this may also shorten the servo lifespan. Please take the time now to ensure the tail rotor system on your helicopter is working correctly and without friction or binding.
- Vibration will affect the CGY's overall performance. All rotating components on the helicopter should be balanced to minimize vibrations in flight. Ensure that your engine or electric motor is running smoothly and that all vibrations have been addressed before installing and test flying the CGY.

### **MOUNTING / PART NAMES / CONNECTING**

Mount on a model using the attached mounting pad and mount it at the center position of model gyro mount so that it is exactly parallel to the roll and pitch axis of the aircraft

\*The CGY760R/CGY755 should be mounted on a rigid platform, at least 6 in.  $[152 \text{ mm}]$  away from a Nitro Engine. It is not necessary to mount the gyro near the main shaft of the model but it is very important that the mounting area chosen is rigid. Please refer to your model manufacturer's instructions for recommended mounting locations.

\*Test fit the gyro sensor, ensuring that the sensor is in alignment with the model on the roll and pitch axis. The cable from the gyro sensor must exit toward the front or the rear of the model since this is the pitch axis. Any misalignment will cause a loss of performance.

#### **Mounting angle**

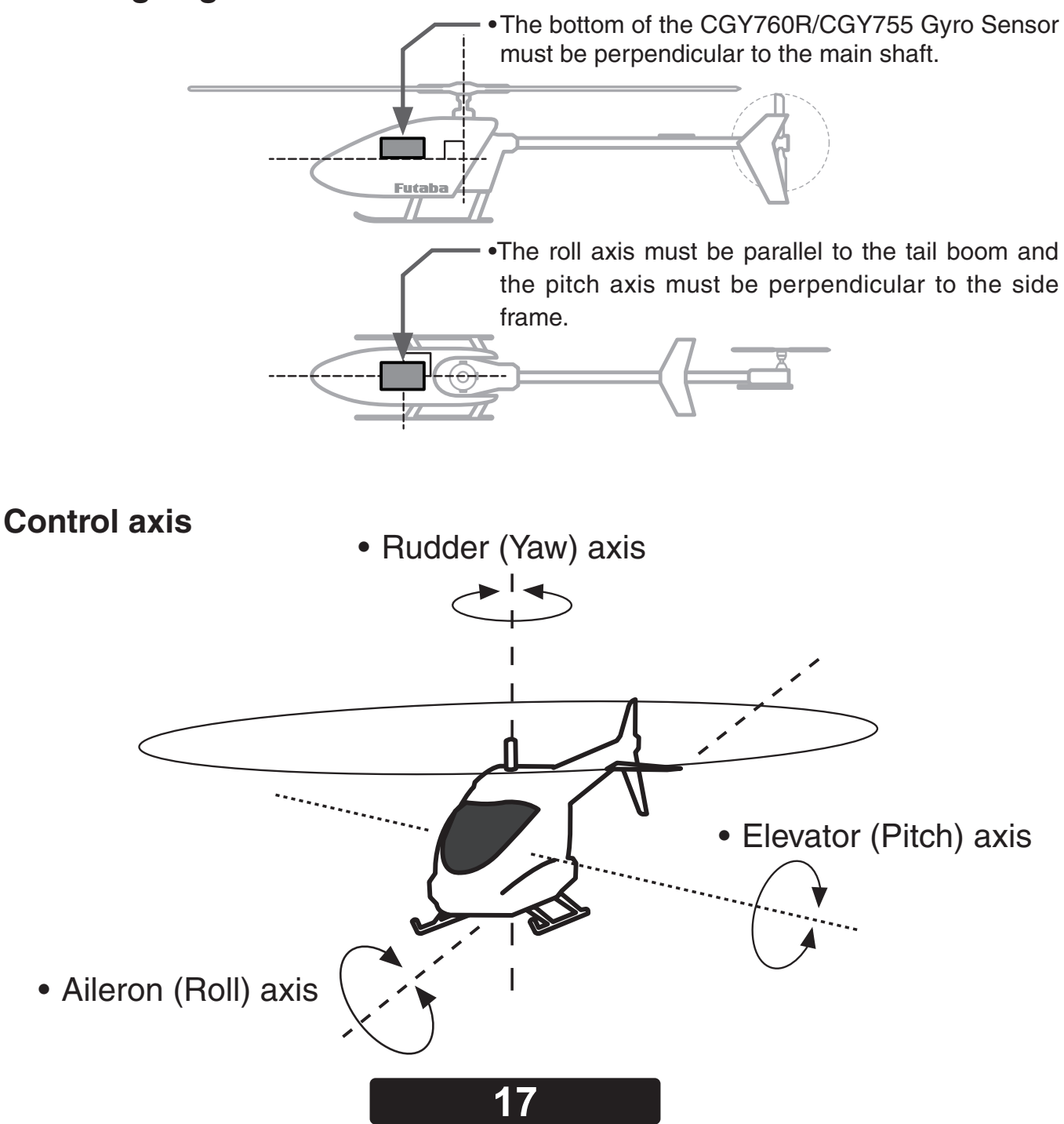

#### *Mounting The CGY*

The CGY760R/CGY755 can be mounted in the orientation shown below unless it is installed so that the roll and pitch detection axis are aligned with the model. However, if there is a deviation of, equal to, or greater than  $1/2$  degrees, performance will degrade. In this step, please pay special attention to ensure optimum flight performance. Refer to the installation example below and select the gyro mounting direction with "Gyro Set Dir" of the "SWH BASIC" menu.

\*The surface with the "CGY" mark in the figure is the top (LED) side of the CGY.

\*This is when the reverse function of each axis of the transmitter is initialized.

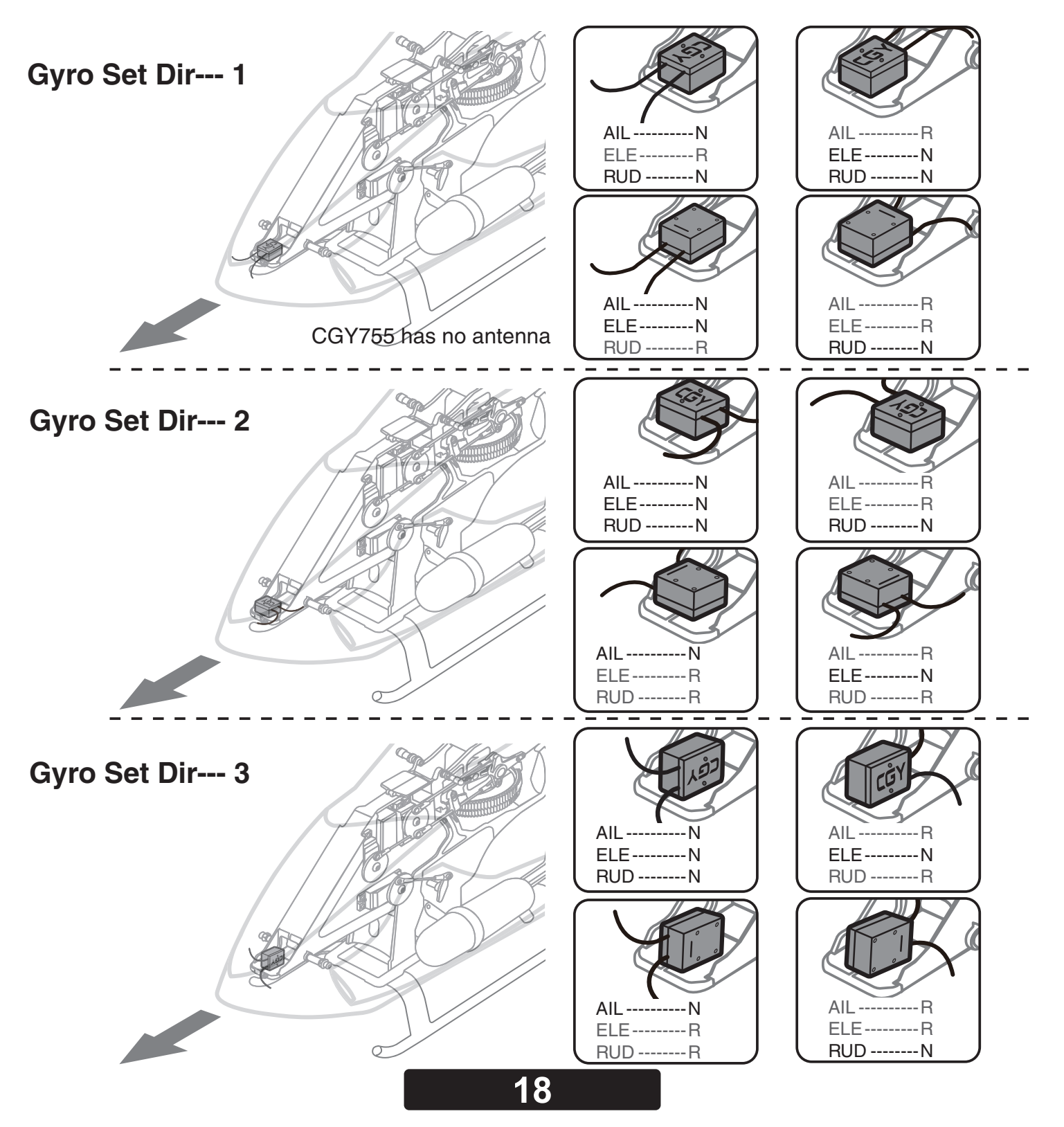

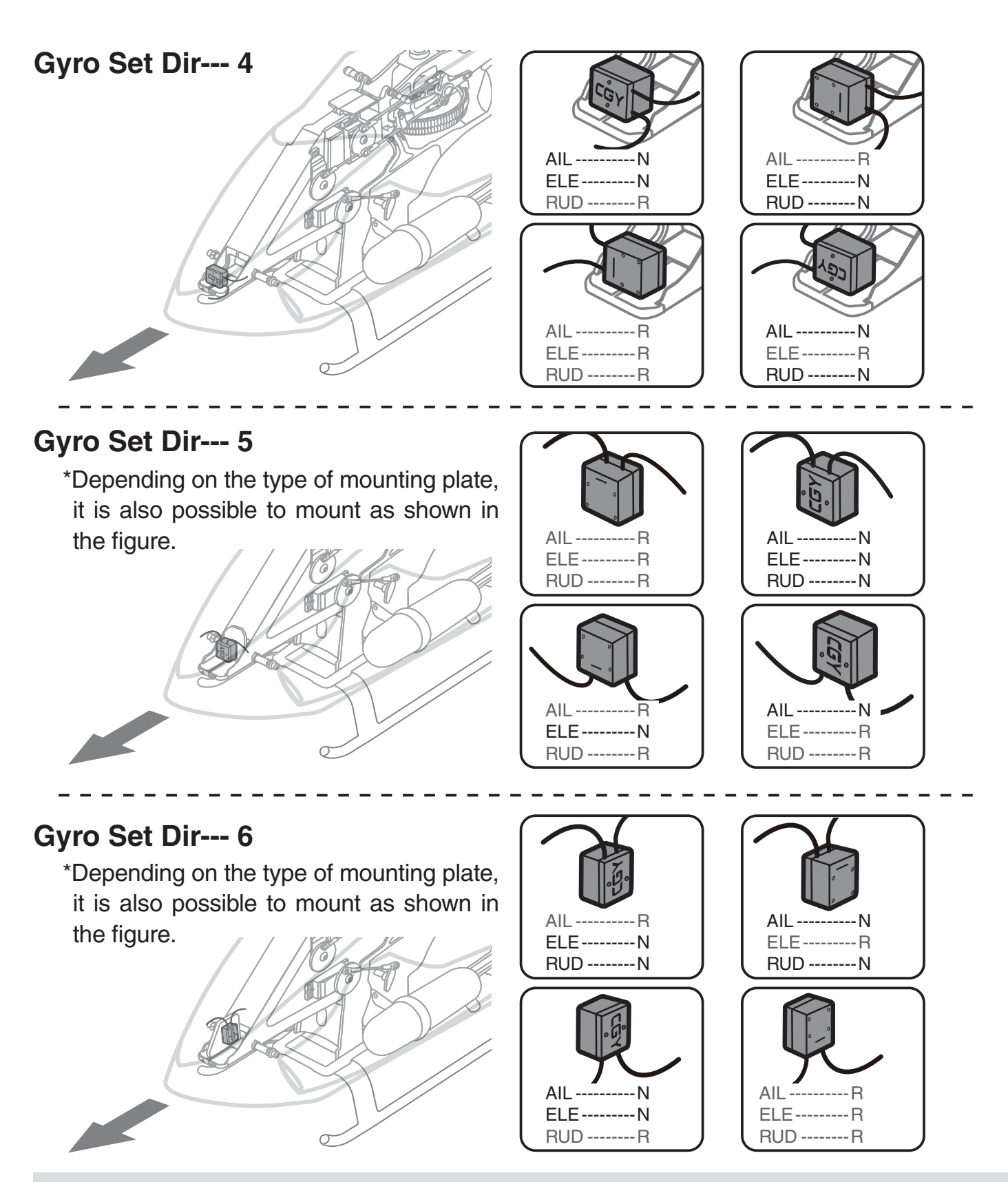

It is necessary to set the motion direction of each gyro by "AGy.Dir", "EGy. Dir" of "SWH. BASIC" menu (page 50) and "Gyro.Dir" of "RUD BASIC" menu (page 58).

**AIL - Aileron (Roll) axis / ELE - Elevator (Pitch) axis / RUD - Rudder (Yaw) axis**

**N --- Normal / R --- Reverse**

\*Make sure that the cable connection to the main body is not too tight. The excess will account for some flexibility in the model without causing stress/wear on the cable. Roughly 1.5 in. of cable slack is preferable for best performance.

- \*Please install the CGY760R/CGY755 as it is in the center (vertical direction and horizontal direction) of the tape without cutting the attached mount pad. This tape is designed to effectively absorb the vibration from the model.
- \*Clean the oil on the bottom of the CGY760R/CGY755 and the machine mounting part with a solvent cleaner or the like.
- \*The CGY760R/CGY755 is also designed to be screwed to the gyro mount. For suggested mounting methods, please refer to page 110 of this manual.

#### *The CGY Troubleshooting Tips*

If any issues are noted during flight (such as drifting, inconsistent hold or inconsistent control rates) then please review the following troubleshooting recommendations.

- 1. Always verify that the tail rotor and swash plate mechanisms operate, and that the drive system is in proper working order.
- 2. Electromagnetic interference could be causing the problem. If you feel everything is set up correctly and that the model is vibration free, then consider moving the gyro sensor to a new location away from servos, ESC, and drive motors.
- 3. Vibrations will decrease the performance of all gyro systems. Even though the CGY gyro sensor is the most vibration resistant gyro sensor available, eliminating vibrations will always improve performance. The CGY gyro sensor performs best when the sensor is mounted rigidly to the airframe. It is highly recommended to avoid using soft foam pads as this may allow the gyro to bounce around on the roll and pitch axis, causing instabilities and possible loss of control during flight so that the roll and pitch sensing axis are in alignment with the model. Any misalignments over 1/2 of a degree will cause a loss in performance. Please take extra care in this step to ensure the optimum flight performance.

#### *Using The CGY With An Electric Model*

### **DANGER**

 $\bullet$  It is necessary to remove the pinion gear from the electric motor or **disconnect the motor from the ESC before powering the model up for setup or bench testing. Electric motors are extremely powerful and capable of delivering the power instantly, causing injury to yourself, others, or the surroundings.** 

Once the ESC is connected to the CGY, you need to complete all necessary transmitter settings (ATV, EPA, REV, etc.) according to ESC instructions. Please refer to page 71 of this manual for further suggestions on the use of the governor of CGY760R/  $CGY755$  and the electric model

#### *Link Method With Transmitter (FASSTest / T-FHSS) For CGY760R*

- 1. Connect the CGY760R and GPB-1 and set the same mode set in as the transmitter linking the CGY760R communication mode on the "Receiver" screen. (See page 36)
- 2. Keep the transmitter and receiver close to each other and turn on the receiver with the transmitter in the link mode.
- 3. After powering on the receiver, please allow for approximately two seconds for the binding/linking to occur.
- 4. The LED indication on the receiver will change from the red blinking light to a solid green. This indicates that the linking is successful. This usually occurs in approximately one second.
	- \* Refer to the transmitters instruction manual for complete details on how to place the transmitter into the linking mode.
	- \* If there are many T-FHSS or FASSTest systems in use when attempting to link the transmitter to the receiver, it might require more time to do so.
	- Additionally, if another modeler in close proximity is attempting to link their units simultaneously, it could also cause difficulties as the receiver might inadvertently link to the other transmitter. Always confirm that the receiver responds to the input from the desired transmitter.
	- If the System Type of the transmitter is changed, the receiver will need to be relinked to the transmitter. For example, if the transmitter is changed from T-FHSS to FASSTest, it will be necessary to perform the linking procedure once again.

#### **WARNING**

- **Do not perform the linking procedure while the motor's main wire connected or the engine is operating as it may result in serious injury.**
- **When the linking is complete, please cycle the receiver power and ensure the receiver is properly linked to the transmitter.**
- $\bullet$  **Please power up your system in this order. Transmitter first, followed by the receiver.**
- $\bullet$  **If the CGY760R was previously linked to another transmitter, make sure that transmitter is not operating while linking the receiver to the new transmitter.**

#### **GX (Gyro) LED** *Connecting The CGY*

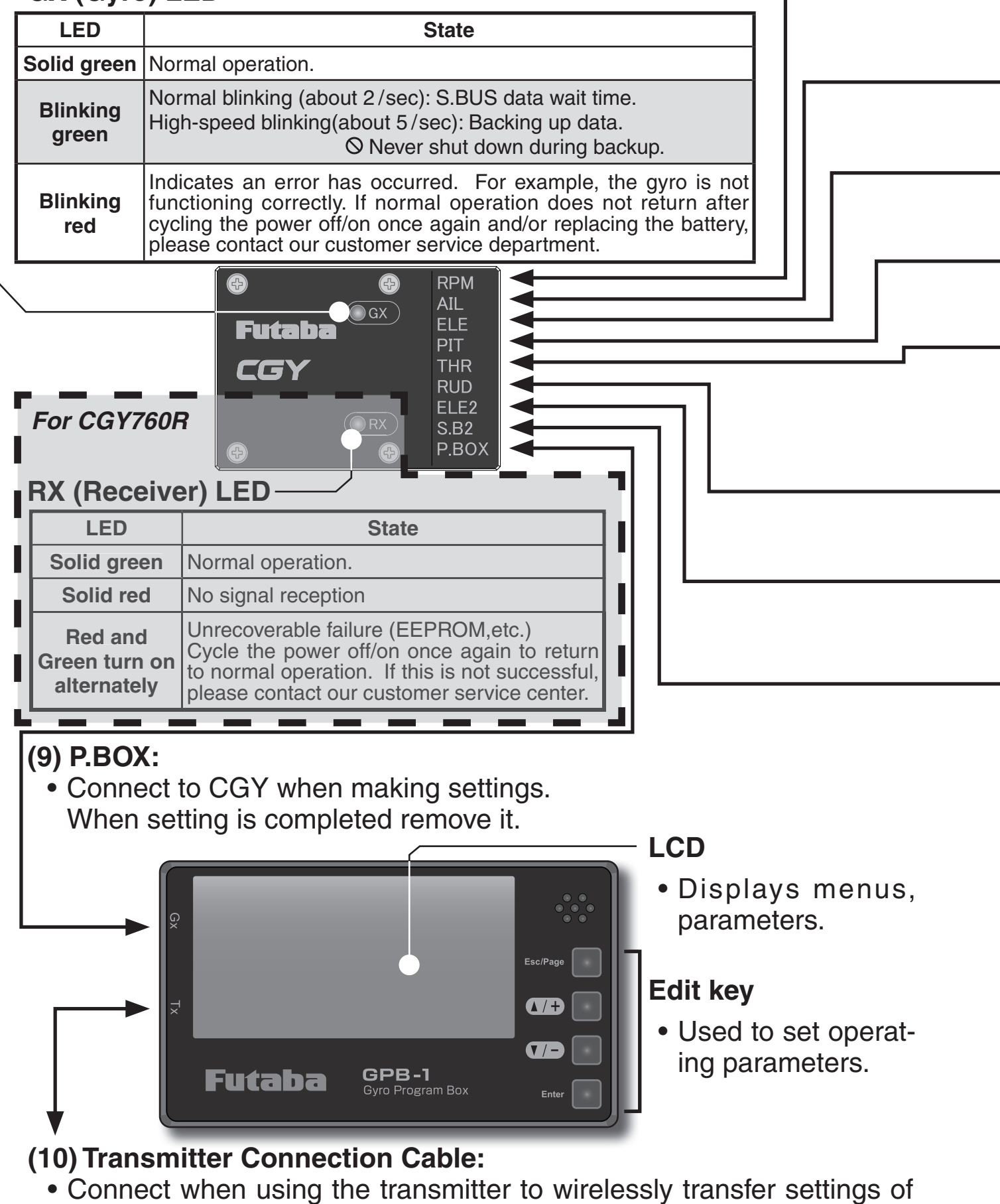

GPB-1 to CGY.

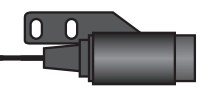

#### **(1) RPM (Revolution sensor):**

• Connect the revolution sensor.

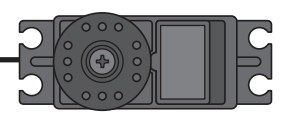

#### **(2) AIL Output:**

• Connect the aileron (roll) servo.

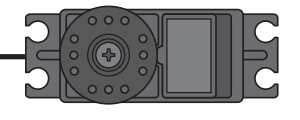

#### **(3) ELE Output:**

• Connect the elevator (pitch) servo.

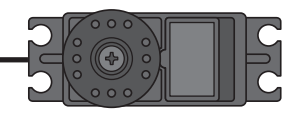

#### **(4) PIT Output:**

• Connect the pitch (collective pitch) servo.

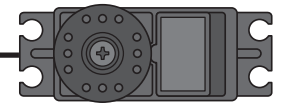

#### **(5) THR Output:**

- Connect the throttle servo.
- Connect the ESC w/BEC and set the operation mode to Gyro+THR mode.

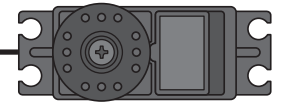

#### **(6) RUD Output:**

• Connect the rudder (yaw) servo.

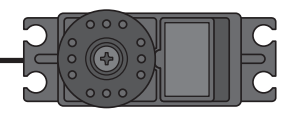

#### **(7) ELE2 Output:**

• Connect the second elevator servo.

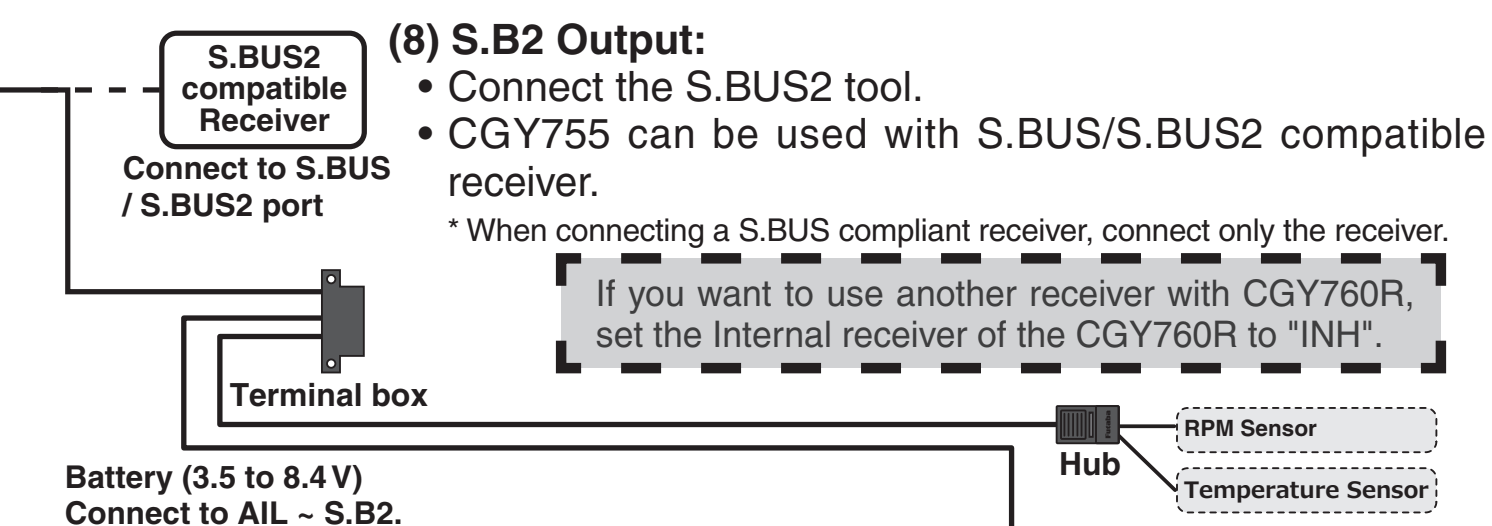

**(Never connect to RPM and P. BOX connector)**

**\* When connecting the receiver, connect the battery only to CGY.**

**\*This diagram shows the various connections between the CGY760R/CGY755 and receiver, servo, or sensors.**

**Altitude Sensor** 

**S.BUS2 Tool** 

**Hub**

**\*S.BUS2 is a system that supports bidirectional communication from a telemetry sensor to a receiver by extending the conventional S.BUS. Telemetry sensor(s), etc., are connected to S.BUS2 connector and used. S.BUS compatible servo(s), etc., can not be used with S.BUS2 connector terminal.** 

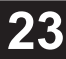

#### *S.BUS Channel Setting*

The default CGY760R/CGY755 S.BUS channel assignments should work properly with most Futaba transmitters. If you experience any problems please refer to the S.BUS section of the manual to set / verify each channel number for each function.

- 1. The "SBUS BASIC" menu of CGY760R/CGY755 is displayed.
- 2. Use the  $[\triangle/+]$  or  $[\triangledown/]$  key to select "AIL CH #" and press the [Enter] key to enter setting mode. Check the transmitter's aileron channel and set it to match the channel with the  $[\triangle/+]$  or  $[\triangledown/]$  key. When you are done, press [Enter] key to exit setting mode.
- 3. Perform the same operation as above and set the function (such as aileron, pitch, collective, tail rotor gain, rotor head gain, RPM, gv on/off) channels to the transmitter.
- 4. If your transmitter does not offer enough channels to operate all of the CGY's functions, it is possible to operate the CGY760R/CGY755 without the Gov SW, Rotor Head Gain channels connected. When any of these functions are not used, it is necessary to set the channel number to "INH" within the CGY's S.BUS menu. Doing so disables the function and enables the user of the value set in the CGY760R/ CGY755 menu accordingly.

 When the Gov SW channel is not used, the governor on/off control is handled by the [Stick Switch] function.

#### *Governor Installation*

To install the governor, it will be necessary to modify the helicopter's cooling fan. Installation of the sensor and magnet are shown below. Balance the cooling fan as needed following magnet installation.

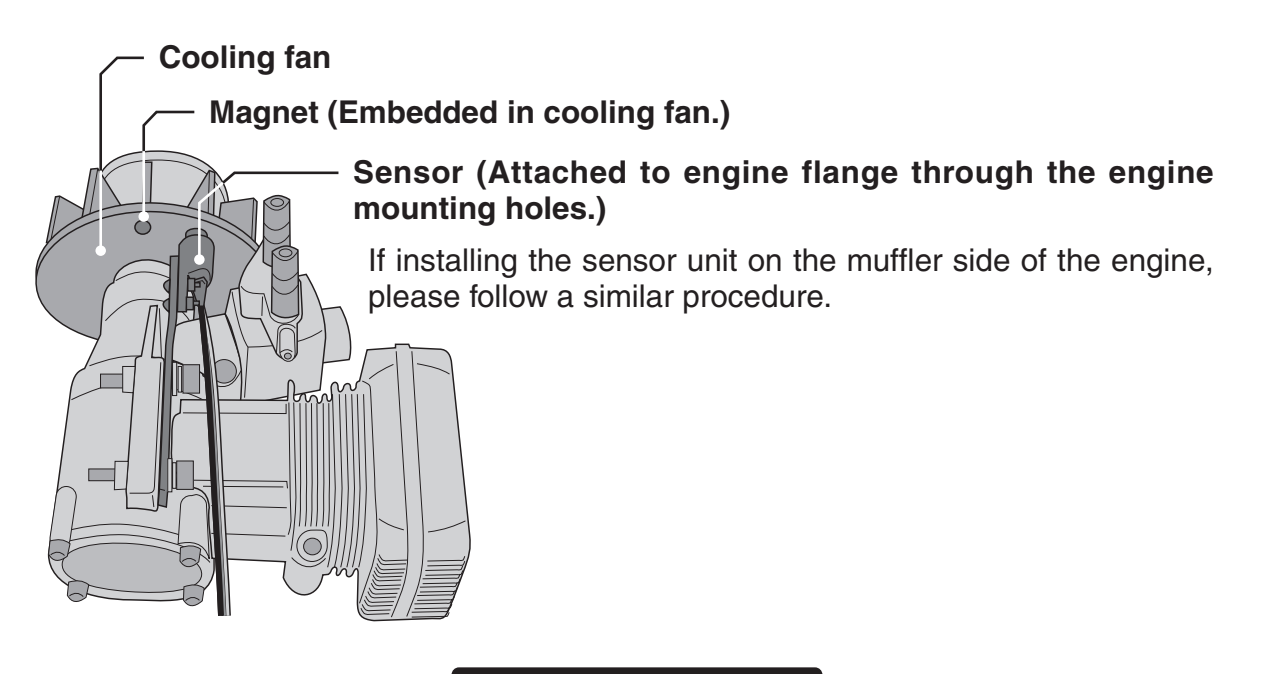

**24**

#### *Magnet Operating Side Check*

Bring the magnet near the end of the sensor and check the operating side.

\* This is the side at which the displayed value increases in the "Revolution sensor testing" menu within the "Governor Basic Setting" section earlier in this manual. Install the magnet with this side facing the sensor. Mark this side of the magnet with a felt tip pen.

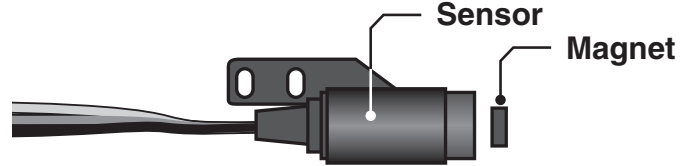

#### ■ *Cooling Fan Modification*

- 1. Drill a hole in the fan at the magnet mounting position. Make the hole about 4.1 mm in diameter and 1.5 to 1.7mm deep.
- 2. Embed the magnet in this hole in the direction in which an output is obtained. Use epoxy adhesive that cures in 30 minutes or longer. Do not use epoxies that contain metal such as JB Weld.

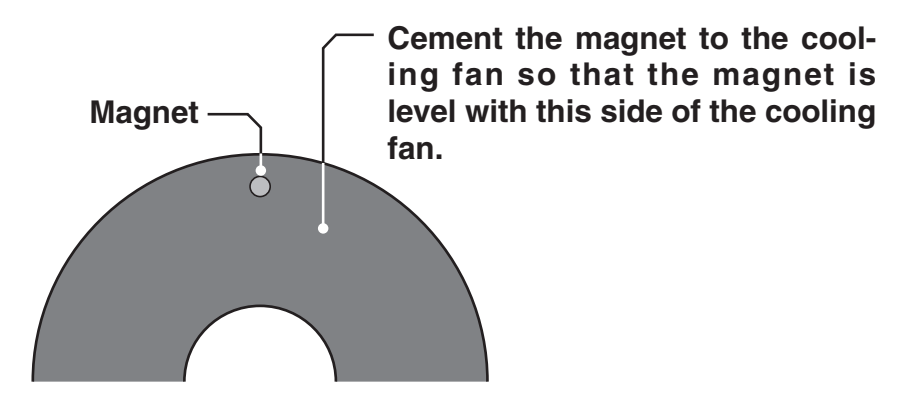

3. If the cooling fan is unbalanced and vibrates, etc., balance it by mounting the spare magnet to the opposite side of the cooling fan in the opposite polarity (so that it does not output a signal).

#### *Sensor Mounting*

The sensor mounting method depends on the model and engine.

- 1. Temporary the sensor to the sensor mount.
- 2. Drill a hole in the fan cover at the part corresponding to the sensor so that the distance between the sensor and magnet can be made 1 to 2mm.
- 3. Tighten the sensor stay together with the engine mounting flange. (Temporary assembly)
- 4. Select the mounting method so that the sensor does not touch the frame, or other parts of the model. Temporarily mount the sensor and select the magnet mounting position.
- 5. Install the sensor to the sensor stay using the accessory screws and washers.
- 6. Tighten the sensor stay together with the engine using the engine mount screw.

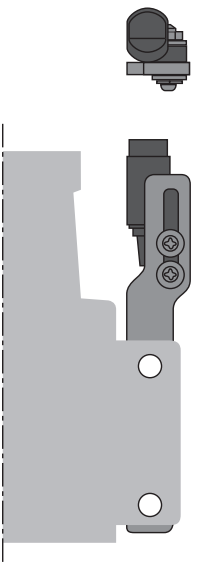

#### *Sensor Adjustment*

1. Adjust the sensor position to obtain a sensor output of at least 60% in the "Revolution sensor testing" menu within the "Governor Basic Setting".

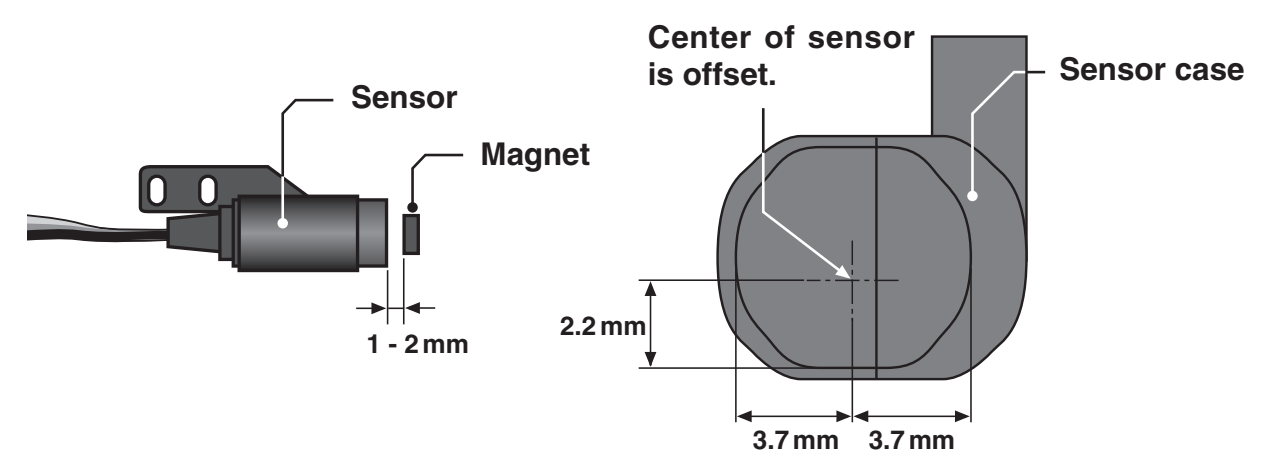

2. The center of the sensor is different from the center of the sensor case so be careful when mounting the sensor.

 If the display is less than 60% when the magnet is directly below the sensor, bring the sensor closer to the magnet so that the 60% or more is displayed. The magnet and sensor gap criteria is approximately 1 to 2mm. If a sensor output is not obtained even when the sensor is brought close to the magnet, the magnet and sensor center positions may have changed.

- 3. Complete assembly of the sensor by securely tightening the screws that were temporarily tightened.
- 4. Recheck the sensor output.

#### *Throttle Servo Linkage Precautions*

- · To effectively use the governor, observe the following precautions when connecting the servo linkage.
- · Make the servo operating range as wide as possible. Make the throw of the transmitter EPA (ATV) function and AFR function as close as possible to 100%.
- · Fly with the governor turned OFF and adjust the needle so that the engine smoothly reacts to movement of the transmitter stick.
- · If there is a point at which the reaction of the engine is considerably different due to a too rich or too lean mixture, the governor may not operate to its maximum potential.

#### *Fuselage Vibration Countermeasures*

If the model frame is weak, or the engine mount is deformed or not installed properly, the vibrations applied by the engine will increase. Engine vibrations will lead to unstable speed and prevent the governor from providing maximum performance. Therefore, make sure that the engine is vibration free and that the carburetor provides linear throttle control because the governor can not correct engine problems.

#### *Use Of A Tuned Silencer*

The use of a tuned pipe type silencer may cause the engine throttle response to be substantially different from that of a normal muffler. Adjust the needle (and pipe length) so that engine speed changes are proportional to the throttle opening. The governor will not perform satisfactorily with a muffler or a pipe that does not allow the carburetion to be linear.

## **FIRST MAP**

### *Connect GPB-1 (Gyro Program Box) And CGY*

The GPB-1 is used to display the gyro and governor settings, adjust the gyro and governor settings, and use to initialize updates, etc.

**Connect the receiver battery (3.5 to 8.4 V) to one of the "AIL" to "S.B2" connectors other than "RPM" and "P.BOX".**

**(Do not connect to "RPM" and "P.BOX".)**

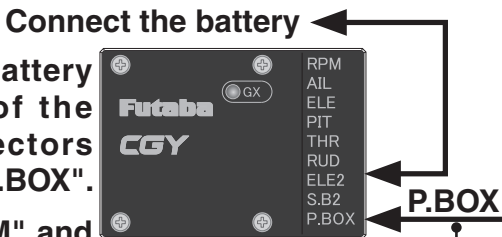

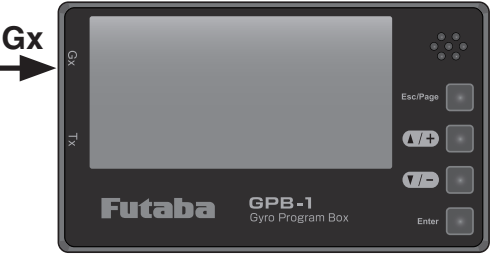

**·CGY Connection Cable**

**It is used to connect the CGY760R/CGY755 and the Gyro Program Box GPB-1.**

#### **ACAUTION**

**Q** Be sure to connect and disconnect the CGY760R/CGY755 and GPB-1 con**nection cable with the power off.**

#### *Opening Screen*

When GPB-1 starts up with power on, the opening screen is displayed first.

#### **ACAUTION**

 $\bullet$  Since the data of CGY or GPB-1 is rewritten, always check the operation key.

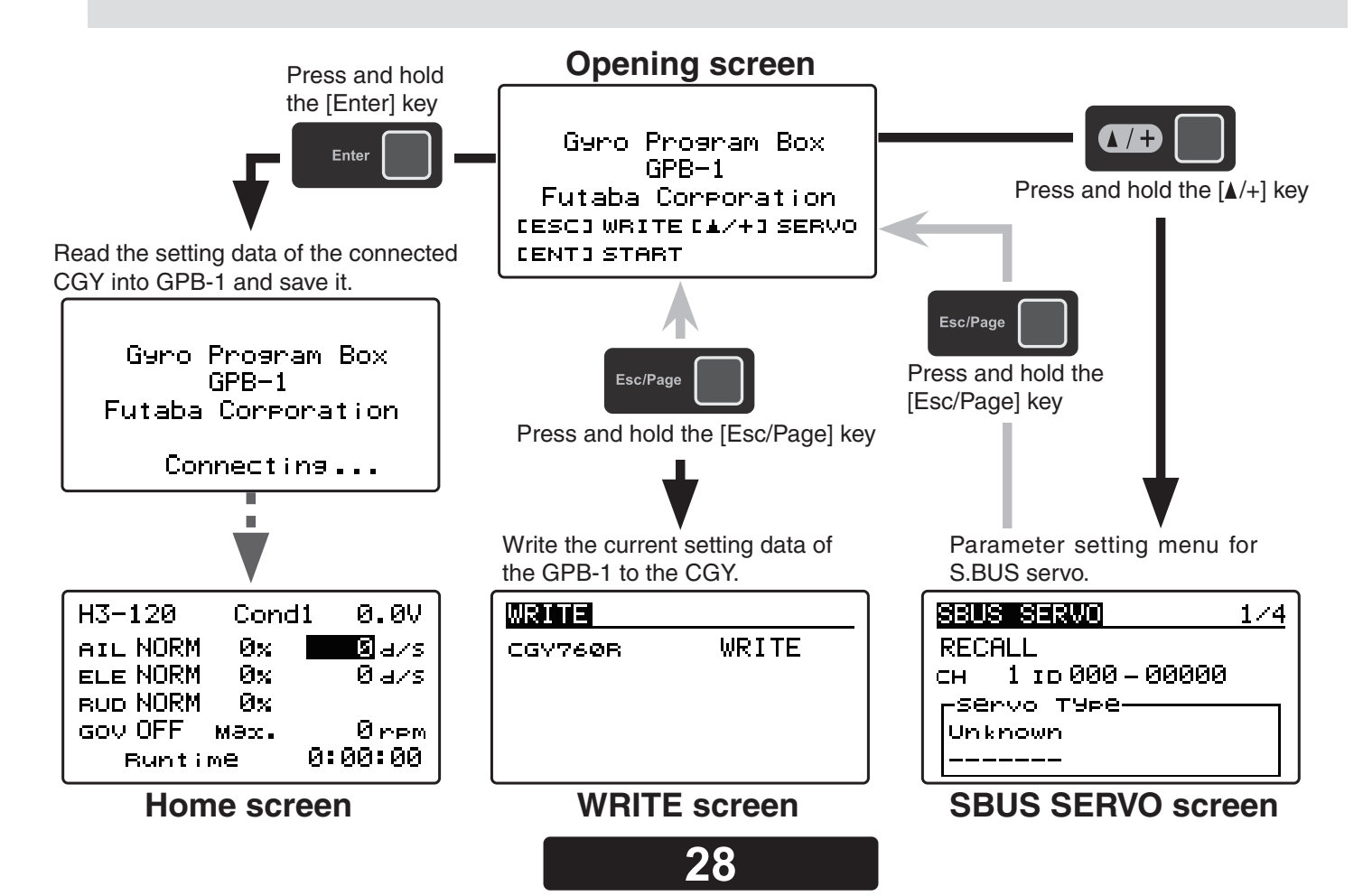

Each menu screen is displayed from the home screen.

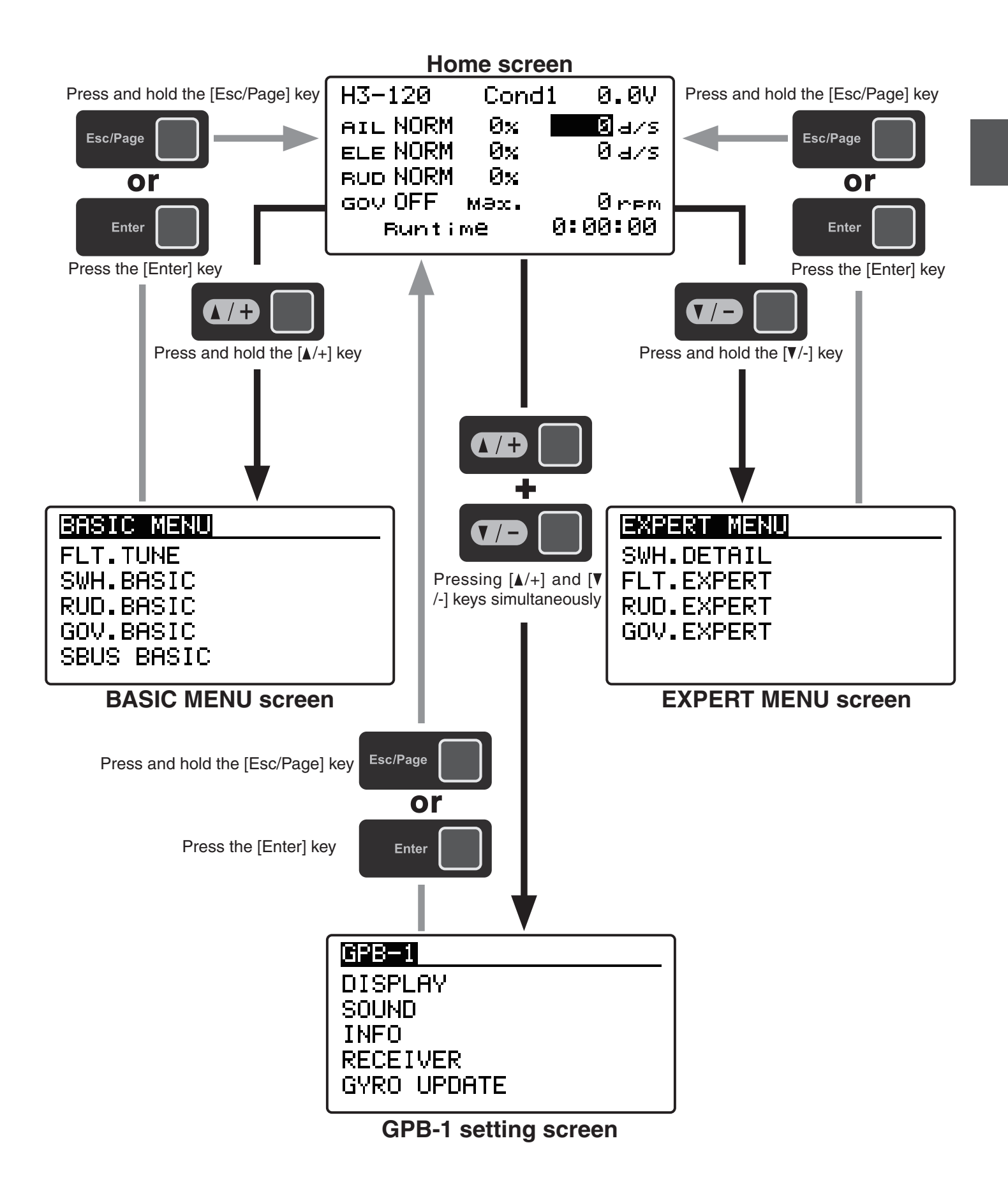

#### **29**

### **HOME SCREEN**

#### *Home Screen Display*

On the home screen, basic information such as swash type, gyro operation mode, sensitivity and governor  $ON / OFF$ , engine operating time etc, are displayed.

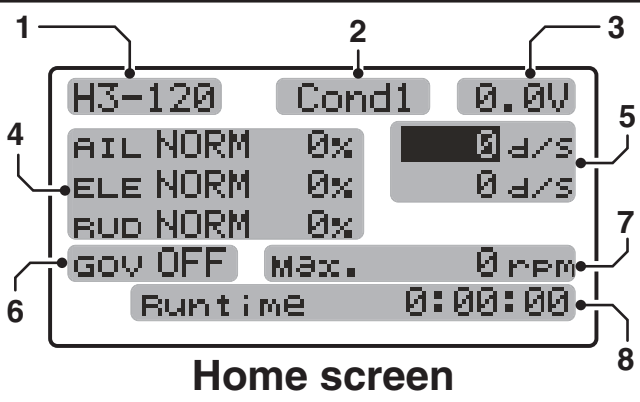

#### *1. Swash plate type*

Displays the swash plate type set in "SWH. BASIC" menu.

#### *2. Condition number*

With switch operation from the transmitter, several parameters can be switched by setting up to 5 types of data. If you set the condition switch to the channel having the AFR function of the transmitter and set the point for each flight condition with the AFR point curve, it can also be linked with the flight condition switch.

**•When either the DG1 or DG 2 switch is selected, the following options are available.**

**Function Menu of your transmitter (DG1). Assigning DG1 to a switch or flight mode allows the use of two separate values for the condition selectable parameters.**

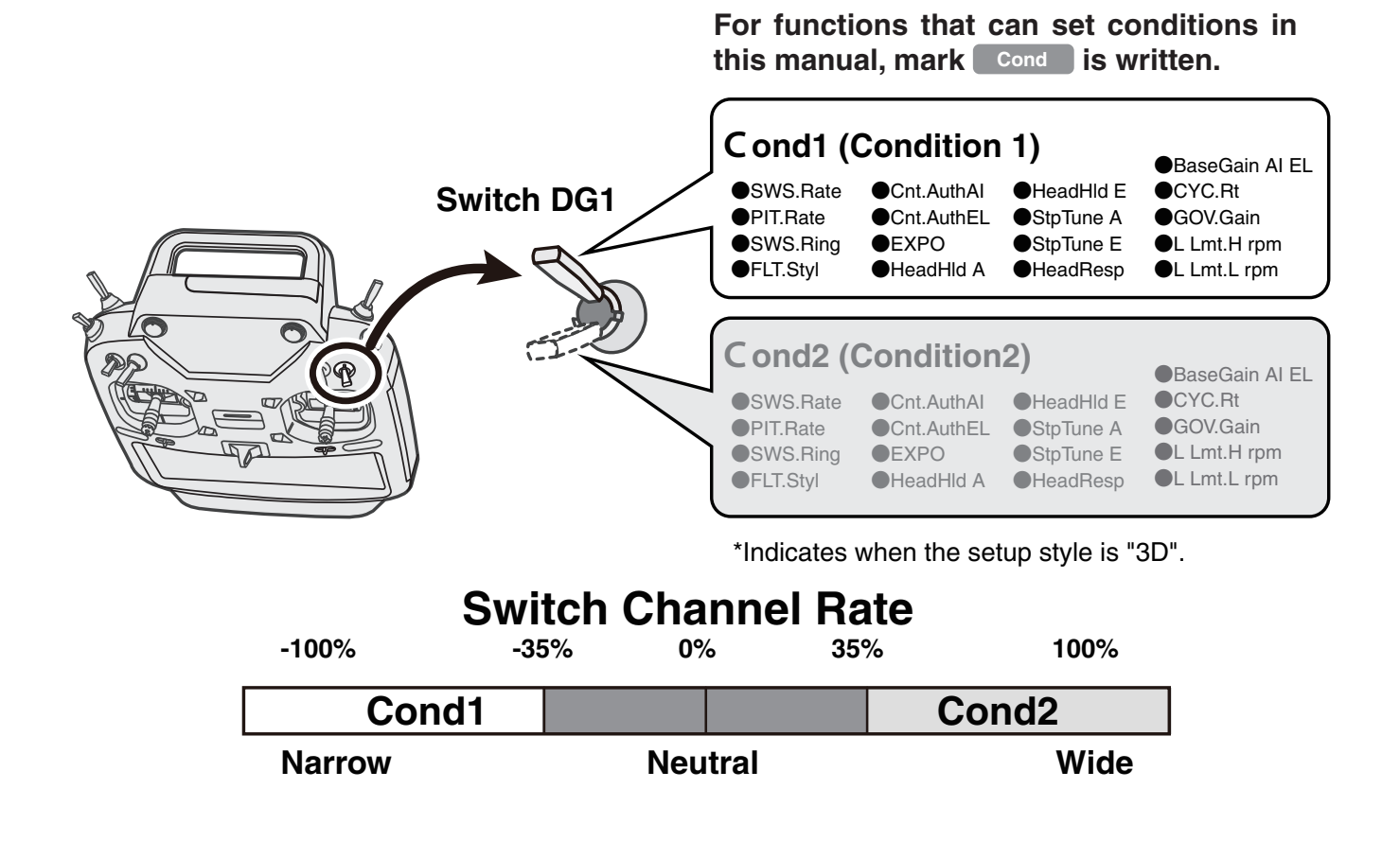

**• If you set a condition switch channel, using the AFR function on that channel set a flat point curve for each flight condition. Then you can utilize all 5 flights conditions.**

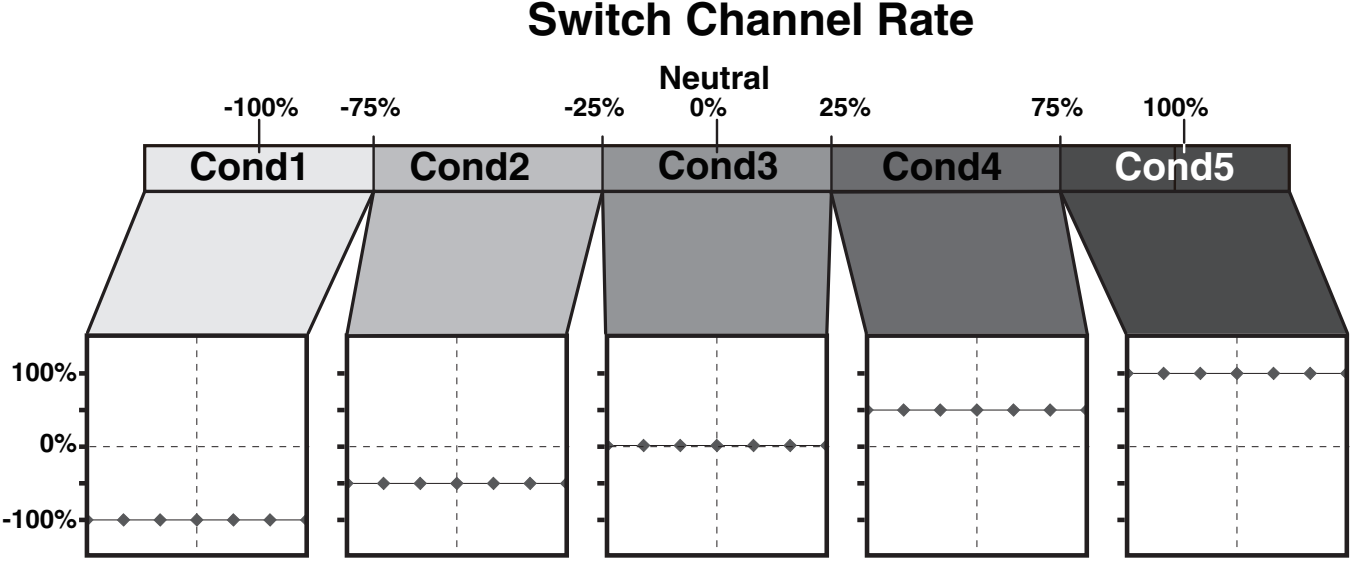

**Set the point curve with AFR for each flight condition of the transmitter.**

#### *3. Battery voltage*

Displays the voltage of the receiver battery connected to CGY.

#### *4. Gyro operation mode / Gyro gain*

Displays "AVCS" or "Normal" operation mode and gyro gain of aileron (roll), elevator (pitch) and rudder (yaw) axis.

#### *5. Roll and Elevator rate maximum display*

This screen displays the maximum roll rate and maximum elevator rate recorded during flight. Data is reset when the power is turned off. If you want to check the maximum rate, leave the power on after flight. Use the  $\lfloor \sqrt{2} \rfloor$  or  $\lfloor \sqrt{2} \rfloor$  key to move the cursor to each rate display and press and hold [Enter] key to reset the display.

#### *6. Governor ON / OFF*

Indicates the ON / OFF switch status of the governor function. When "ON" is displayed, the governor function is activated.

#### *7. RPM display*

The maximum RPM of the engine or rotor head RPM memorized by the governor during operation is displayed. Data is reset when the power is turned off. If you want to check multiple times during the flight, leave the power on after flight. Use the  $[\triangle/+]$  or  $[\triangledown/}]$  key to move the cursor to the engine RPM display and press and hold [Enter] key to reset the display.

#### *8. Engine running time*

Displays the running time of the engine. Up to 9,999 hours are displayed. Use the  $[\triangle/+]$  or  $[\triangledown/]$  key to move the cursor to the operation time display and press and hold [Enter] key to reset the display. The operation time is stored in memory even when the power is turned off until it is reset.

#### *How to operate each menu screen*

Use the  $[\Delta/+]$  or  $[\nabla/$ -] key to move the cursor to the setting item on the screen and press the [Enter] key to enter the setting mode.  $[\Delta/+]$  or [ $\blacktriangledown/$ -] key to change the setting contents. When you are done, press [Enter] key to exit setting mode.

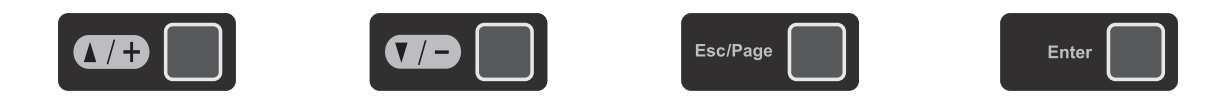

#### *How to set the function with condition (C1)*

The function of each condition is set as follows.

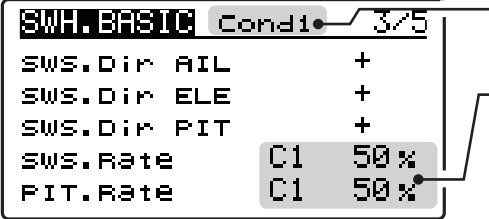

<sup>-\*</sup>The current condition number of CGY is displayed.

<sup>-\*</sup>The setting with "C#" display can be set for each condition.

- 1. Use the  $[\triangle/+]$  or  $[\triangledown/]$  key to move the cursor to "C#" and press the [Enter] key to enter the condition selection mode. Use the  $[\triangle/+]$  or  $[\triangledown/]$  key to select the condition number "C#" and press the [Enter] key to decide the condition number.
- 2. Next, adjust value of the condition selected by the  $[\triangle/+]$  or  $[\triangledown/]$  key, and press the [Enter] key to enter the setting mode. Use the  $[\triangle/+]$  or  $[\triangledown/]$  keys to change the setting value. When you are done, press the [Enter] key to exit the setting mode.

#### *Data saving screen*

After setting change the following screen will be displayed when saving data.

(Note that this is only displayed a short period of time.)

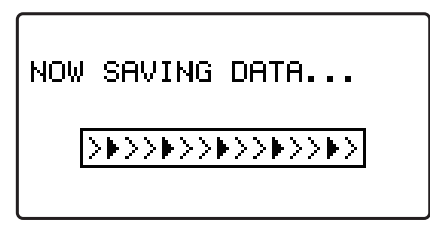

### **GPB-1 Screen**

This is the menu option for setting the GPB-1 display, etc.

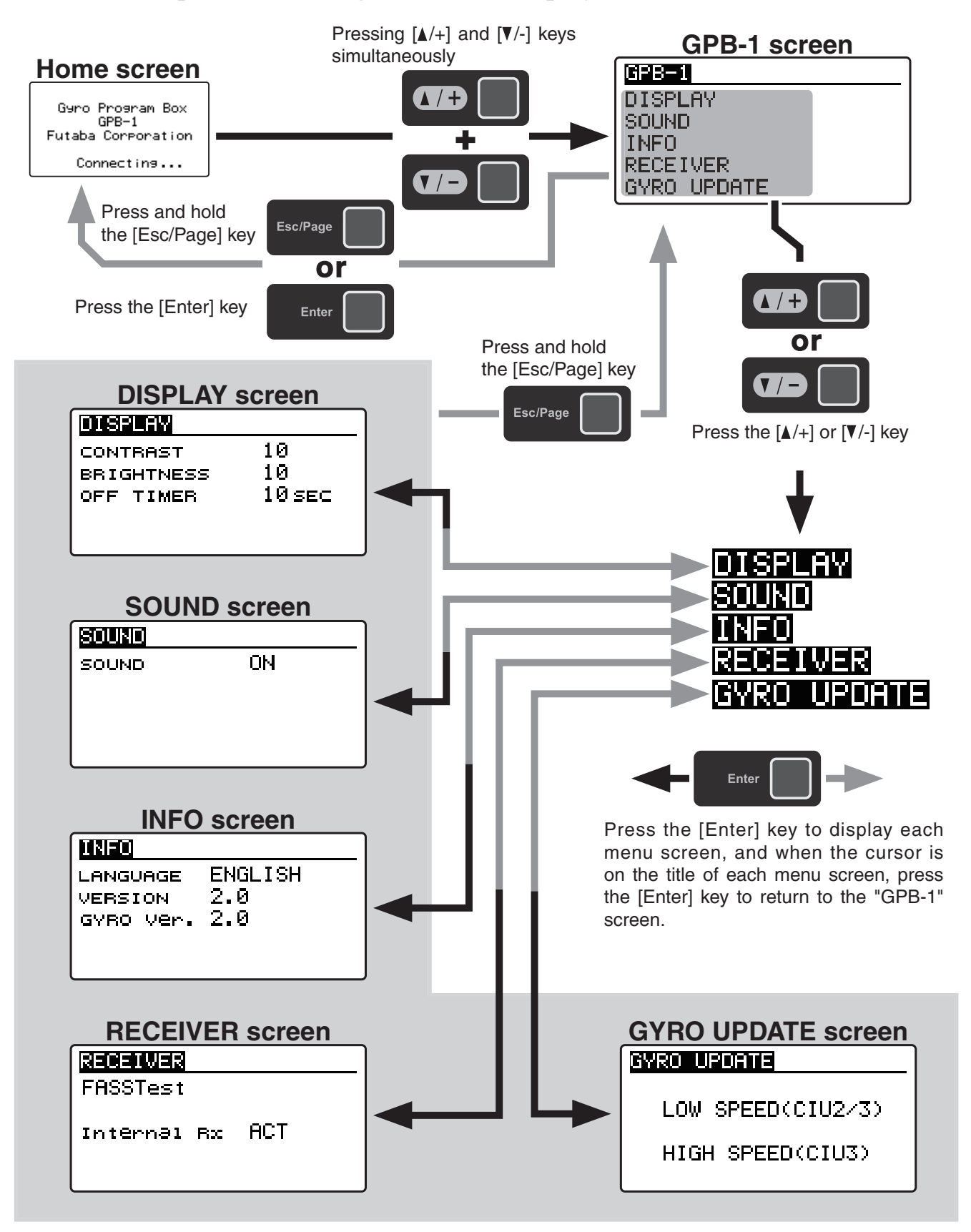

#### *DISPLAY (display setting of GPB-1)*

Set the contrast and brightness of the screen of the GPB-1 and the lighting time of the backlight.

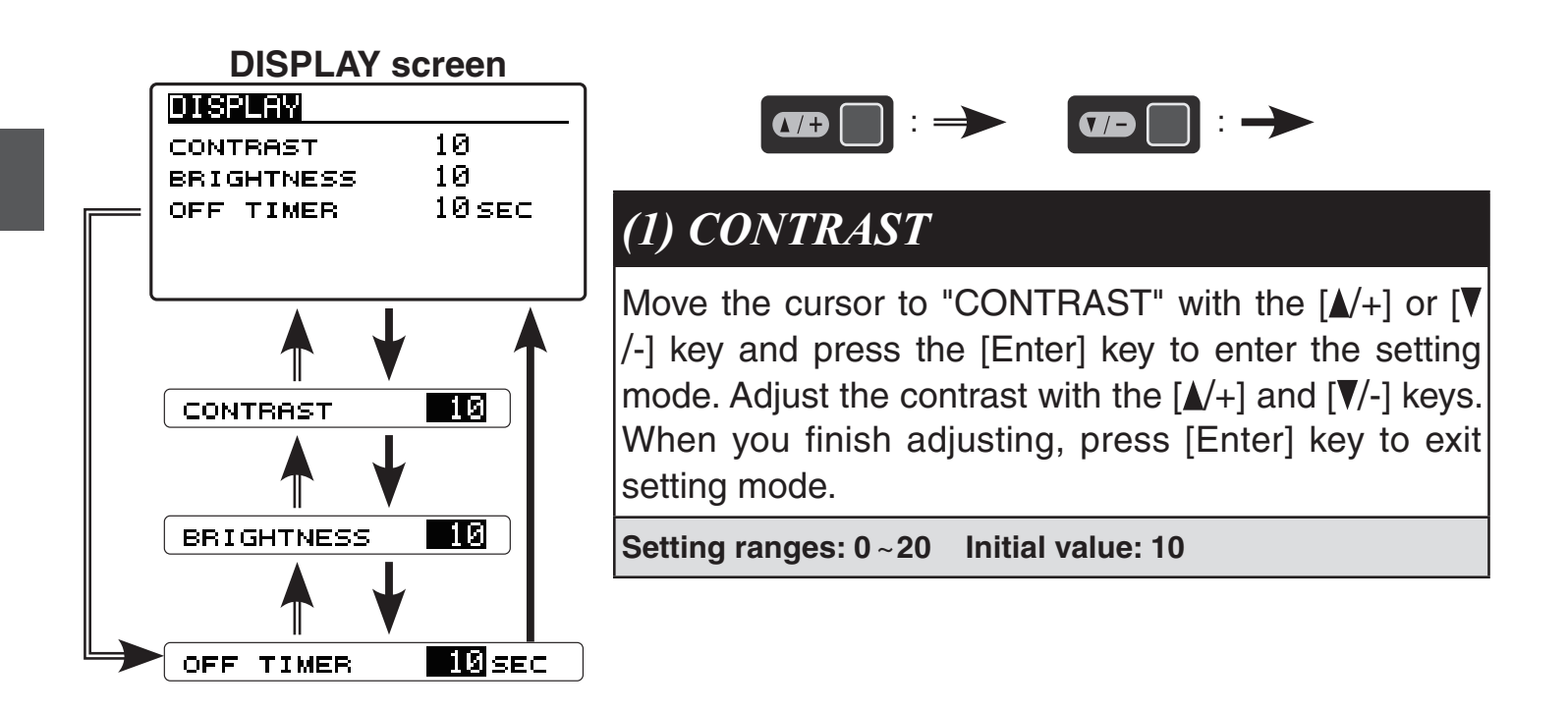

#### *(2) BRIGHTNESS*

Move the cursor to "BRIGHTNESS" with the  $[\triangle/+]$  or  $[\triangledown/]$  key and press the [Enter] key to enter the setting mode. Adjust the brightness with the  $[\triangle/+]$  and  $[\triangledown/]$  keys. When you finish adjusting, press [Enter] key to exit setting mode.

**Setting ranges: OFF (Backlight off ) / 0** ~ **20 Initial value: 10**

#### *(3) OFF TIMER*

Adjust the time until the backlight turns off after the last key operation.

Move the cursor to "OFF TIMER" with the  $[\triangle/+]$  or  $[\triangledown/]$  key and press the [Enter] key to enter the setting mode. Use the  $[\triangle/+]$  and  $[\triangledown/]$  keys to adjust the lighting time of the backlight.

When you finish adjusting, press [Enter] key to exit setting mode.

**Setting ranges: OFF (Always on ) / 0** ~ **240 sec Initial value: 10 sec**

#### *SOUND (Key beep sound of GPB-1)*

This menu is used to turn on, or off, the sounds when the keys of the GPB-1 are utilized. Refer to page 33 to display the "SOUND" screen from the GPB-1 menu screen.

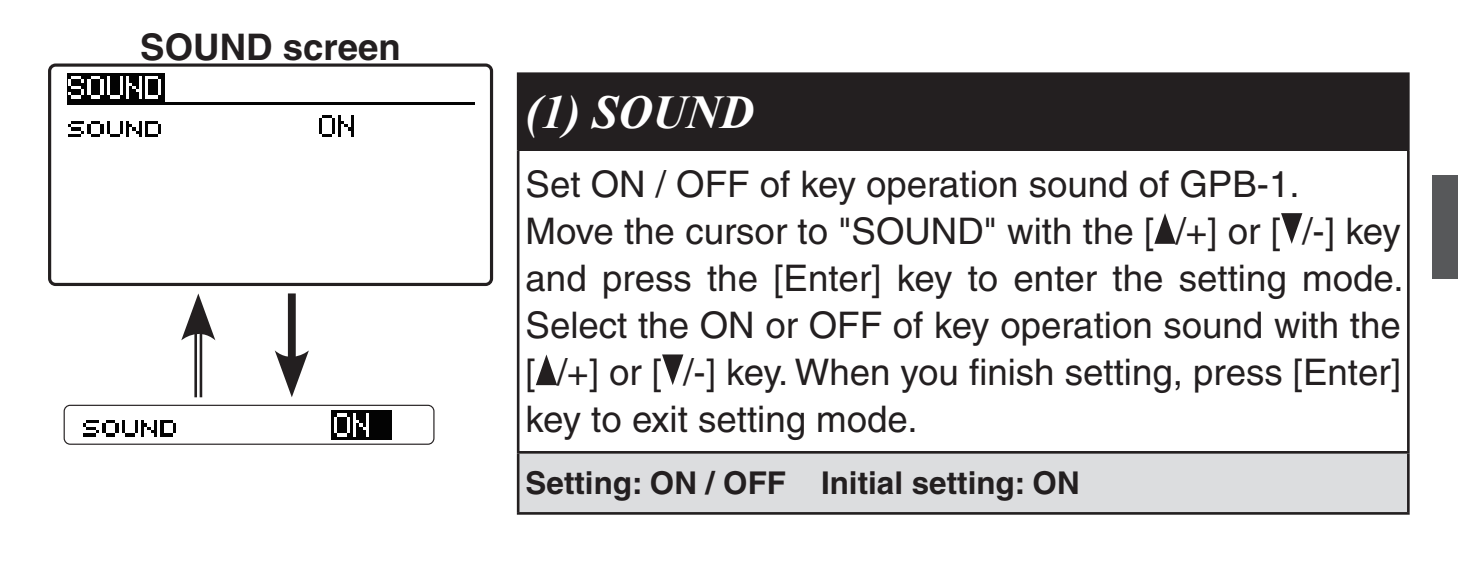

#### *INFO (Display language and version of GPB-1)*

Displays the GPB-1 display language setting, program version and gyro version.

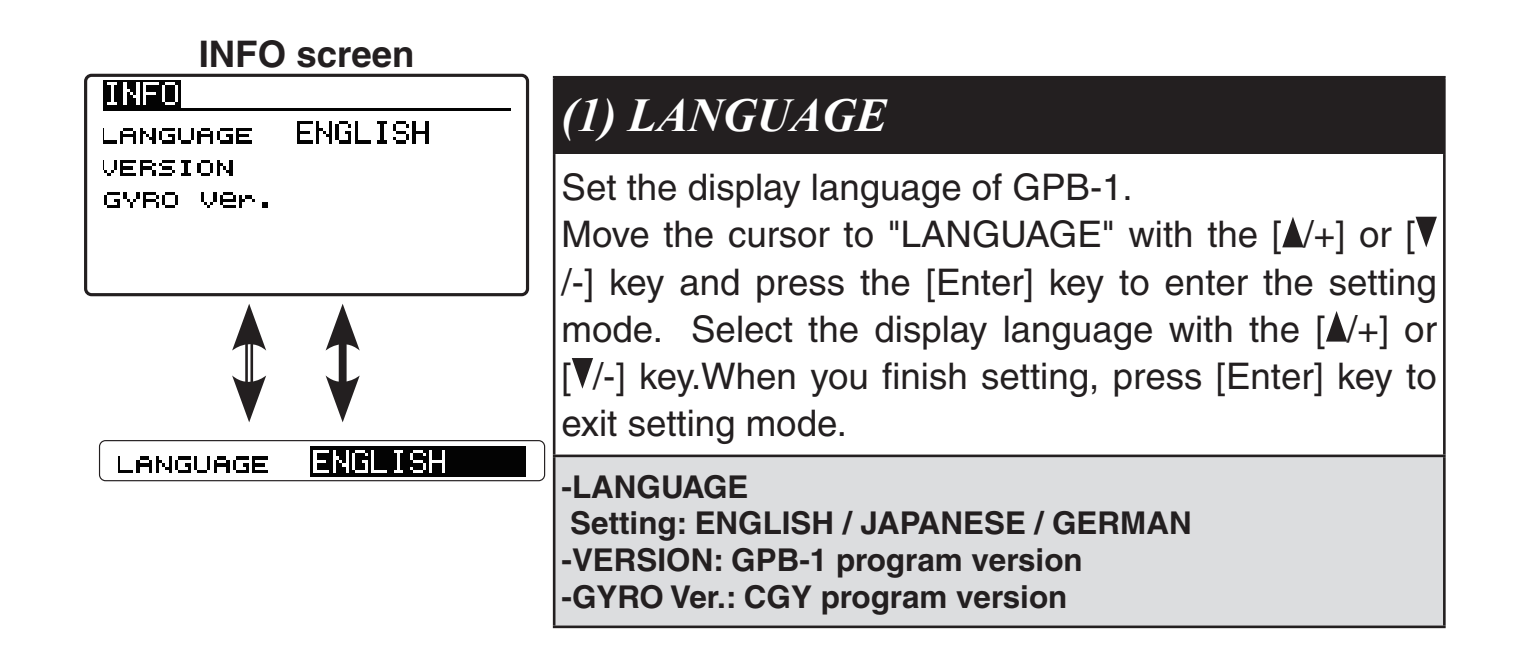

#### *RECEIVER (Receiver system setting)*

*For CGY760R*

On the "RECEIVER" screen, make sure that the CGY760R/CGY755 setting matches the protocol that is selected/utilized in the transmitter. "RECEIVER" screen from the GPB-1 menu screen.

#### **Note:**

**To change the "Receiver System" type, first power off the transmitter and receiver, and re-power the CGY760R/CGY755 while the transmitter is still in the OFF position. The only way to change the receiver type is by power cycling the gyro first.** 

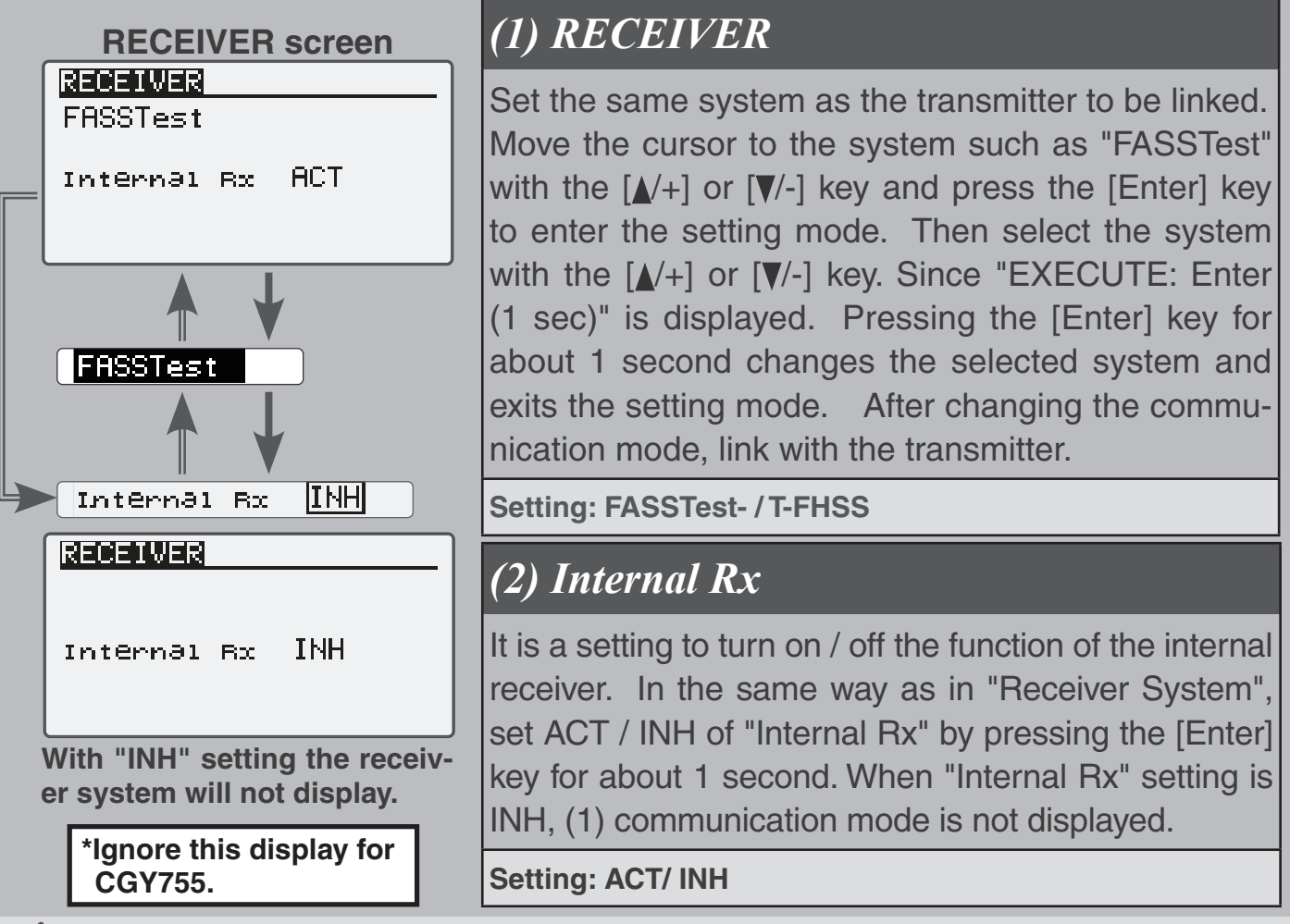

#### **CAUTION**

 $\bullet$  **Please turn off the power when connecting the receiver.** 

**If the power is on and connected, the CGY or the receiver may be damaged.**

#### **WARNING**

**Q** If you do not turn off the power after changing "Internal Rx" setting **to INH, the internal receiver is in operation. After changing the setting, please power cycle. If the power is not cycled, the receiver will not keep bind and the helicopter will crash.**
# *GYRO UPDATE (Update mode of CGY)*

This menu is used to adjust the update mode of the CGY. The mode selected will be determined by the model of the CIU selected and personal preference. For example, when using the CIU-3, the user may select either the high speed or the slow speed modes. If using the CIU-2, only the slow speed mode is available.

- \* The following optional products are required for the update.
- $\cdot$  CIU-2 or CIU-3
- · Cable for CGY760R/CGY755/GY701/GY520 or DSC cable for update

# (1) Download CGY760R/CGY755 update file

Download the CGY update file from our website or your local distributor's website.

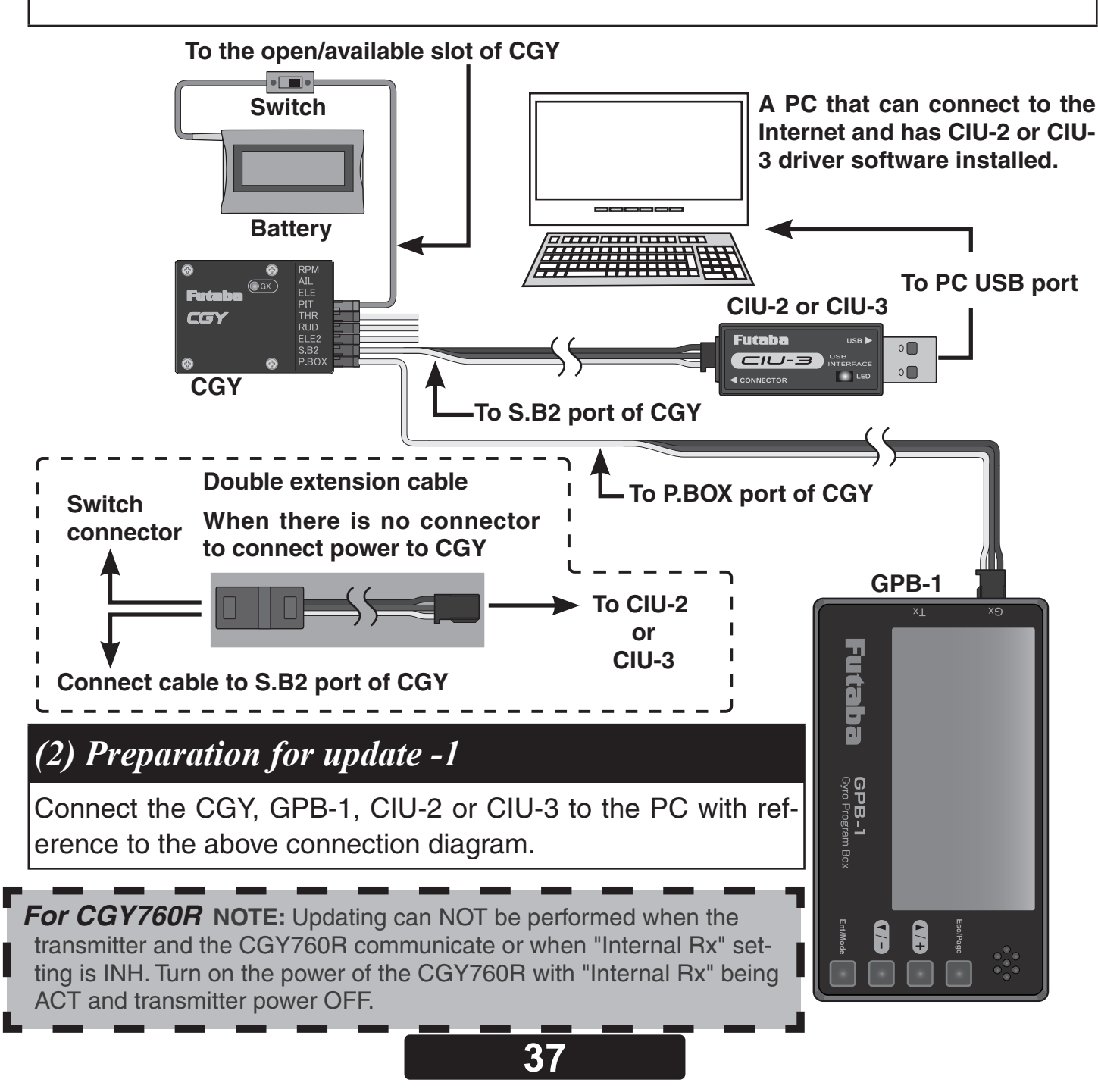

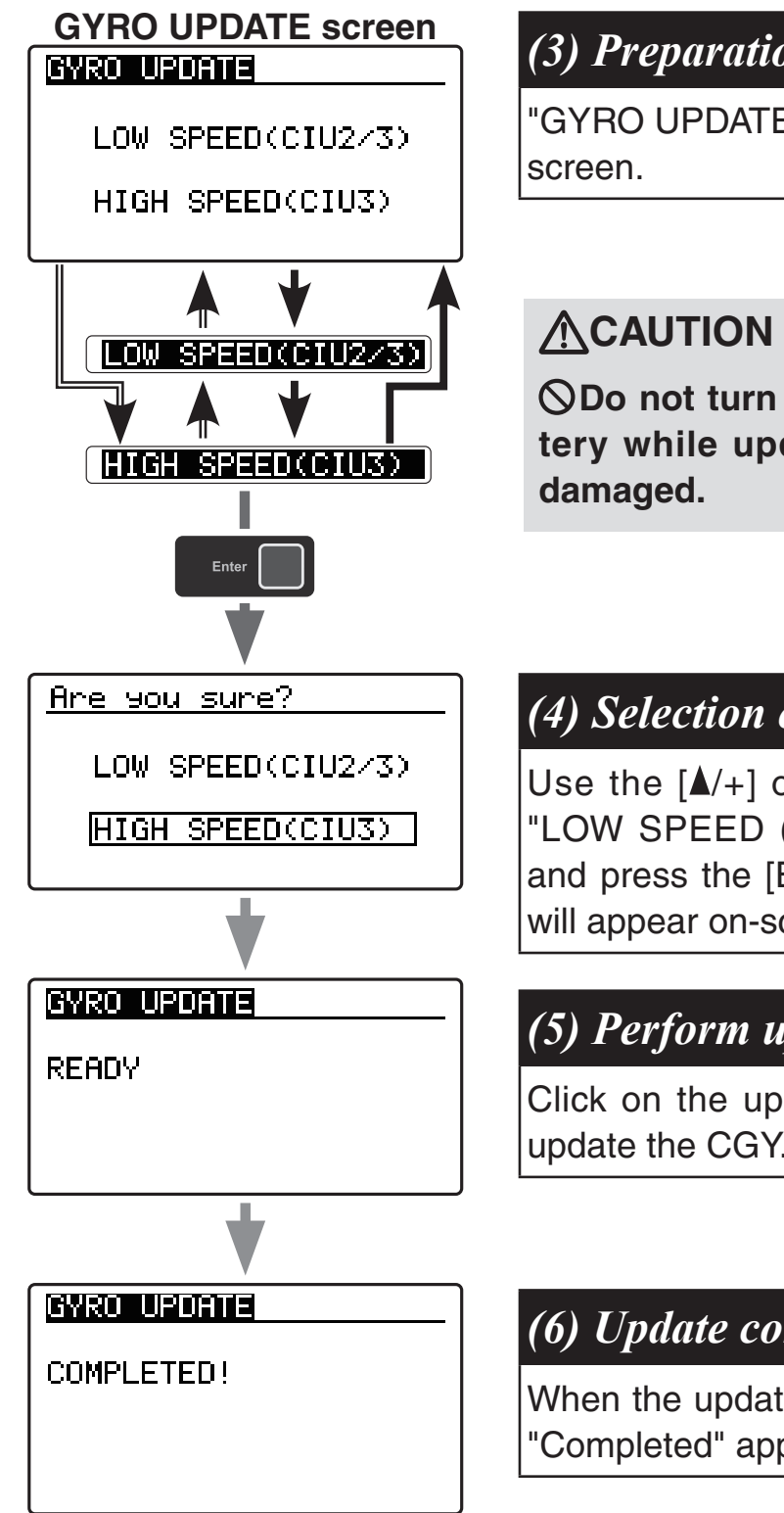

## *(3) Preparation for update -2*

"GYRO UPDATE" screen from the GPB-1 menu

**Do not turn off the power or remove the battery while updating. CGY and GPB-1 may be** 

# *(4) Selection of CIU (Speed)*

Use the  $[\triangle/+]$  or  $[\triangledown/+]$  key to move the cursor to "LOW SPEED (CIU2/3)" or "HIGH SPEED CIU3" and press the [Enter] key. The "READY" indication will appear on-screen when the update is available.

## *(5) Perform update*

Click on the update file downloaded to the PC to update the CGY.

# *(6) Update complete*

When the update has been successfully concluded, "Completed" appears on the screen of GPB-1.

If the update is not performed normally, "FAILED !" will be displayed. In If the up-

date has failed, please start the process once again from the beginning. Should it fail once more, it is likely that the update file has been corrupted when downloaded previously. Please download this file and restart the procedure.

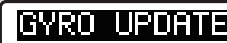

FATI FD 1

# **BASIC MENU**

As the name suggests, this menu allows changes to the basic settings of CGY. Make sure to set each "BASIC MENU"

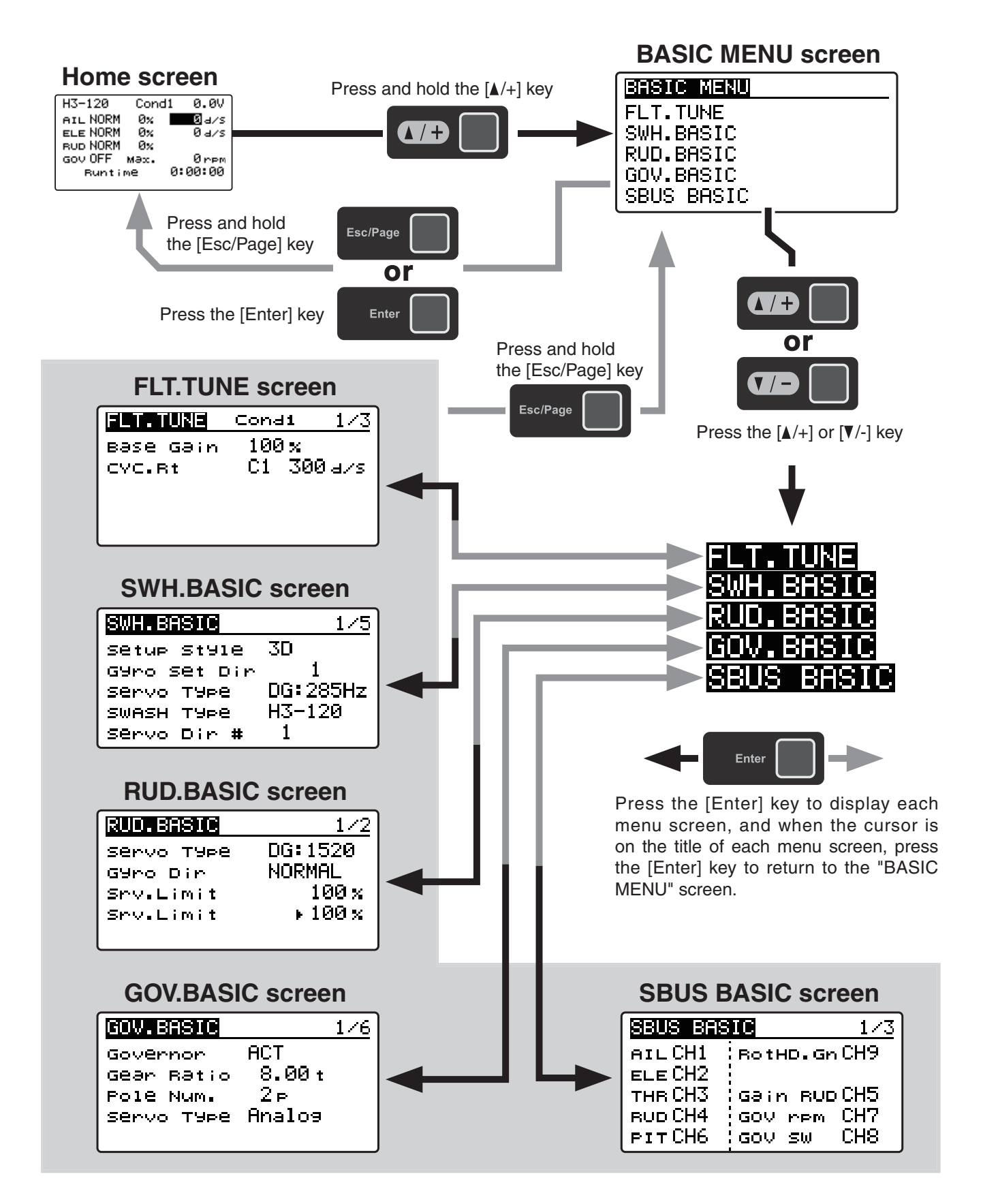

# **SBUS BASIC MENU (S.BUS BASIC SETTING)**

The "SBUS BASIC" screen is accessed via the "BASIC MENU" screen. Set the CH for each function according to the transmitter to be used. Any unused functions should be set to INH (Inhibited). For example, if the Gain A/E and Gain RUD remote gain functions are not going to be used, then set them to [INH]. The CGY760R/ CGY755 will then allow you to make gain adjustments within the respective menu.

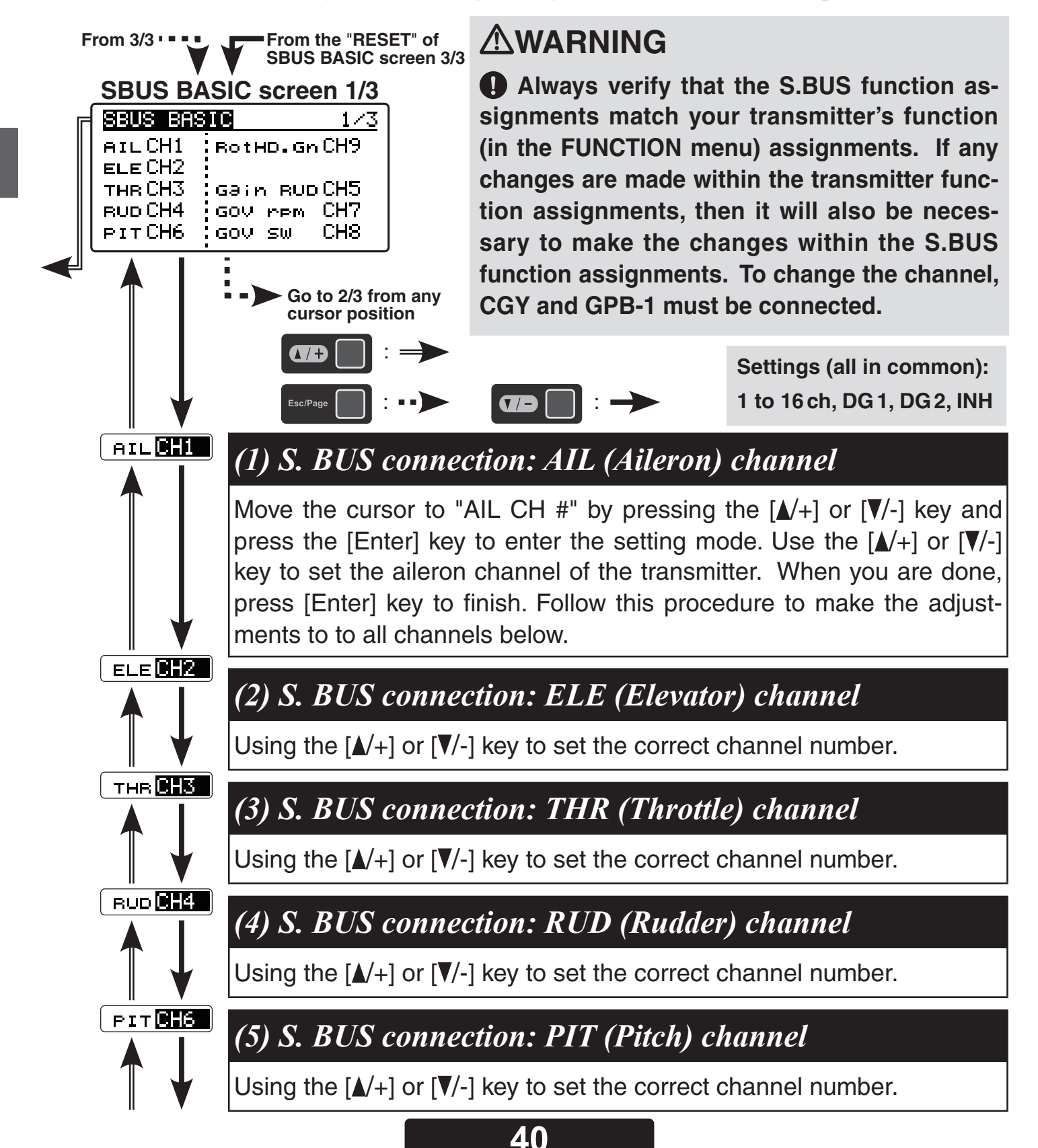

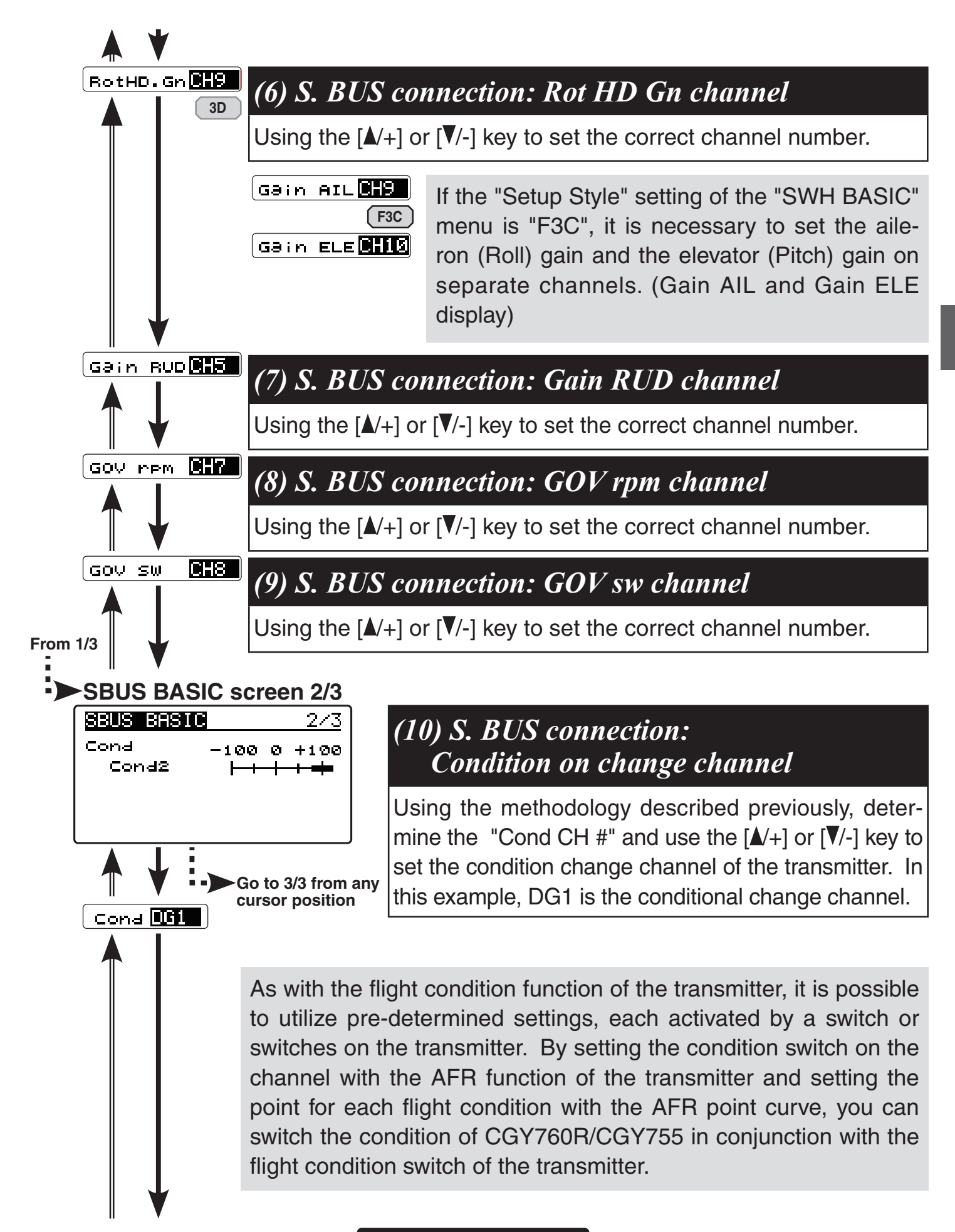

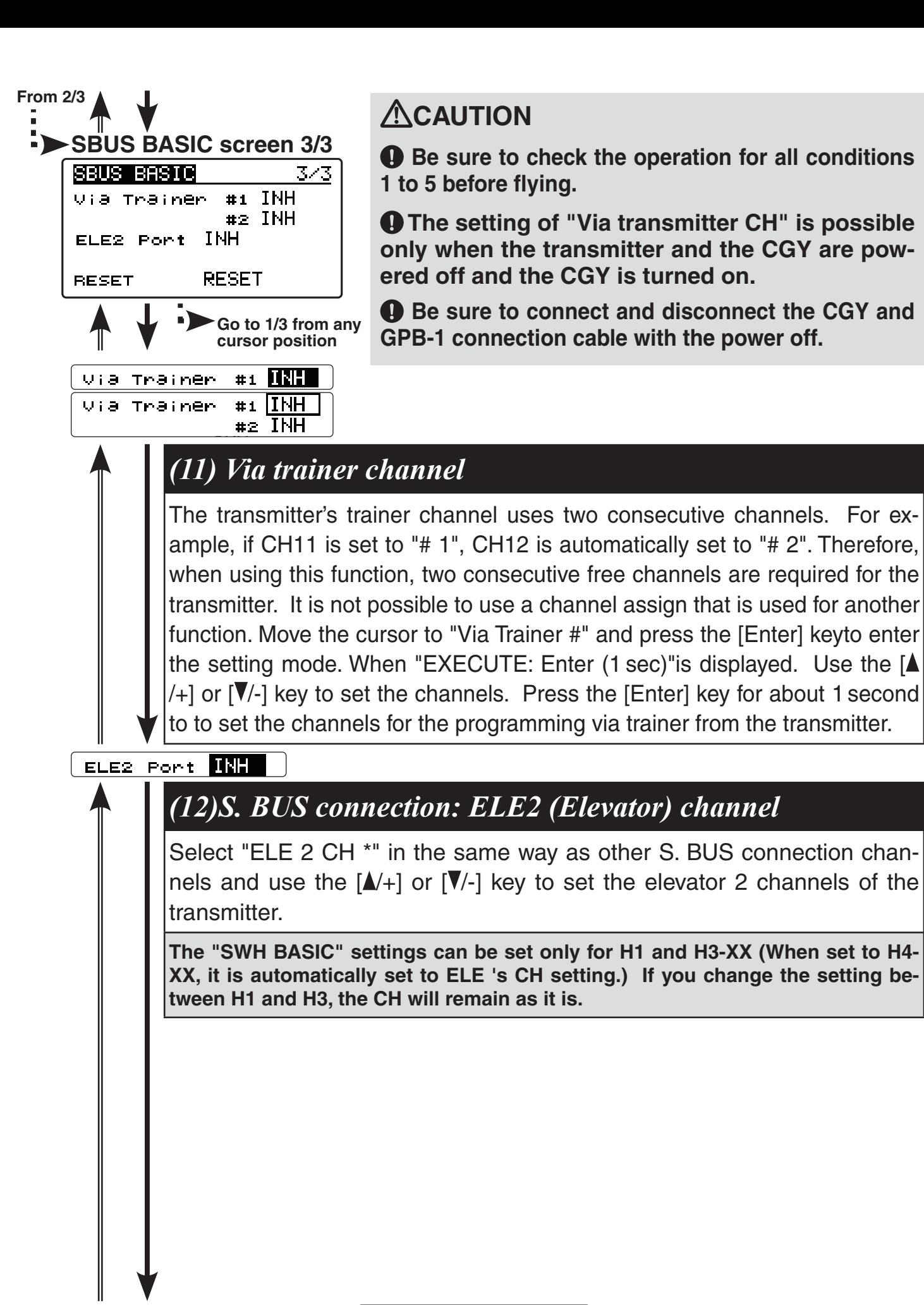

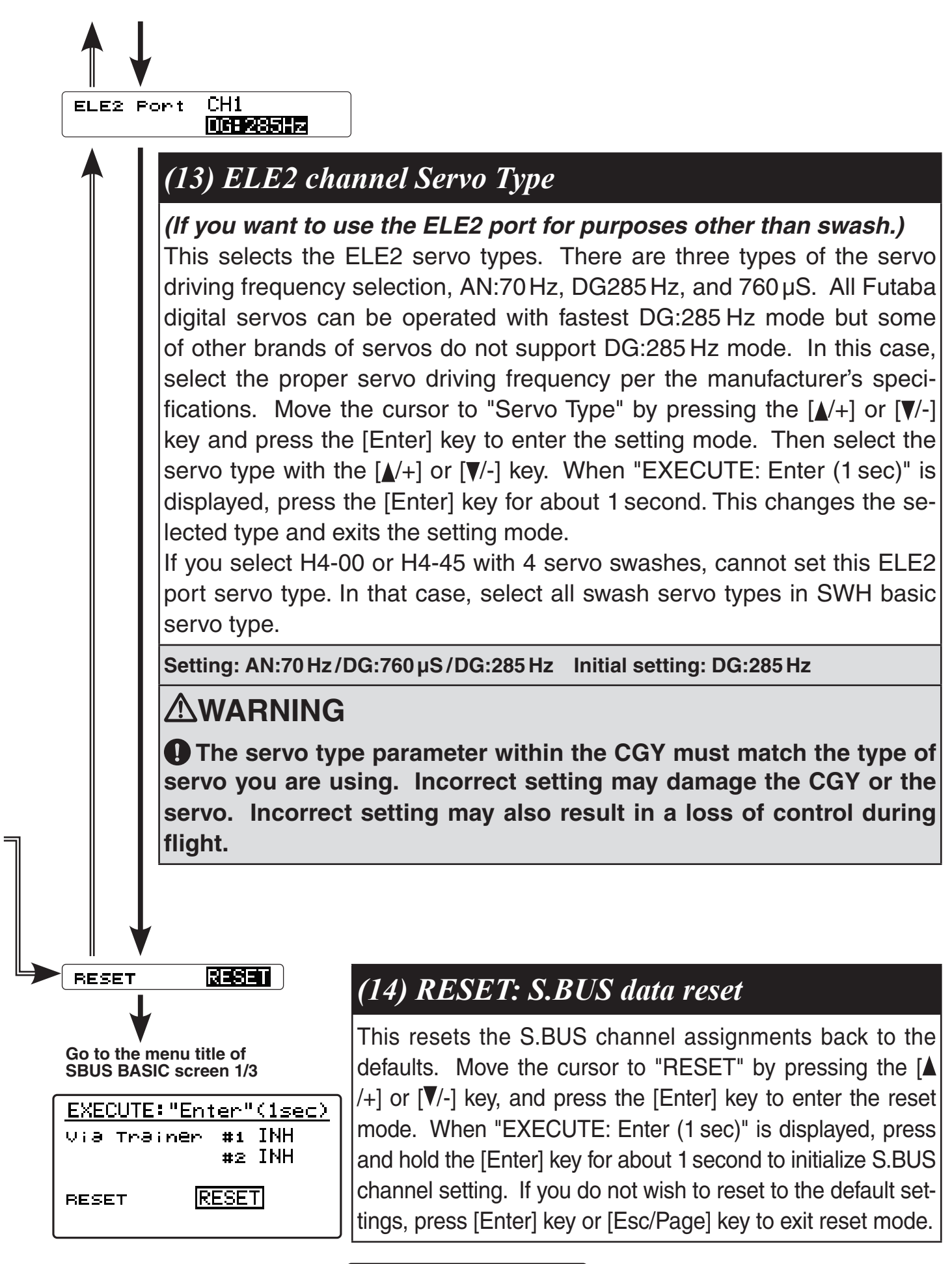

### *About Transfer Function Of Gyro Setting Data*

With this function, by connecting the transmitter and the GPB-1 with the transmitter connection cable, it is possible to wirelessly change the setting of the CGY mounted on the model via the transmitter. For the list of functions that can be changed, refer to page 105. Before connecting the GPB-1 to the transmitter, please connect to the CGY first and save the original data to the GPB-1 accordingly.

### **Setting on transmitter side**

- **1.** Follow the transmitter's instruction manual, to set these items to the correct configuration. Use the TX's Function menu to set two consecutive free AUX channels to match the channel assignments set in the gyro SBUS menu. However, do not set the "Control" and "Trim" functions.
- **2.** Set the two free channels to the following settings. Sub Trim: 0 / Fail safe: hold / Battery fail safe: OFF / Set the end point: 100 The limit point:155 (maximum) / Servo speed: 0 / Servo Reverse: Normal
- **3.** Set the trainer function as follows according to the transmitter's instruction manual. Always ON

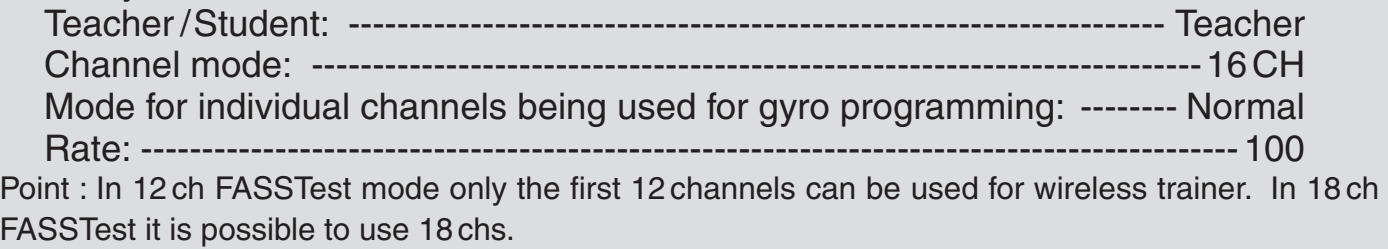

After connecting the GPB-1 to the transmitter via trainer port, power on the transmitter. Upon turning the transmitter "On" the GPB-1 will show the opening screen and the ID screen will be displayed. The ID number should be the same as the ID sticker on the CGY. If the ID numbers match, press and hold the [Esc/Page] key to display the trainer via function setting screen. Note: if the ID is different on the ID confirmation screen, connect CGY and GPB-1 to update the current set data of the CGY to GPB-1. Press and hold

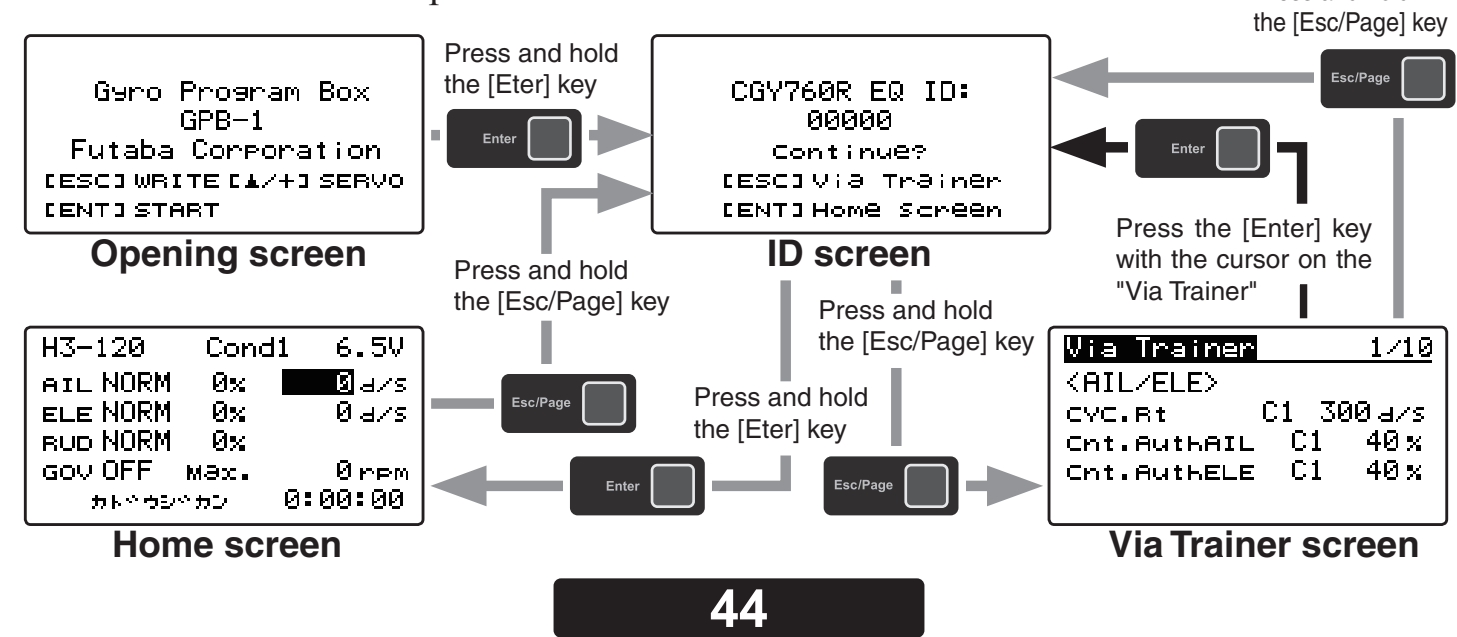

# **SWH. BASIC MENU (SWASH BASIC SETTING)**

This menu is utilized to perform the basic setup of swash motion. "SWH. BASIC" screen from the " $BASIC$  MENU" screen

The CGY760R/CGY755 is compatible with the following six types swash plate.

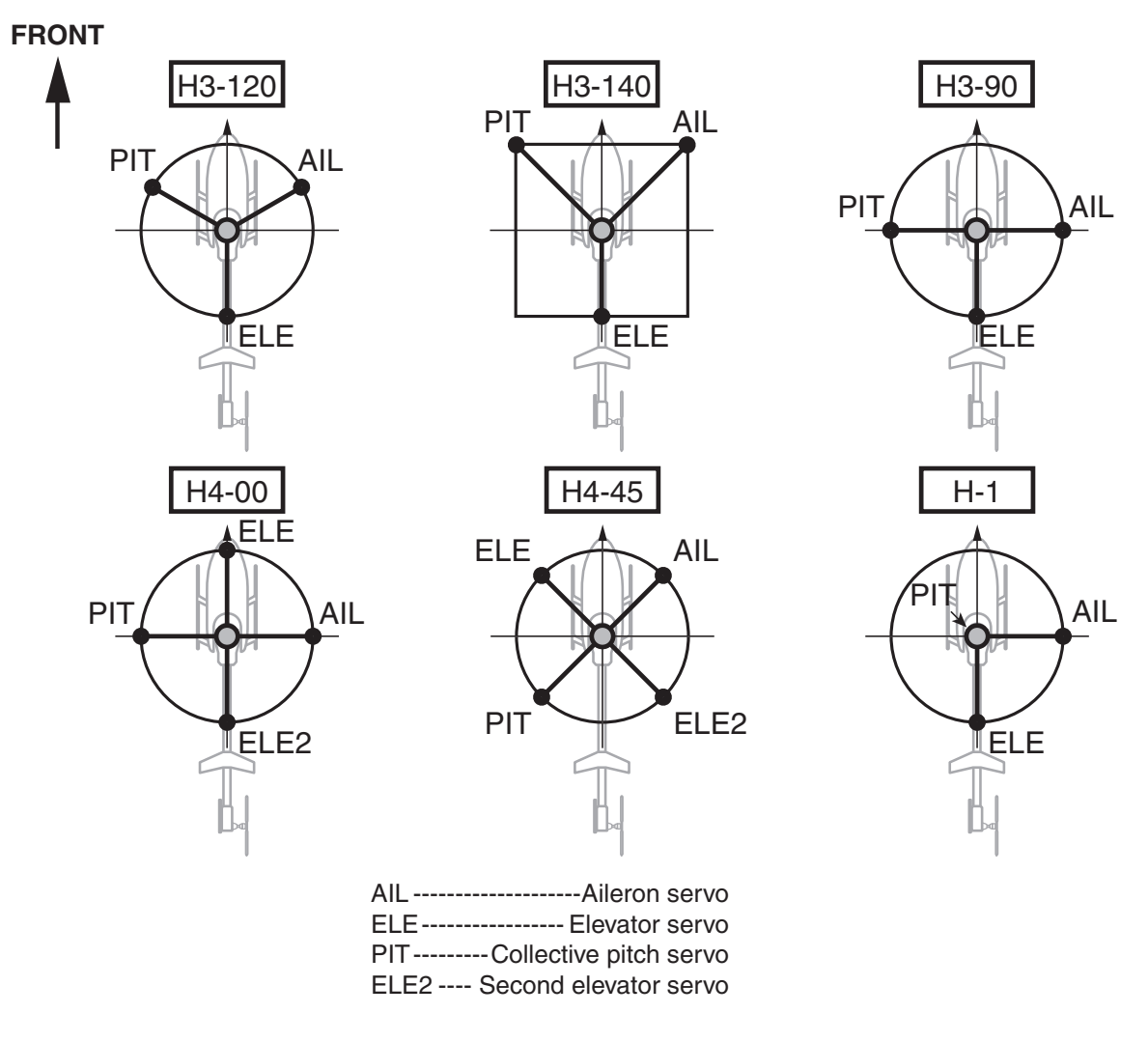

Your transmitter should be reset to the default settings and the swash plate type selected with the transmitter should be set to "H-1" or single servo mode. All CCPM mixing is set up and handled in the CGY, and the transmitter functions should not be used. Before starting model set-up, be sure that all dual rates, pitch curve, and endpoint values are set to 100/100.

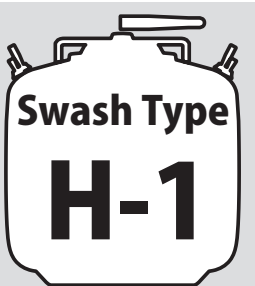

# **WARNING**

### **Do not connect the servo to the gyros until you select the servo type in the** "**SWH. BASIC**" **menu.**

\*If the servo type is incorrect, it is possible to damage the servos or CGY.

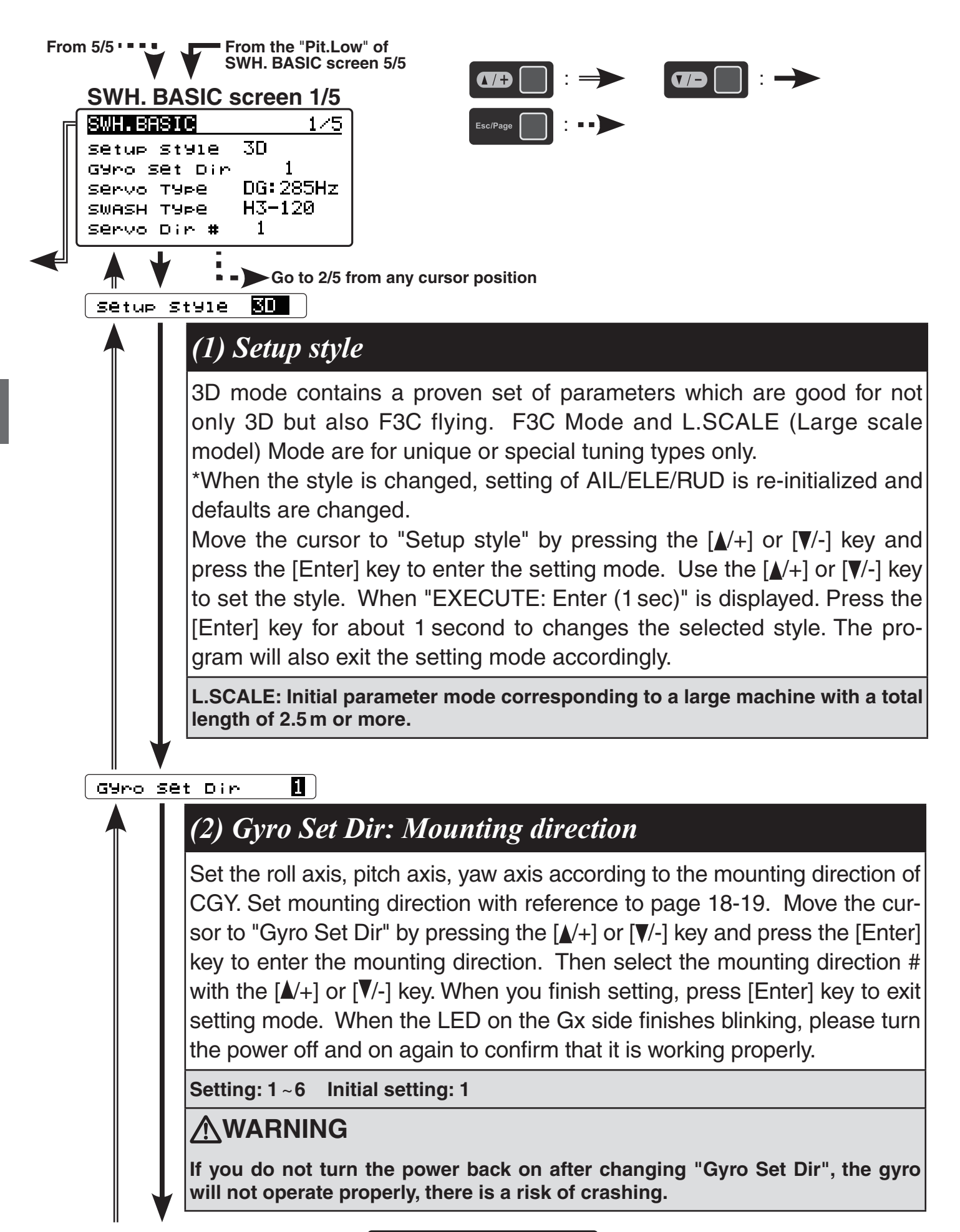

Servo TYPe

DG: 285Hz

## *(3) Servo Type*

This selects the swash servo types. There are four types or modes of the servo driving frequency selection, AN:70 Hz, DG:95 Hz, DG:140 Hz, DG285Hz, and 760 μS. All Futaba digital servos can be operated with fastest DG:285 Hz mode but some of other brands of servos do not support DG:285 Hz mode. In this case, select the proper servo driving frequency per the manufacturer's specifications. Move the cursor to "Servo Type" by pressing the  $[\triangle A +]$  or  $[\triangledown A +]$  key and press the [Enter] key to enter the setting mode. Then select the servo type with the  $[\triangle/+]$  or  $[\blacktriangledown/]$  key. When "EXE-CUTE: Enter (1 sec)" is displayed, press the [Enter] key for about 1 second. This changes the selected type and exits the setting mode.

**Setting: AN:70Hz / DG:95Hz / DG:140Hz / DG:760μS / DG:285Hz** 

**Initial setting: DG:285Hz**

# **WARNING**

**4** The servo type parameter within the CGY must match the type of **servo you are using. Incorrect setting may damage the CGY or the servo. Incorrect setting may also result in a loss of control during flight.**

H3-120 SWASH TYPE

# *(4) SWASH Type: Swash change to plate type*

Select the swash plate type. Move the cursor to "SWASH Type" by pressing the  $[\triangle A +]$  or  $[\triangledown A -]$  key and press the [Enter] key to enter the setting mode. Then select the swash plate type with the  $[\triangle/+]$  or  $[\triangledown/]$  key. When "EXECUTE: Enter (1 sec)" is displayed, press the [Enter] key for about 1 second. This changes the selected type and exits the setting mode. When you change the setting, other data is initialized.

**Setting: H-1/H3-120/H3-140/H3-90/H4-00/H4-45 Initial setting: H3-120**

# **WARNING**

**All of the swash plate parameters are reset when the swash plate type is changed. Doing so eliminates any possible errors or malfunctions within the system. After changing the swash plate type, Please proceed through the entire setup process once again before attempting to fly the model.**

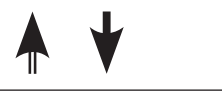

Servo Dir # **M** 

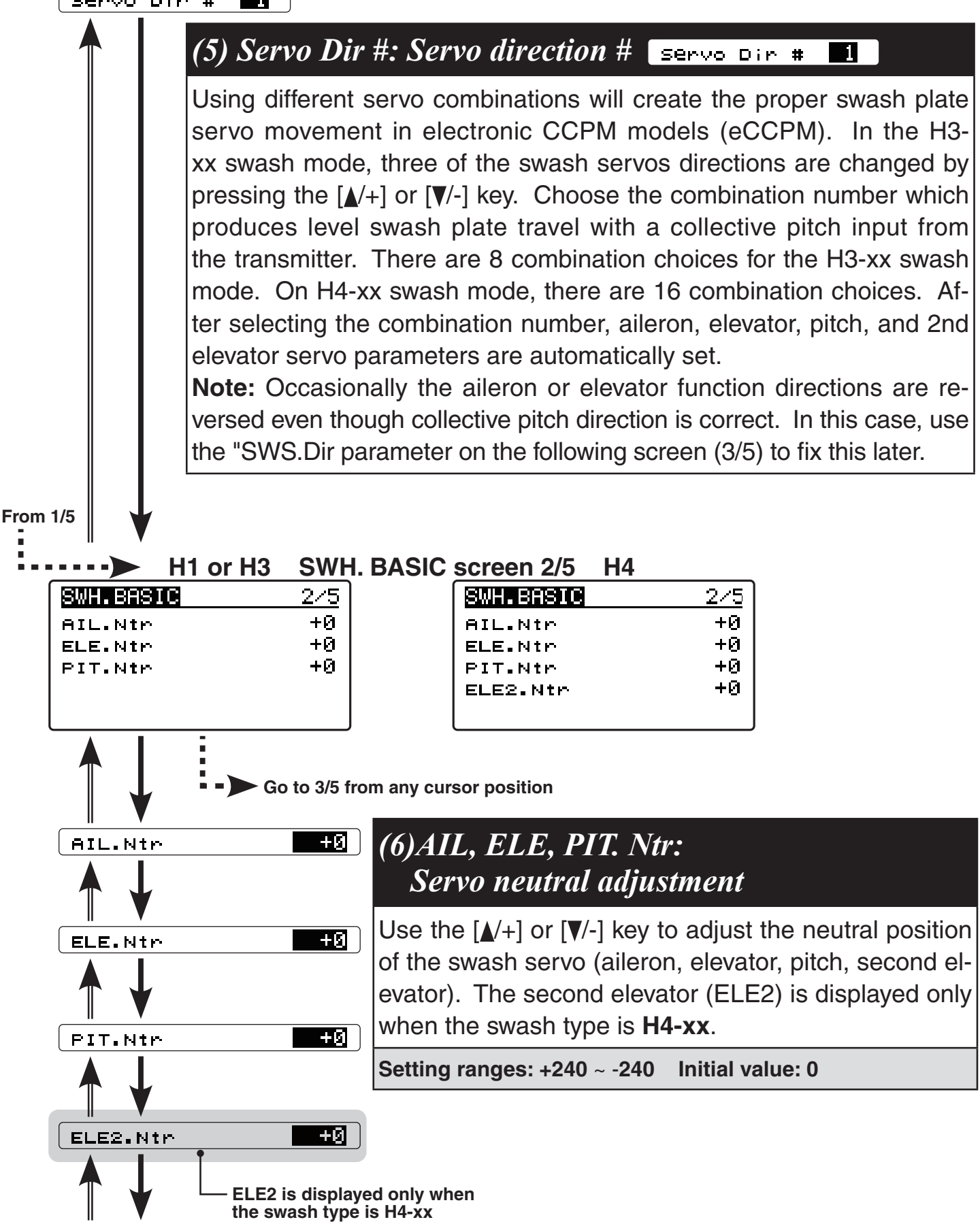

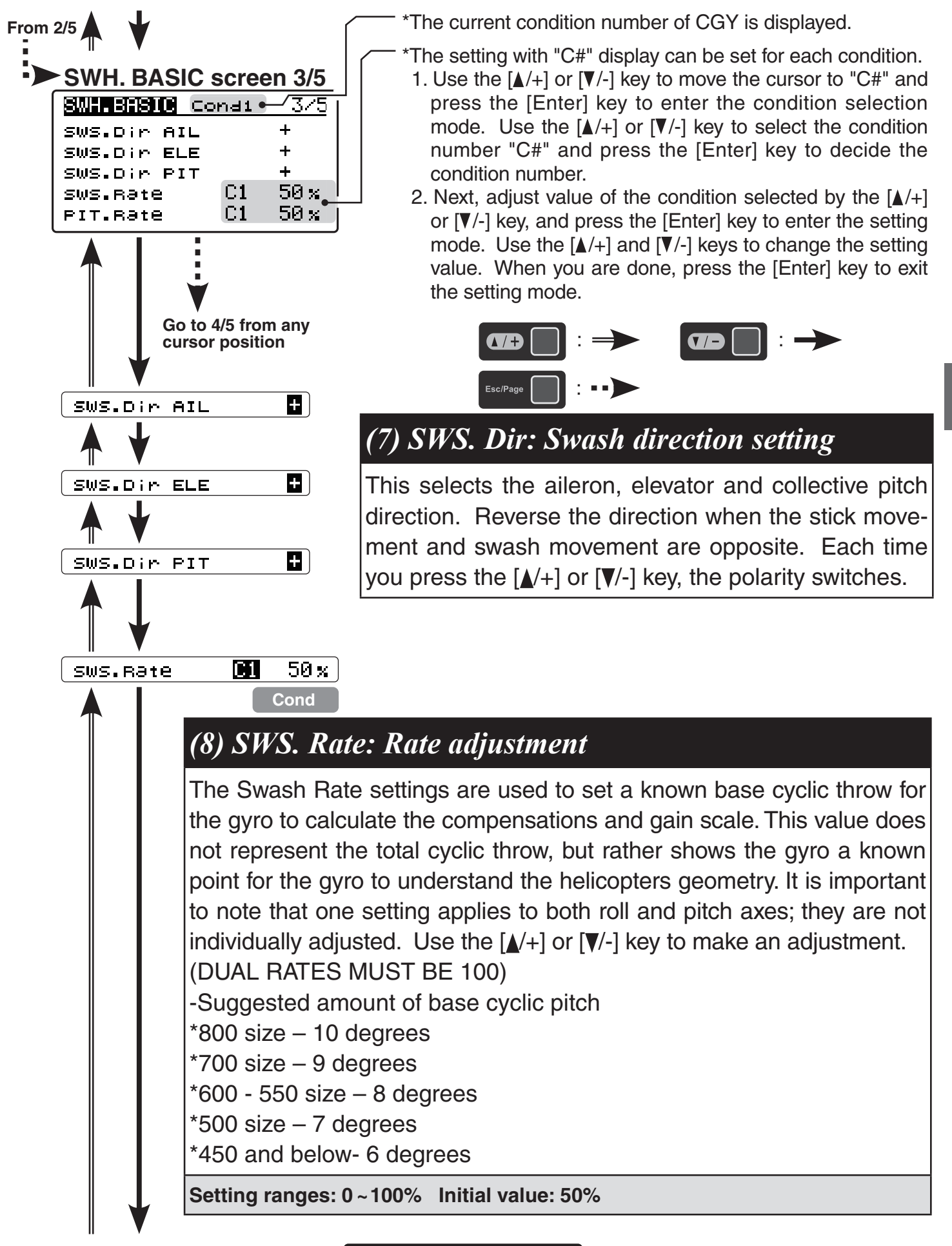

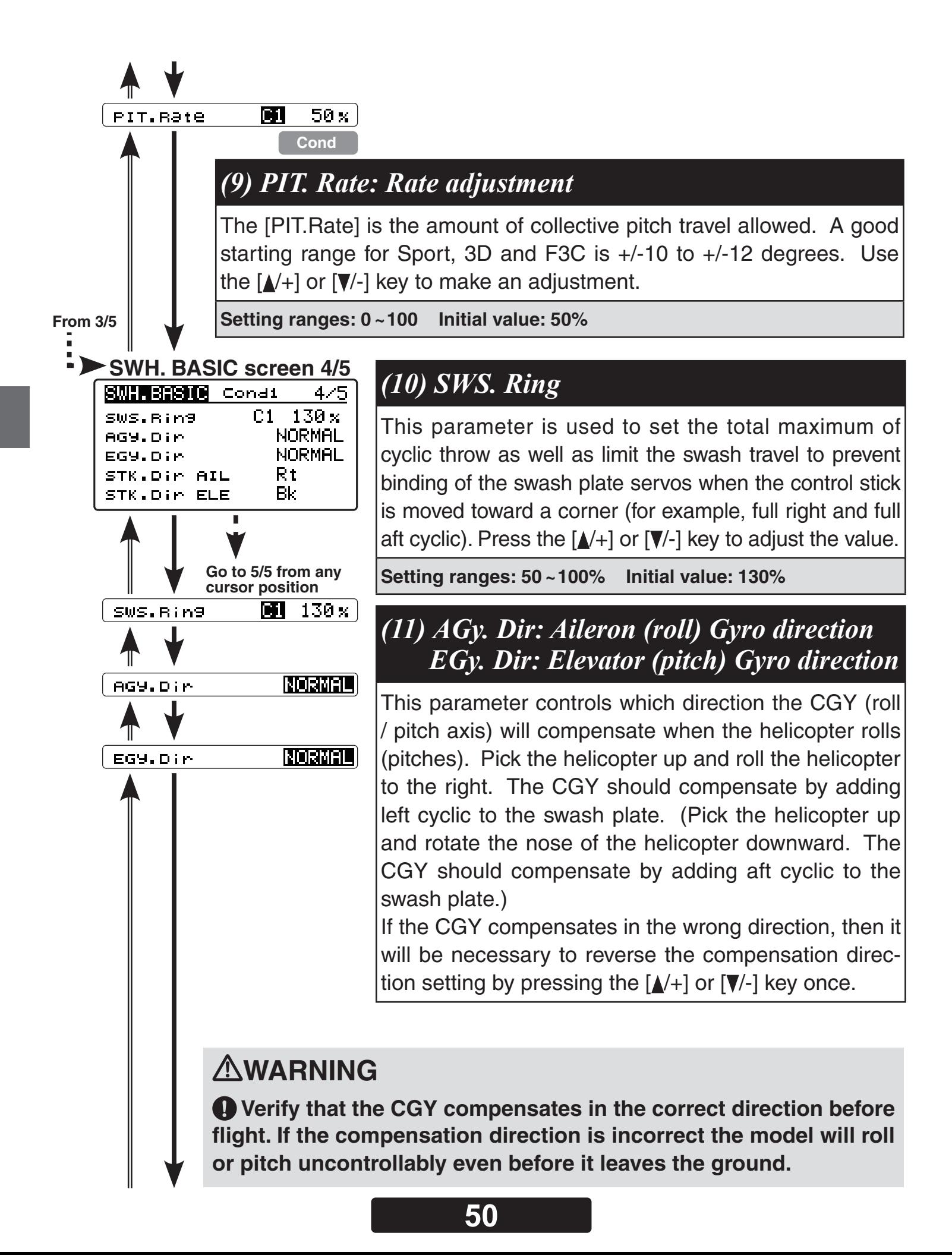

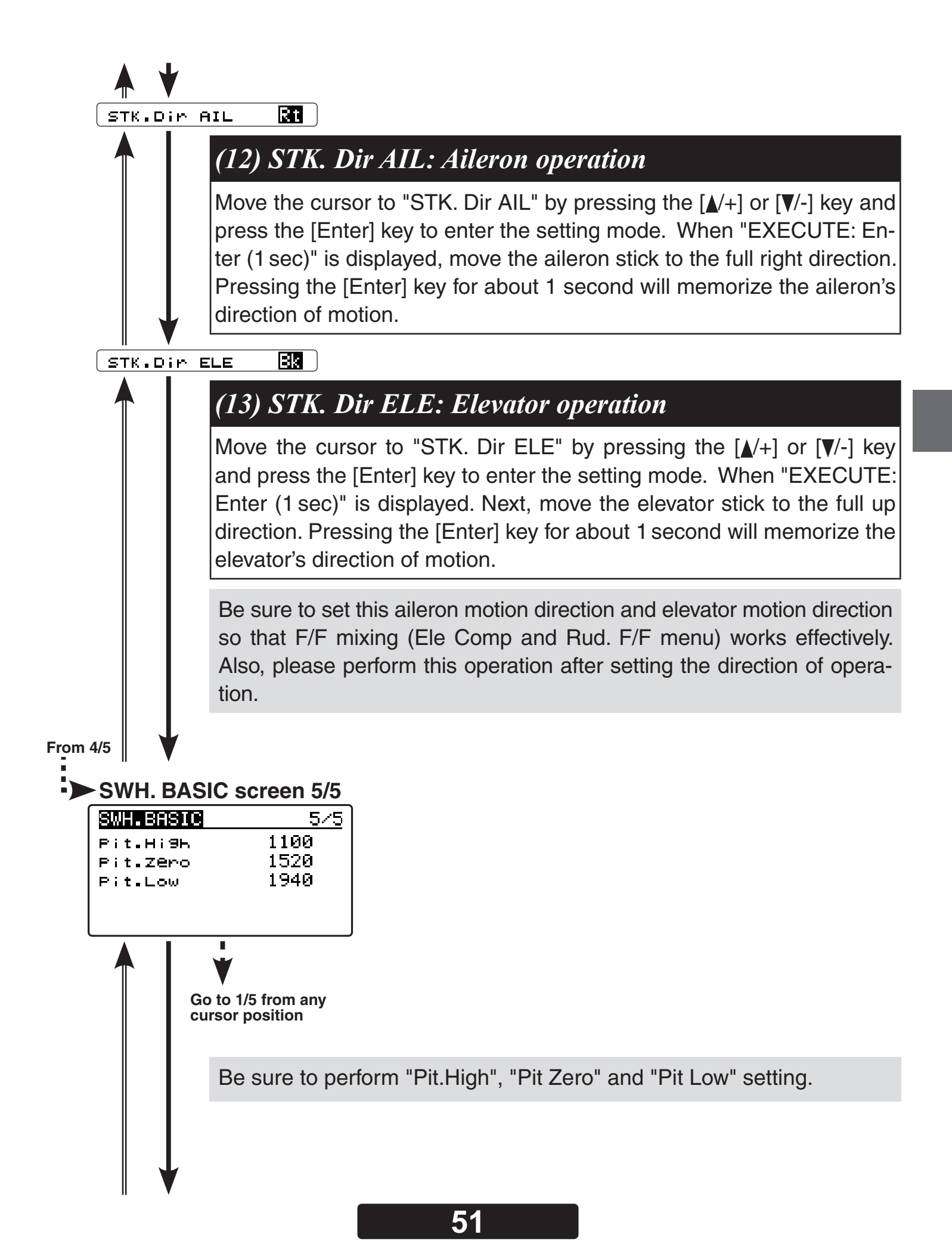

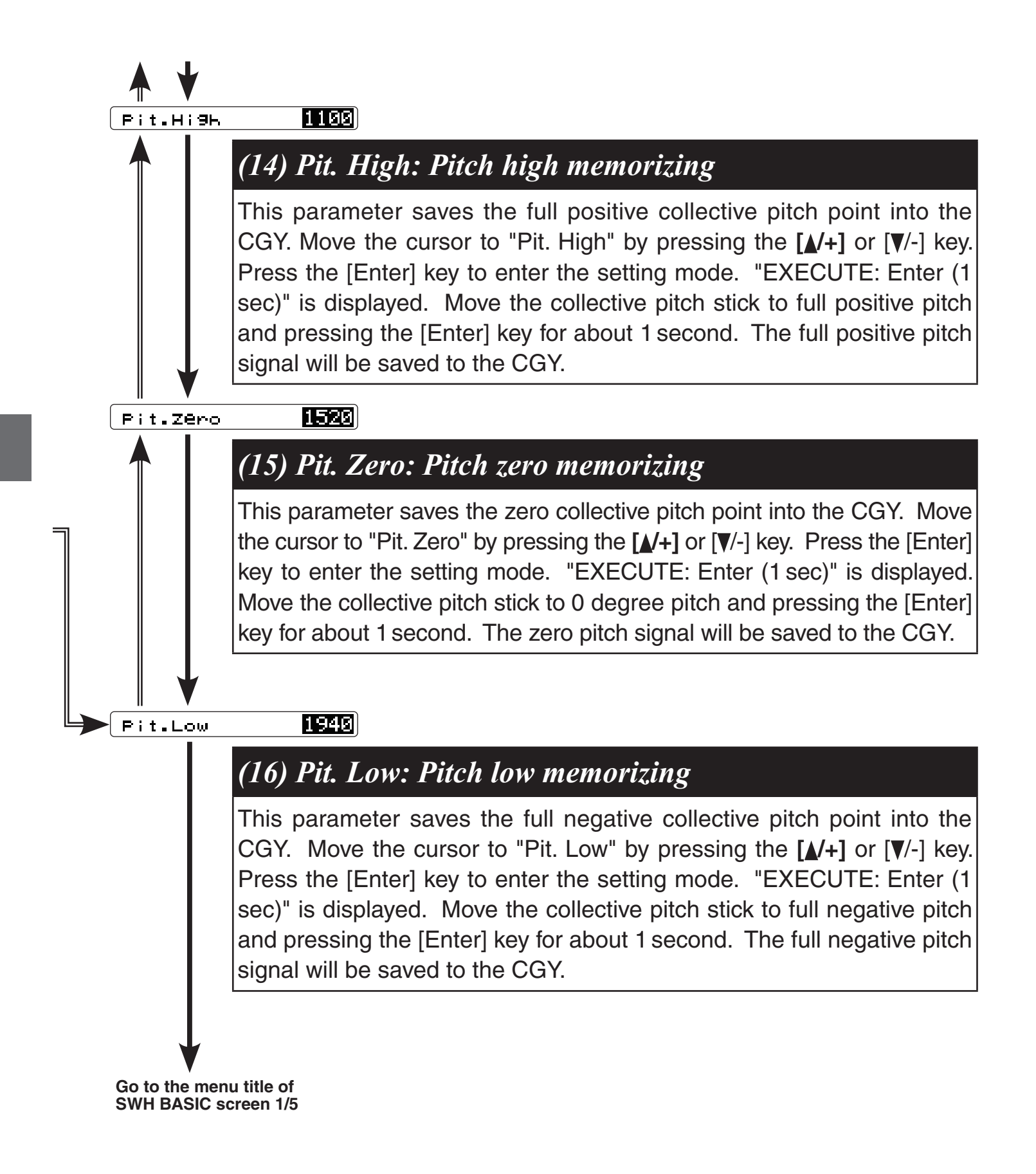

# **FLT. TUNE MENU (FLIGHT TUNING SETTING)**

Flight tune sets control of helicopter roll (aileron) and pitch (elevator) axis. "FLT. TUNE" screen from the "BASIC MENU" screen.

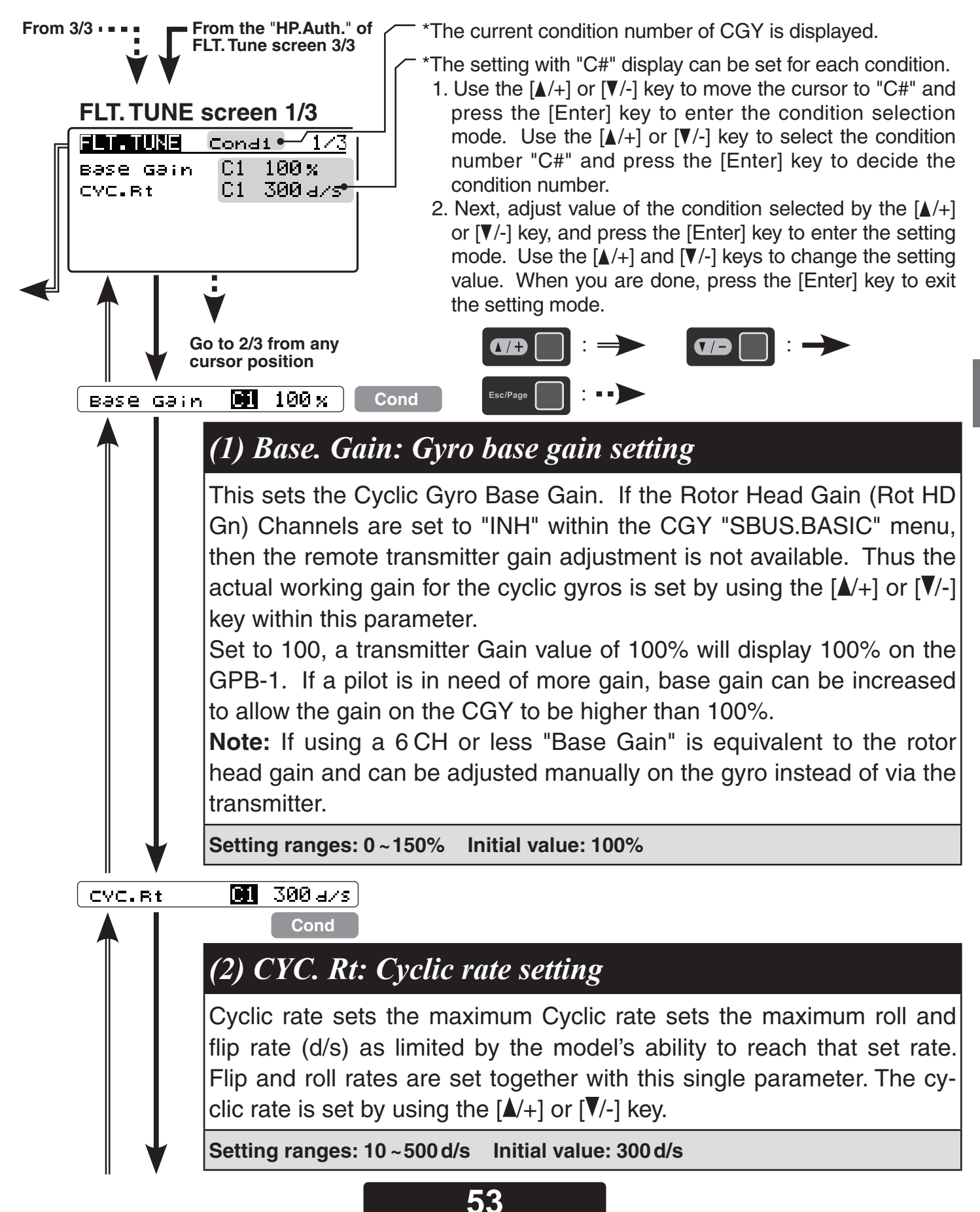

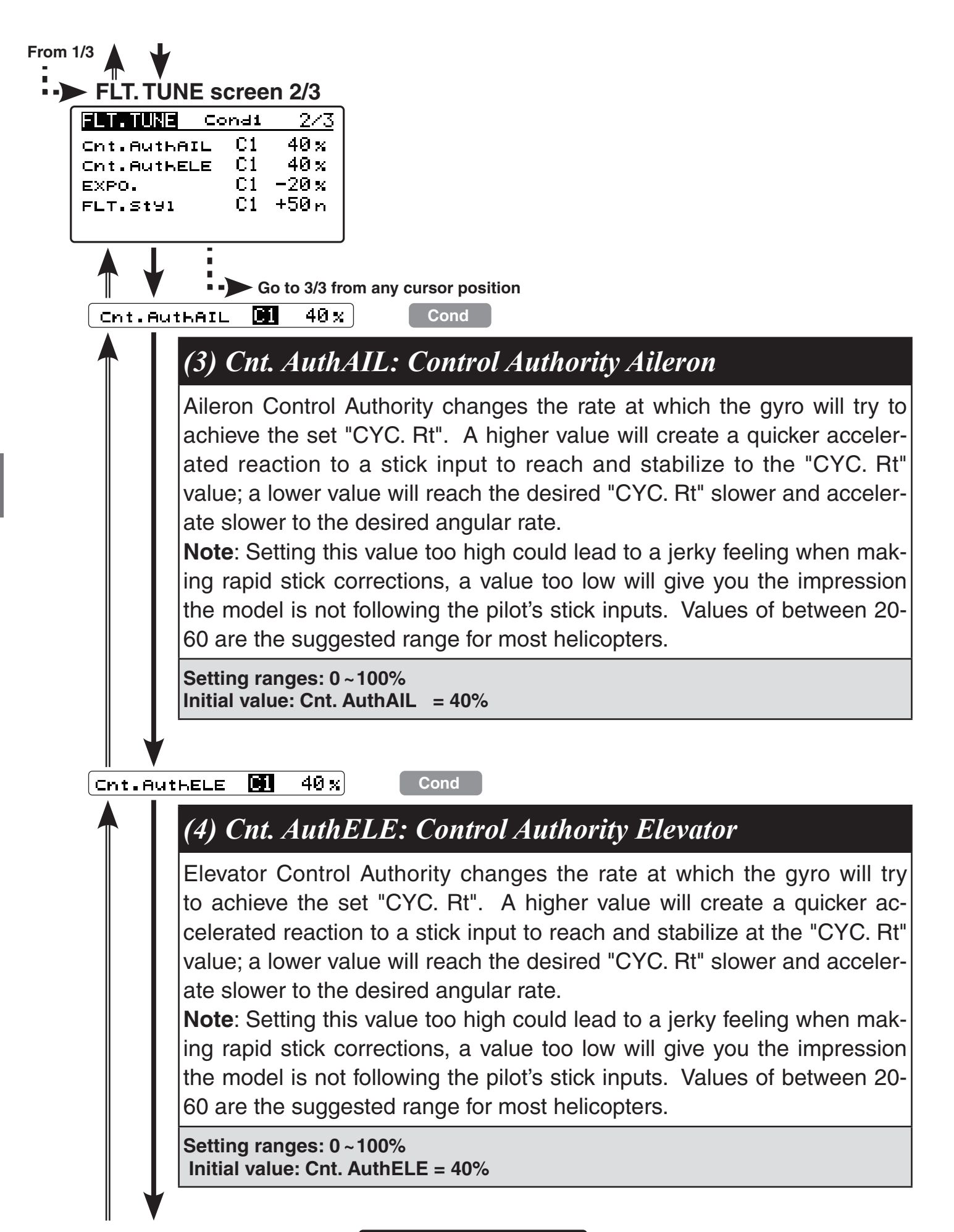

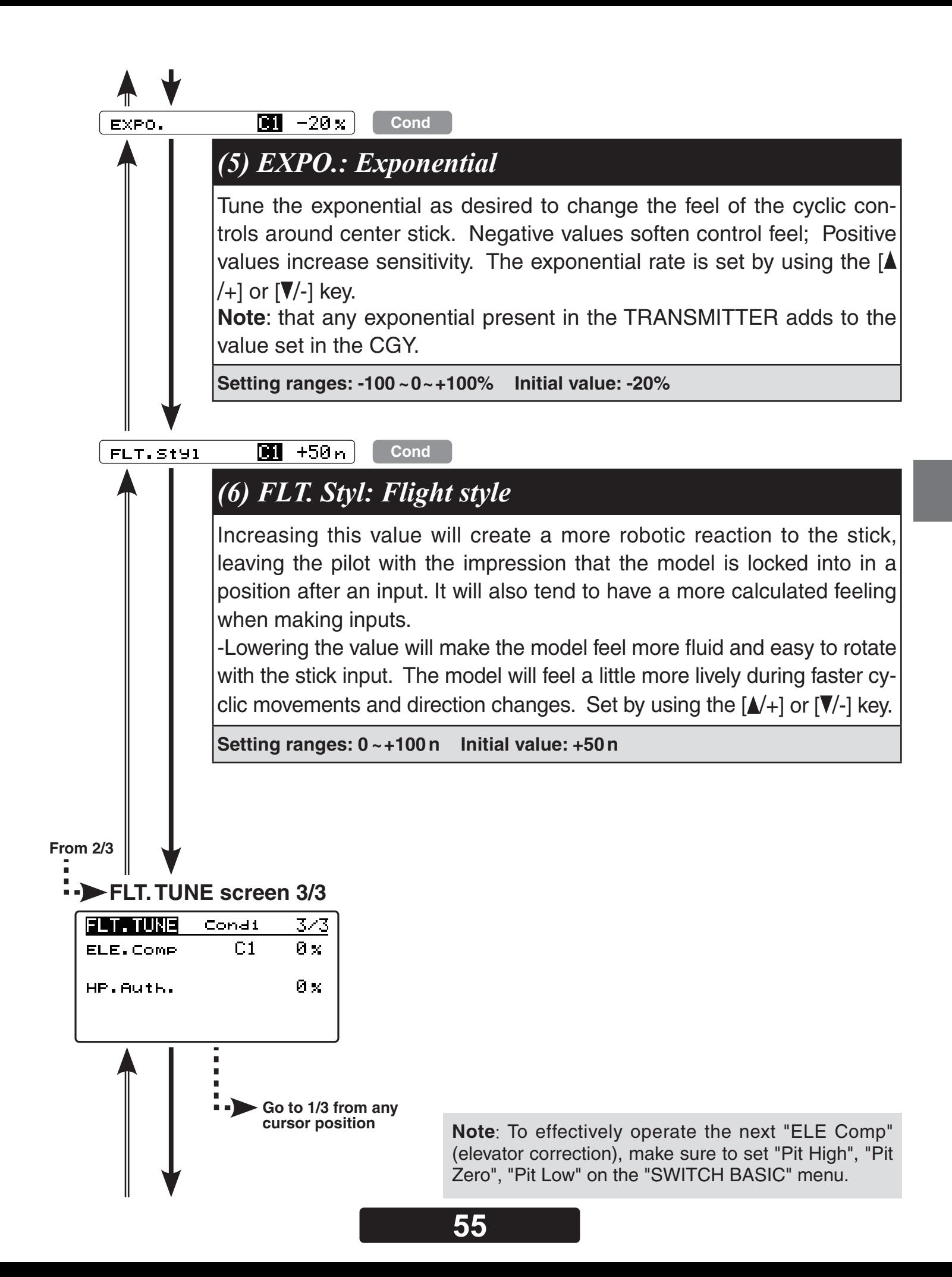

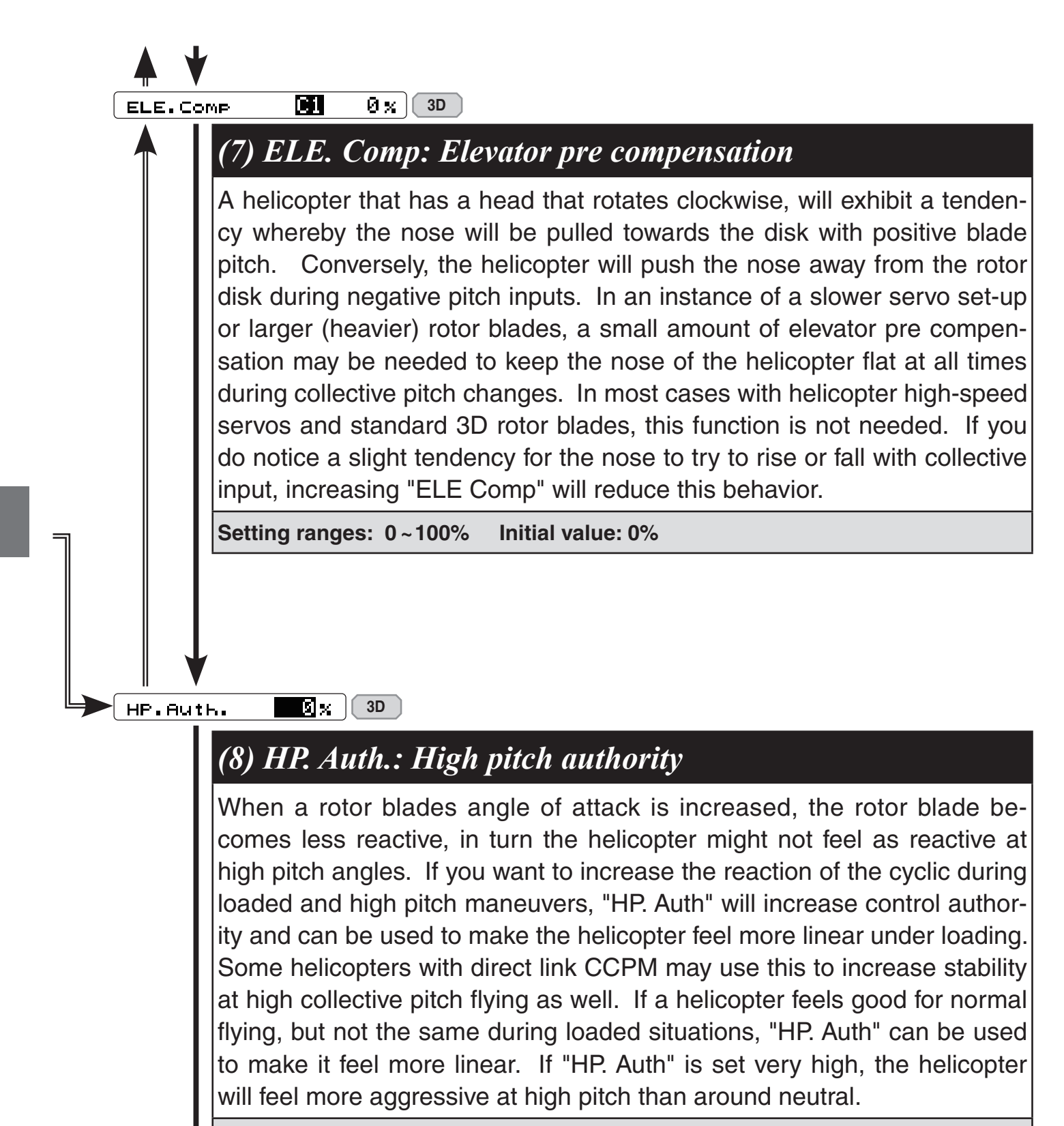

**Setting ranges: 0 ~ 100% Initial value: HP. Auth = 0%**

**Go to the menu title of FLT. TUNE screen 1/3**

# **RUD. BASIC MENU (RUDDER GYRO BASIC SETTING)**

In the "RUD. BASIC" menu, you make the basic setting of the rudder gyro. "RUD. BASIC" screen from the "BASIC MENU" screen.

## **WARNING**

 **Do not connect the tail rotor servo to the gyro until the servo type has been selected. Operating the servo using the incorrect setting may damage the CGY or the servo.**

 **Do not operate with the linkage connected until the "Srv. Limit" function correctly sets the servo limit point. If the servo operates beyond the linkage operating range, there is a danger of either the servo or helicopter being damaged.**

### **Setting on transmitter side**

The following transmitter setting example shows the case of using Futaba GY gyro mixing. Please read in accordance with your system.

- **1.** Enable rudder gyro mixing.
- **2.** In the gyro mode select "GY".
- **3.** Temporarily set the gyro sensitivity of normal condition and hold condition to AVCS 75%. Also, temporarily set the gyro sensitivity of all idle up conditions to AVCS 50%.
- **4.** Set the channel angle setting function (ATV /AFR /EPA) of the rudder channel and sensitivity setting channel to 100%.
- **5.** Temporarily set the D/R function of the rudder channel to 75% both left and right.
- **6.** We recommend that you temporarily set the EXP function of the rudder channel to about -30% (mild side 30%) need to clarify what is meant by mild side.
- \* Please note that these are only the temporary settings. Final values will be determined during flight.

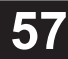

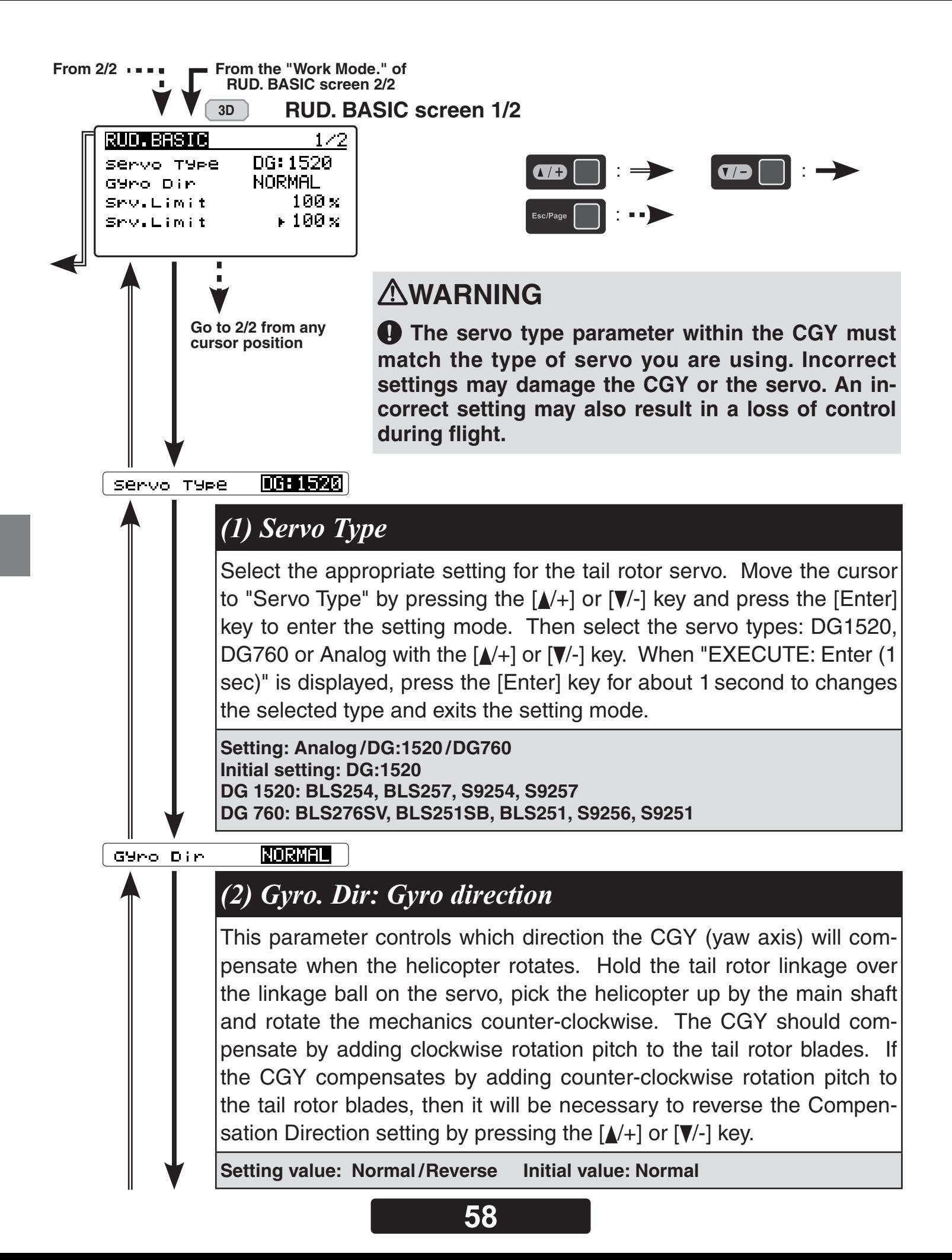

Srv.Limit

#### $\textbf{H}\textbf{W} \times \textbf{0}$

### *(3) Srv. Limit: Limit setting*

When the CGY is in the "Srv.Limit" parameter mode, the gyro will no longer operate and the tail servo will always center when the tail rotor stick is released. Always exit the setup functions before attempting to fly the model. Before each flight, always ensure that the gyros are operating and compensating in the correct direction. The Servo Limit parameter within the CGY is used to set the mechanical limits for the tail rotor servo. To obtain the best performance it is recommended to set the limit in the CGY to 100% for both directions and then adjust the servo arm length to set the mechanical endpoints. After that has been completed, use the servo limit parameter to make small adjustments that could not be made mechanically. Values between 90% and 110% are considered optimal. Hold the cursor to "Srv.Limit" by pressing the  $[\triangle/+]$  or  $[\blacktriangledown/+]$  key. Gradually move the rudder stick to the left or right by the maximum amount the " $\blacktriangleright$ " cursor moves. Enter the setting mode by pressing the [Enter] key, increase or decrease the maximum throw using the  $[\triangle/+]$  or  $[V]$ -] key, and then press the [Enter] key to exit the setting mode. Set the same way on the other side. Ensure that the pitch slider does not bind at the maximum movement inputs.

## **WARNING**

 **When using the CGY for the first time, or when making mechanical changes involving throw, you must check and set the servo limits again to prevent binding.**

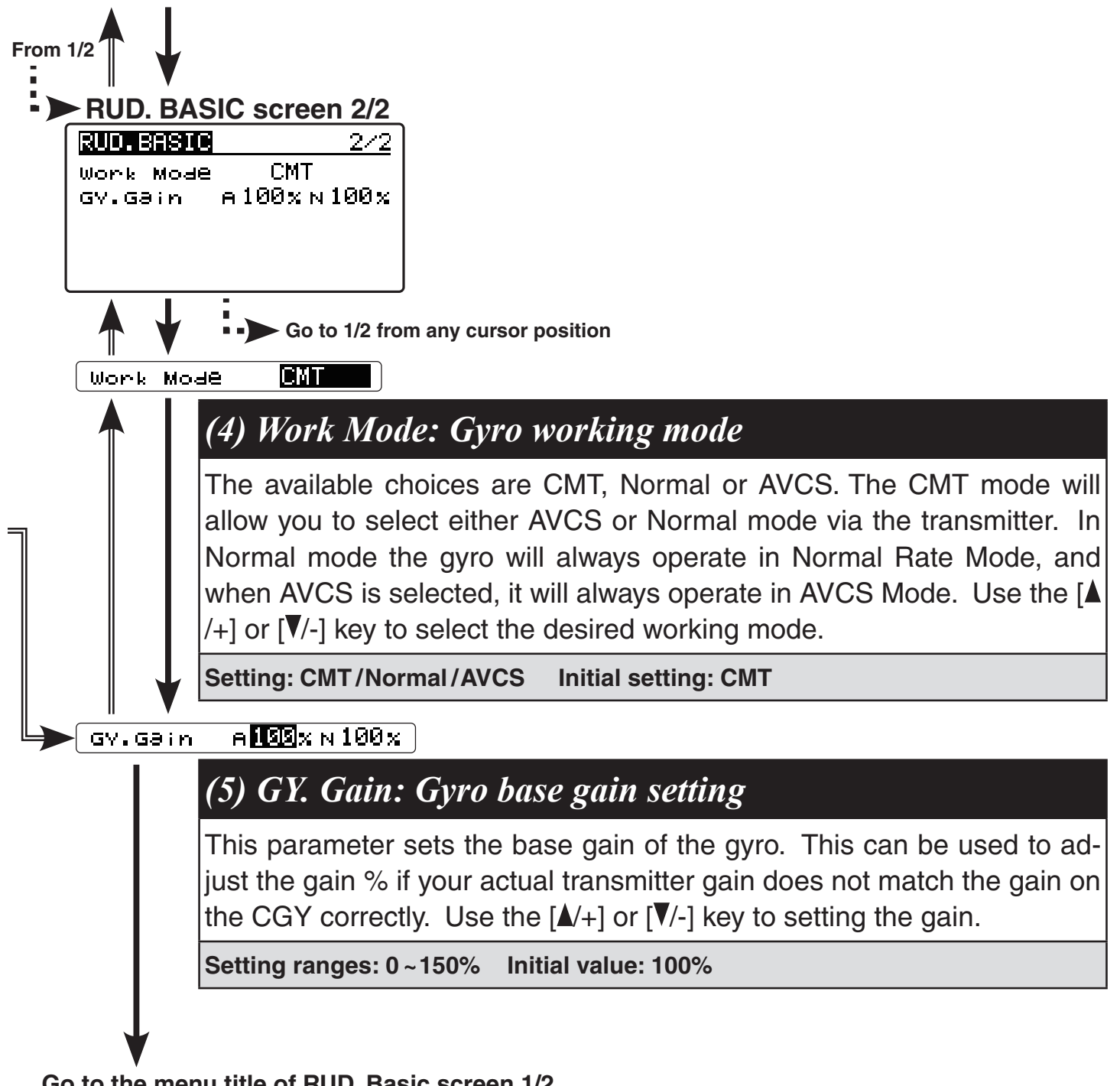

**Go to the menu title of RUD. Basic screen 1/2**

# GOV. BASIC MENU (GOVERNOR BASIC SETTING)

This menu sets the governor's fundamental functions. The menu Servo limit point setting must be set first.

"GOV, BASIC" screen from the "BASIC MENU" screen.

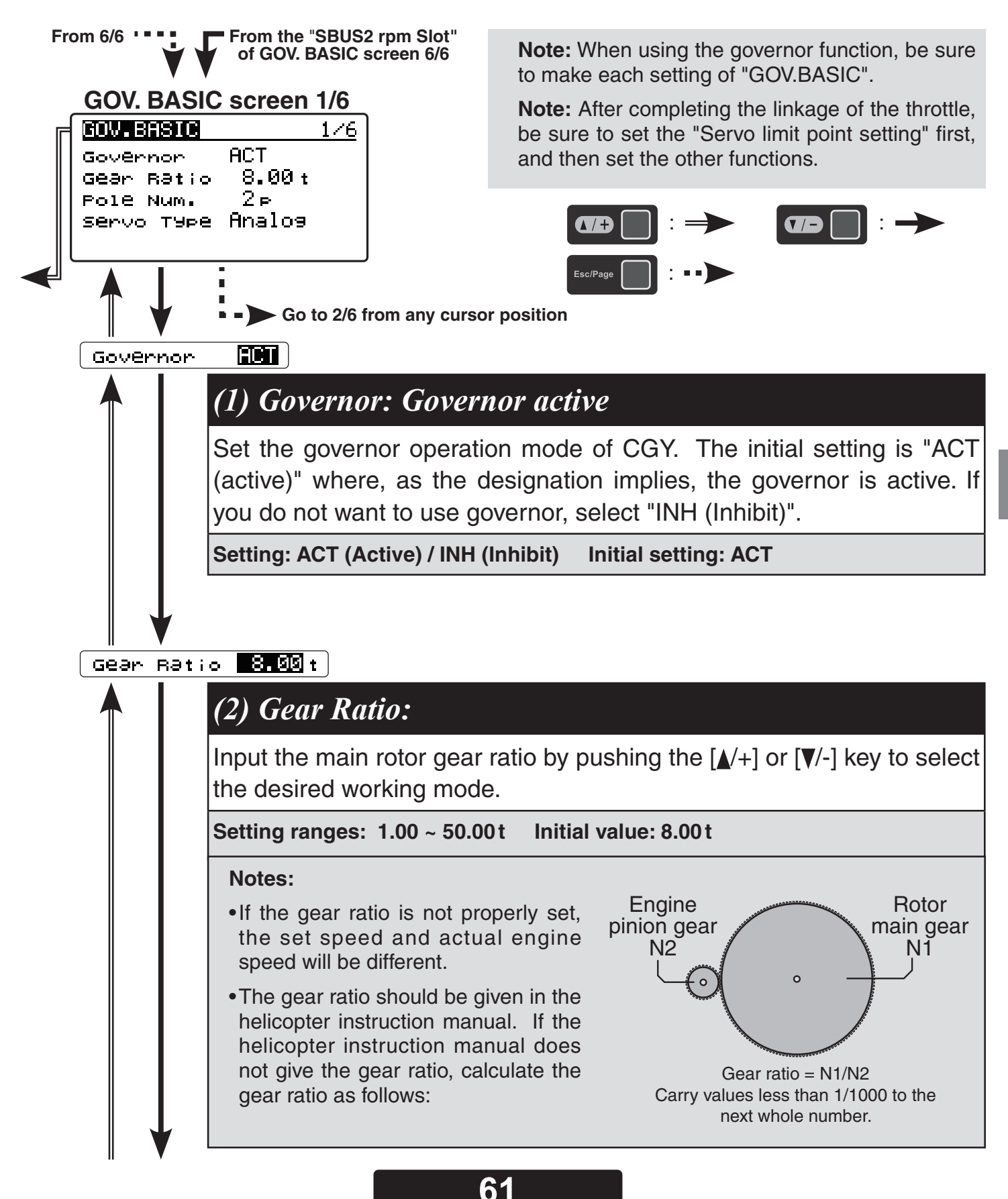

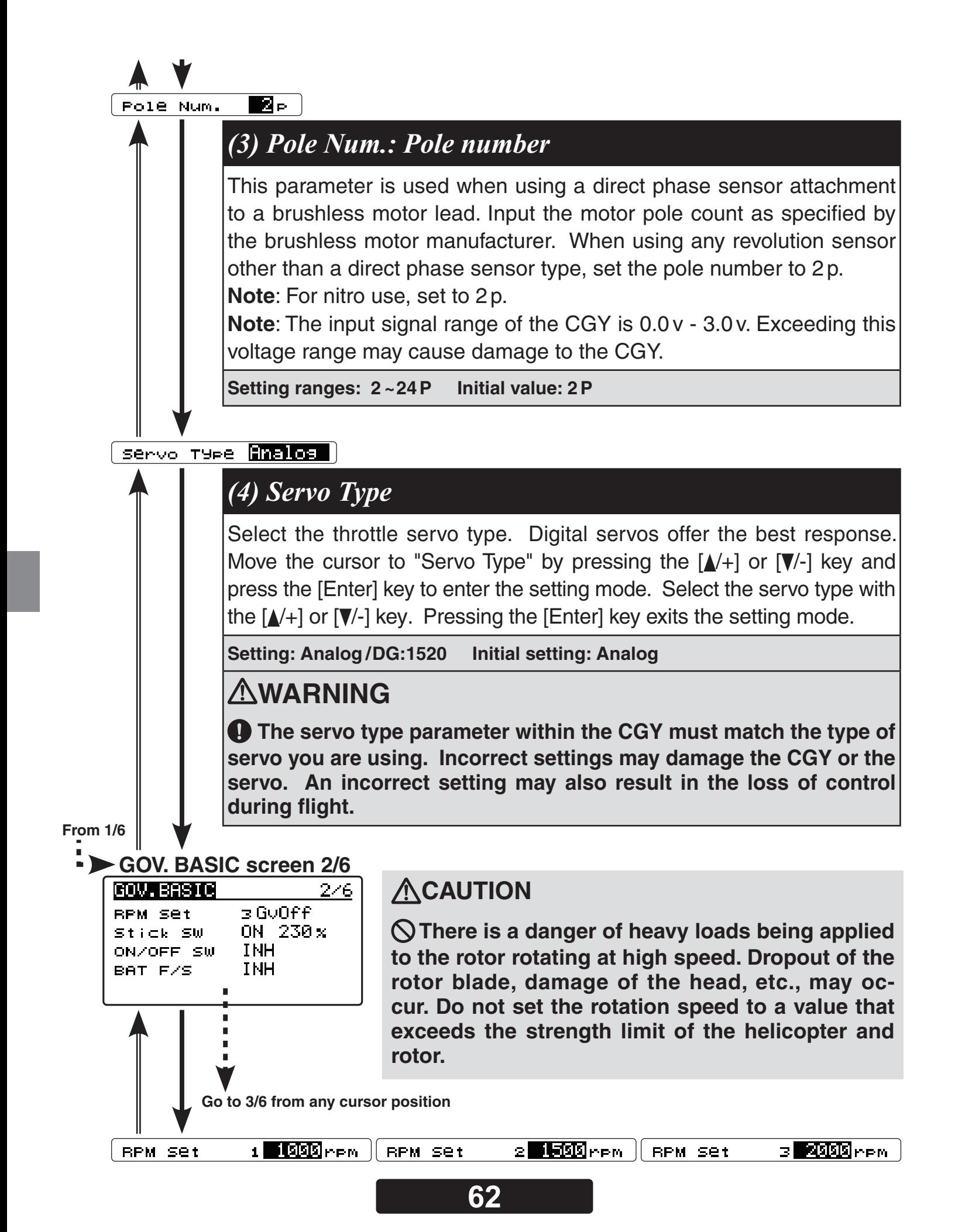

# *(5) RPM set.: RPM setting*

Setting the main rotor RPM. This is calculated by engine revolution with the gear ratio of the main shaft.

When the rotation speed can be set with the governor mixing function of the transmitter, it is necessary to first match the display rpm value of 1-2-3 of "RPM Set" with the display rpm value of the transmitter.

**Setting ranges: off / 700 ~ 4,000 rpm Initial value: 1,000rpm**

**\*To set lower than 1,000 rpm, set "Low. Revo" (page 91) of "GOV. EXPERT" menu to 700rpm.**

 $OFF$   $9x$ Stick SW

### *(6) Stick sw.: Stick switch*

The governor can be activated by throttle stick position. Move the cursor to "Stick sw" by pressing the  $[\triangle/+]$  or  $[\triangledown/]$  key and press the [Enter] key to enter the setting mode. "EXECUTE: Enter (1 sec)" is displayed. Move the throttle stick to the desired governor on position. Press the [Enter] key for about 1 second, memorizing that point. This stick switch function is always enabled when the next "ON / OFF sw" is "INH" or the "Governor ON/OFF switch is not set by S.BUS setting.

#### **When governor is turned on and off by transmitter throttle stick**

 The data is set so that the governor can be turned on and off with the transmitter throttle stick position. The following describes this operation.

- Throttle stick over set point and more than 60% of set rotation speed.  $\rightarrow \rightarrow \rightarrow \rightarrow$  ON
- \*This is the setting value of "(9) Gov. On. Revo: Governor ON revolution setting" on page 90.
- Throttle stick held at the set point or more Remains.  $\rightarrow \rightarrow \rightarrow \infty$
- Throttle stick position is below the set point selected.  $\rightarrow \rightarrow \rightarrow$  OFF

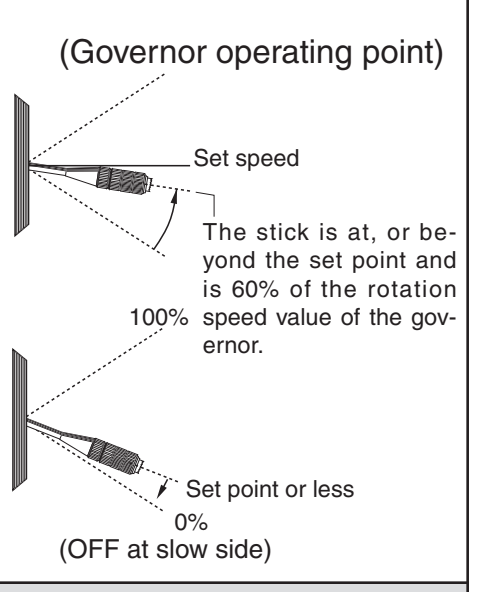

#### **When idle up**

• When the throttle curve is set at idle up, and when the throttle output is over the set value (initial value: 30%), the governor will always and remain ON even if the stick is lowered to the bottom.

**TNH SW** ON/OFF. *(7) ON/OFF sw.: Governor on/off switch*  This parameter allows the user to turn the governor on or off via a switch on the transmitter. Pressing the  $[\triangle/+]$  or  $[\triangledown/]$  key activates the function. Choose INH if you do not want to use it. **When turning on / off governor with switch** Select the ON / OFF switch channel with "GOV sw channel" on "SBUS BASIC" menu. Setting the switch to the ON position turns on, or enables the governor. The following describes this operation. • Switch set to on position and engine running at 60% or more of set speed  $\rightarrow \rightarrow \rightarrow \rightarrow$  ON • Throttle stick set to maximum slow position  $\longrightarrow \longrightarrow$  ON **Governor can be turned on and off by a switch.** • Switch set to off position  $\rightarrow \rightarrow \rightarrow \rightarrow$  OFF ON REV | ON/OFF SW When you activate the switch, the direction setting of the switch is displayed. Select the switch ON / OFF direction (NORM/REV) with the  $\lceil \sqrt{+} \rceil$  or  $\lceil \sqrt{+} \rceil$  key. **INH** BAT F/S *(8) BAT F/S: Battery fail safe*  When the receiver battery voltage becomes equal to or less than "BFS. Volt" set in the "GOV EXPERT" menu, the battery fail safe function is activated, the governor function is turned OFF, and the throttle servo moves to the set position.  $\mathsf{ACT} \square \boxtimes \mathsf{x}_1$  . When Battery Fail Safe is enabled, items for setting the BAT F/S throttle servo position are displayed. The setting method **When the setting is completed, the "!"**  is the same as "Stick sw", so please refer to this section **Mark is displayed.** of the manual for information on setting this function. **If the battery voltage is lower than the set voltage of the** "**Battery F/S**" **for about 3 seconds, the Gx (gyro) LED of the CGY solid red light. When** "**Battery F/S**" **is set to** "**ACT**" **in** "**GOV BASIC**"**, the servo is fixed to the throttle position set by** "**Battery F/S**"**. When the throttle stick is set to the slowest position, the** "**Battery F/S**" **function is temporarily canceled. However, after 30 seconds, the** "**Battery F/S**"

> **64 please charge the battery.**

**function is activated again and the servo is locked. When the** "**Battery F/S**" **operates, quickly landing and stopping the helicopter,** 

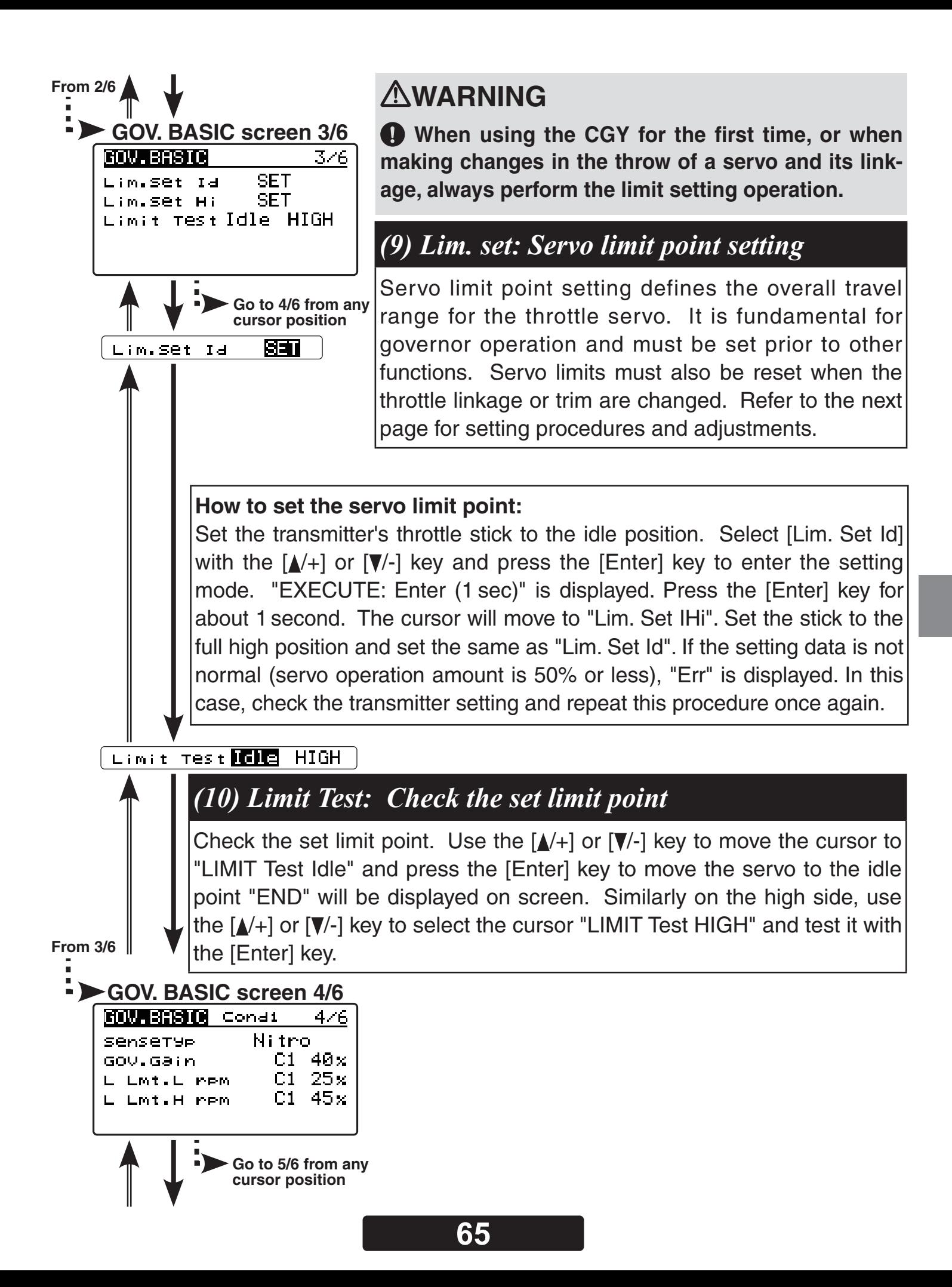

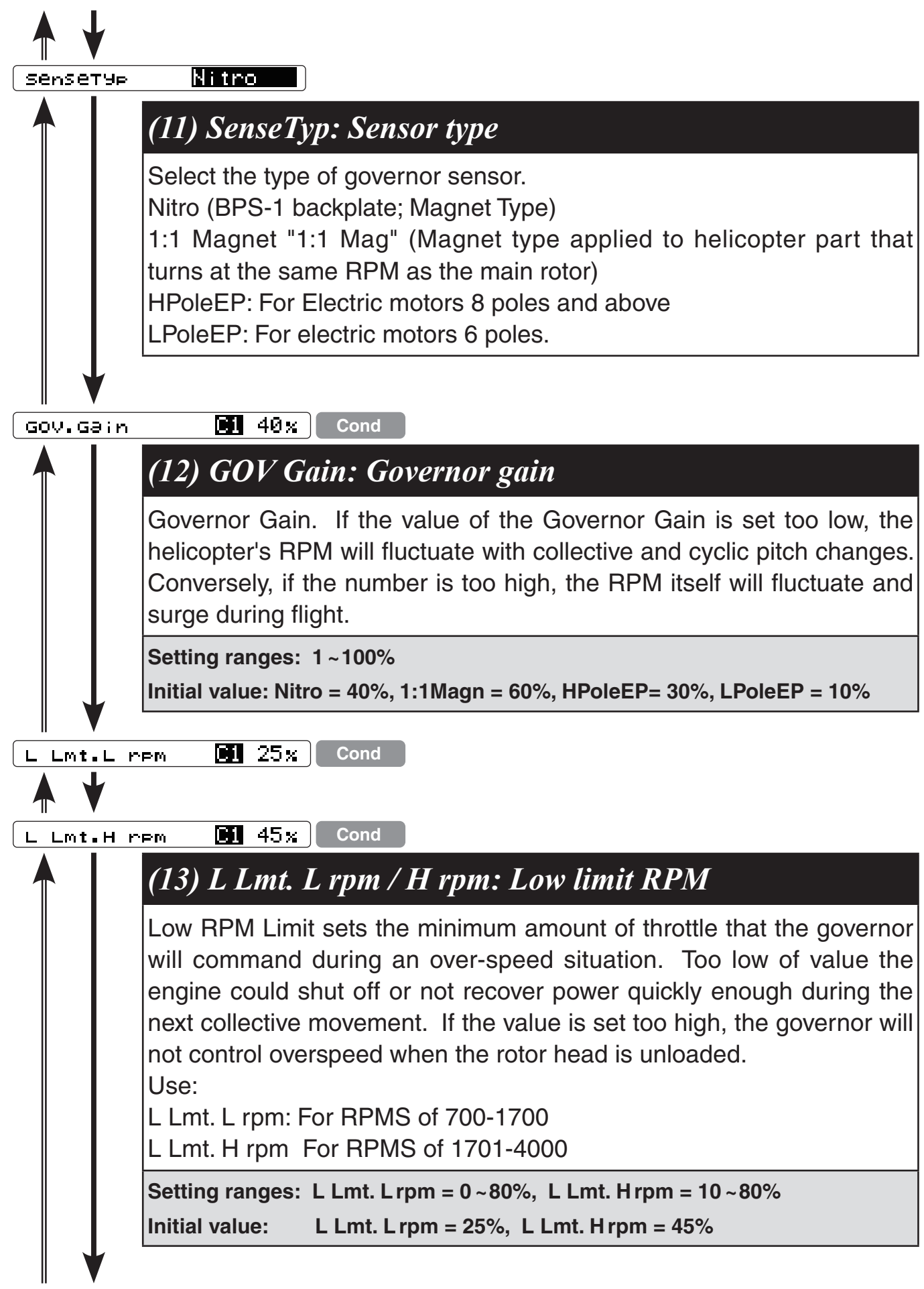

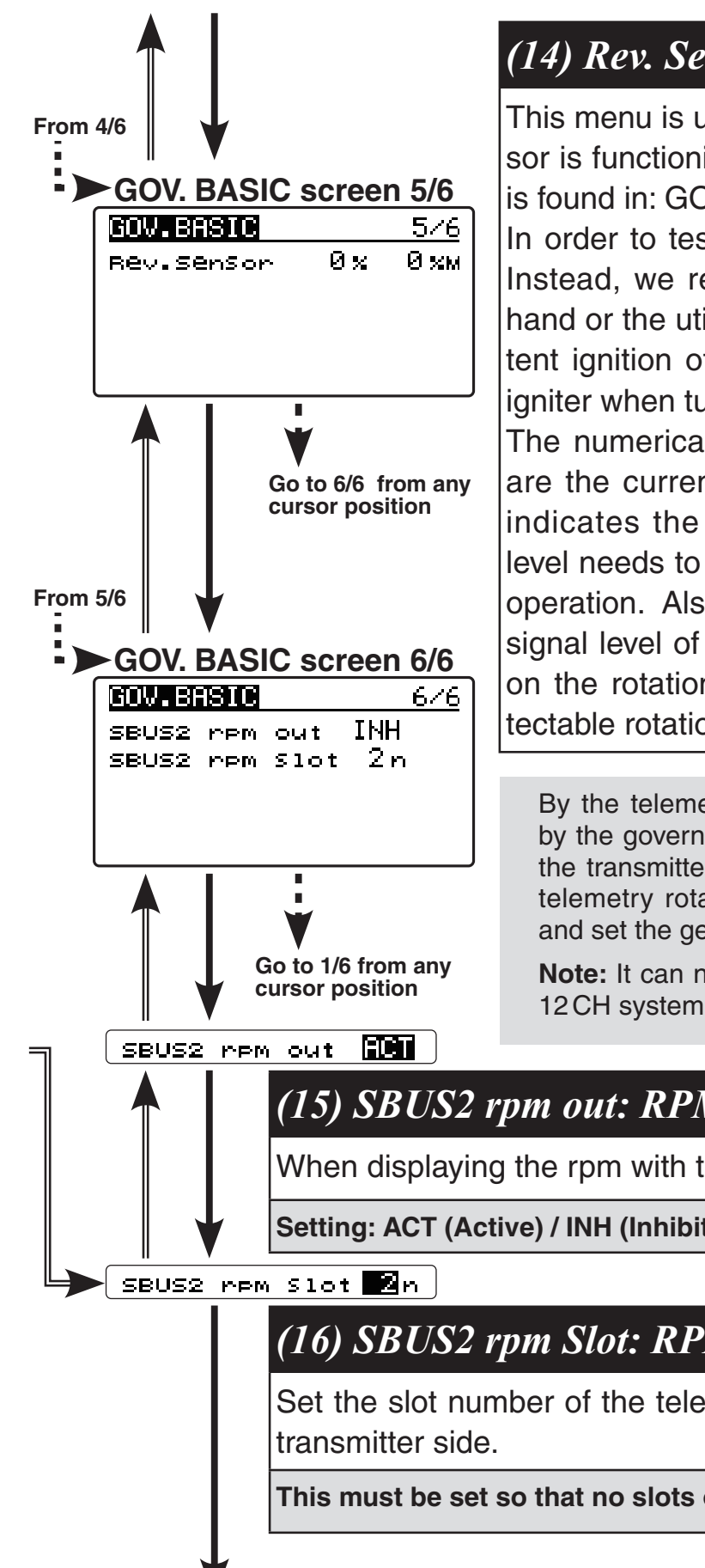

*(14) Rev. Sensor: Revolution sensor testing* 

This menu is utilized to ensure that the revolution sensor is functioning properly. The display for this testing is found in: GOV BASIC 5/6.

In order to test the sensor, do NOT start the engine. Instead, we recommend turning the engine over by hand or the utilization of a starter. To prevent inadvertent ignition of the engine, do NOT use a glow plug igniter when turning the engine over.

The numerical values on the left side of the display are the current value. The right side of the display indicates the maximum sensor value. The output level needs to be more than 60% for correct governor operation. Also, when using the backplate sensor, the signal level of the backplate sensor varies depending on the rotation speed (3,000 rpm or more is the detectable rotation speed).

By the telemetry function, the number of revolutions read by the governor sensor can be displayed on the monitor of the transmitter. In order to be able to display, activate the telemetry rotation sensor (SBS-01RM) on the transmitter and set the gear ratio to 1.00.

**Note:** It can not be used when the transmitter is FASSTest 12CH system.

# *(15) SBUS2 rpm out: RPM display on transmitter*

When displaying the rpm with the telemetry function, set it to ACT.

**Setting: ACT (Active) / INH (Inhibit) Initial setting: INH**

## *(16) SBUS2 rpm Slot: RPM display on transmitter*

Set the slot number of the telemetry rotation sensor registered on the

**This must be set so that no slots overlap one another.** 

**Go to the menu title of GOV. BASIC screen 1/6**

## \**Governor Speed Setting*

If the governor switch is ON when the power is turned ON, the governor will not  $turn ON$ .

Once you turn off the ON state, the governor is ready for operation. Always turn off the governor when starting the engine.

The CGY's rpm selection is accomplished by setting the channel in section (8) "RPM channel" menu located within the "S.BUS Basic Setting" to the governor speed setting channel of your system. When using an independent governor on/off switch, activate the section  $(7)$  "Governor on/off switch" function within the "Governor Basic Setting" section earlier in this manual (page 64).

### **Direct set by transmitter on Gov. mixing**

**•** When governor mixing is used to switch the RPM of the rotor head speed, the head speed can be switched with each condition of the switch**.**

\*For a description of the governor mixing, please refer to your transmitter's manual.

### **Using by 3 position switch**

**•** Set the RPM at each switch position in the "(5) RPM setting" menu within the "Governor Basic Setting" section earlier in this manual.

### \**Governor operation*

The CGY operates from 700 to 4000 rpm main rotor speed. However, the engine must be running at the set speed. The CGY turns off the governor when the engine is starting or idling.

### **Condition of the governor to be on**

For safety purposes, the governor is turned on when the conditions below are satisfied.

- The on/off switch conditions are set to off during power on.
- The stick switch is in the on position when it is used.
- The on/off switch is in the on position when it is used.
- Setting speed is not off.
- The engine speed exceeds to 60% of the setting speed.
- The speed sensor is working properly.

# **WARNING**

**A** Safety reminder: Remember to configure your transmitter fail safe settings for **not only the throttle channel but also the governor ON/OFF channel to ensure that the governor correctly disengages should the radio enter a fail safe condition.**

# **RECOMMENDED GYRO GAIN SETTINGS**

### *Recommended gain settings:*

The optimum sensitivity is the position just before the gyro starts hunting. To achieve this optimum setting, it is necessary to adjust the gyro gain settings after actually flying the helicopter.

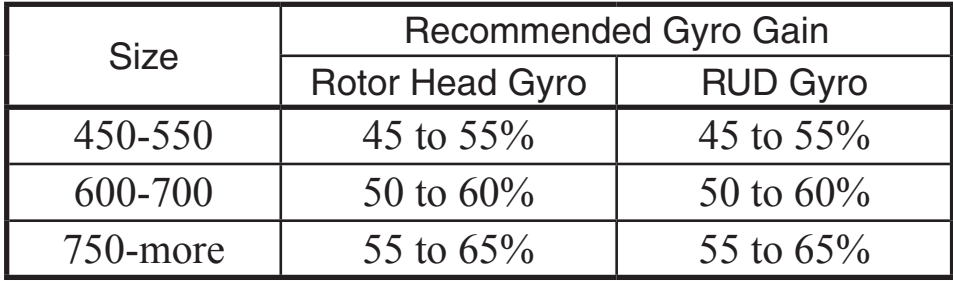

\*50% is a good starting point for rudder gain regardless of model size.

# **ADJUSTMENTS DURING THE TEST FLIGHT**

# **Pre-flight checklist**

- Check that the transceiver's battery is fully charged.
- $\Box$  Check whether the gyro tape is torn or peeled.
- Turn on the transmitter / receiver and initialize the gyroscope.
- $\Box$  Check whether the servo type setting matches the servo being used (Rudder / Swash).
- $\Box$  Check that the servo horn is neutral and perpendicular to the push rod. (Rudder / Swash).
- $\Box$  Confirm that the maximum servo movements are not physically bound throughout the range of motion. (Rudder and swash).
- $\Box$  Check that the gyro is operating in the correct mode (AVCS or normal) (Rudder).
- $\Box$  Check whether the operation of each input matches the operation of the tail rotor  $\sqrt{s}$  swash plate.
- $\Box$  When rotating the aircraft body, make sure that corrective action is performed in the correct direction.
- $\Box$  Is the gyro sensitivity set correctly for all flight conditions? Also, check whether it is operating in the correct mode (AVCS or normal).

## **WARNING**

**Always level the swash plate using the cyclic stick before applying throttle and spooling up the main rotor blades. During takeoff small corrections may be necessary. If you make large corrections while the helicopter is on the ground, it may tip over since the helicopter is firmly on the ground and the gyros are overcompensating due to the lack of movement.**

**A** Some helicopters may have a tendency to resonate/shake during spool up. **Always leave the helicopter on the ground until this resonance or shaking goes away. If this issue continues, it is recommended to try some rubber skid stops or take off from a softer surface such as grass. Vibrations contribute to this ground resonance. Verify that everything on your model is balanced correctly.**

\*When the CGY is used with an ESC or BEC and a power switch is not used, there is a possibility of an intermittent connection when connecting the flight battery. This may cause the CGY initialization to fail. Always ensure that the gyro has initialized properly by verifying that the gyros are compensating as the helicopter is moved. It is recommended to use a power switch on the power supply line to avoid this possibility.

### *Rudder Gyro Trim Flight:*

The tail rotor/rudder AFR or  $D/R$  function within the transmitter is used to adjust the pirouette rate of the helicopter to suit your requirements. Do NOT use ATV or rudder channel travel adjustment for this purpose. For optimum performance, the tail rotor should be trimmed in Normal/Rate mode as closely as possible with adjustments to the tail rotor pushrod length before finalizing with transmitter trim and then memorizing that value into the CGY.

The tail rotor gyro gain should be raised until the tail begins to oscillate quickly (also called tail "wag"). Once this point has been achieved, reduce the gain as needed a few percent at a time to eliminate the oscillation. Repeat the process for all flight conditions. The main rotor speed, tail rotor ratio, tail rotor pitch range and tail blade length play a large part in achieving optimum tail rotor performance. The gain value can vary drastically from model to model, and the exact value should not play a part in the evaluation of the gyro's performance.

# **TIPS FOR USING THE GOVERNOR WITH ELECTRIC MODELS**

## **WARNING**

 $\bullet$  **Safety Reminder: Remove both main and tail blades from the model and/or disengage the motor's pinion from the main gear before proceeding with any electric governor set up.**

- $\Box$  Make sure your ESC is configured for external governor use. Refer to the owner's manual for your ESC.
- You may use either a brushless phase sensor or the traditional governor magnetic sensor with a magnet mounted in a collar on the main shaft or in the main gear. With one magnet, set the gear ratio to  $1:1$ .
- When choosing a brushless phase sensor, observe the input signal range of the CGY specified in the Governor Basic section.
- $\Box$  Refer to the manufacturer's documentation for your electric motor to select the correct pole count when using a brushless phase sensor. Pole count is set to 2 when using a magnetic sensor.
- Set the governor Working Mode (Wrk.Mode) in "GOV EXPERT" menu.
- $\Box$  Set the servo type (ServoTyp) to DG:1520.
- $\Box$  Make sure you correctly calibrate your ESC.
- $\Box$  Make sure you calibrate the governor speed ranges in the transmitter's governor menu and set the high and low limits for throttle in the Governor Basic menu.
- $\Box$  If a tail "kick" or "jerk" is observed when switching from one idle-up head speed to another, INCREASE the Revolution Up and Down delays (Revo.Up Dlyo/ Revo.Dn Dly – "GOV. EXPERT" Menu). Increase 2-5% at a time until the tail "kick" is suppressed.
- The greater the electronic speed control headroom built into the model as a function of its gearing, the more prone the tail will be to kicking with aggressive flying. Models geared for high head speed but flown aggressively at low head speed present the greatest challenge for the governor. The more optimally your model is geared for your chosen head speed, the better the governor will function.
- $\Box$  Excessive governor gain worsens tail kick. Use as little gain as necessary for adequate head speed control.
- $\Box$  If the model vaws nose left with aggressive collective input, activate and adjust the PIT $\rightarrow$ RUD F/F (feed forward) mixing. Increase in 2-5% increments. F/F mixing should ADD pitch to rudder with added positive or negative collective pitch assuming a CW main rotor direction.

# **TRANSMITTER ROTOR HEAD GYRO GAIN SET-UP**

## *Transmitter Set-up for adjusting cyclic gains via the transmitter.*

### **Using the Remote Gain Functions (roll, pitch and yaw)**

- **1.** Some Futaba transmitters contain auxiliary gain functions for aileron, elevator and yaw. Please refer to your transmitter's instruction manual. Assign the Gyro (RUD), Gyro (Rotor Head replaces AIL/ELE) channels within the transmitter. Within the CGY "S.BUS BASIC" menu  $\rightarrow$  Rotor Head Gyro Gain – In the SBUS menu assigning "Rotor Head gain" to a channel will allow the Rotor head gain to be adjusted via the transmitter. If you are using a 5 or 6CH transmitter, setting "Rotor Head gain" to "INH" will then default the gain to "BaseGain" in the "FLT. TUNE" menu. Suggested setting and default is CH9. Tail Rotor Gain "Gain RUD" – In the SBUS menu assigning "Gain RUD" to a free transmitter channel will allow for the tail rotor gain to be adjusted via the transmitter. Suggested setting and default is CH5.
- **2.** The gyro function within your transmitter should list all three gain channels. Adjustments can be made from within this function. The gyro function can usually be assigned to various switches or conditions to offer greater adjustability. Please refer to your transmitter's instruction manual for further details.

# **WARNING**

 **Verify that the gyro compensates in the correct direction for all three axes before flight. If the compensation direction is incorrect, the model will roll, flip, or pirouette uncontrollably even before it leaves the ground.**

### **Setting the CGY gains by using endpoints or manual adjustments**

**1.** If your transmitter does not support the remote gain adjustment it is still possible to use a spare channel on the transmitter to make the adjustments. Assign unused channels (verify that these channels are not assigned or operated by a switch or dial) within the transmitter. Set the "Rotor Head gain" channels in the "S.BUS.Basic" menu to the appropriate channel. Use the end point adjustment within your transmitter for these channels to make the gain adjustments and the reverse function within the transmitter to set the mode "AVCS/NOR". Conditions with the transmitter may also be used to achieve different gains based upon flight modes. Please refer to your transmitter's instruction manual for further details.

### **Manual gain adjustment**

**1.** If your setup does not leave any channels free, or if your transmitter does not support auxiliary gain adjustment, then it is possible to adjust the gain manually within the CGY. Set both the "Rotor Head gain" in the "SBUS. BASIC" menu to "INH". The gain adjustments are now made by entering the "BaseGain" in the "FLT. TUNE" menu and pressing the  $[\triangle/+]$  or  $[\triangledown/]$  key.
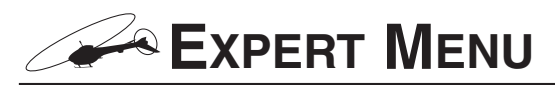

This menu enables the user to further refine the gyro and governor settings.

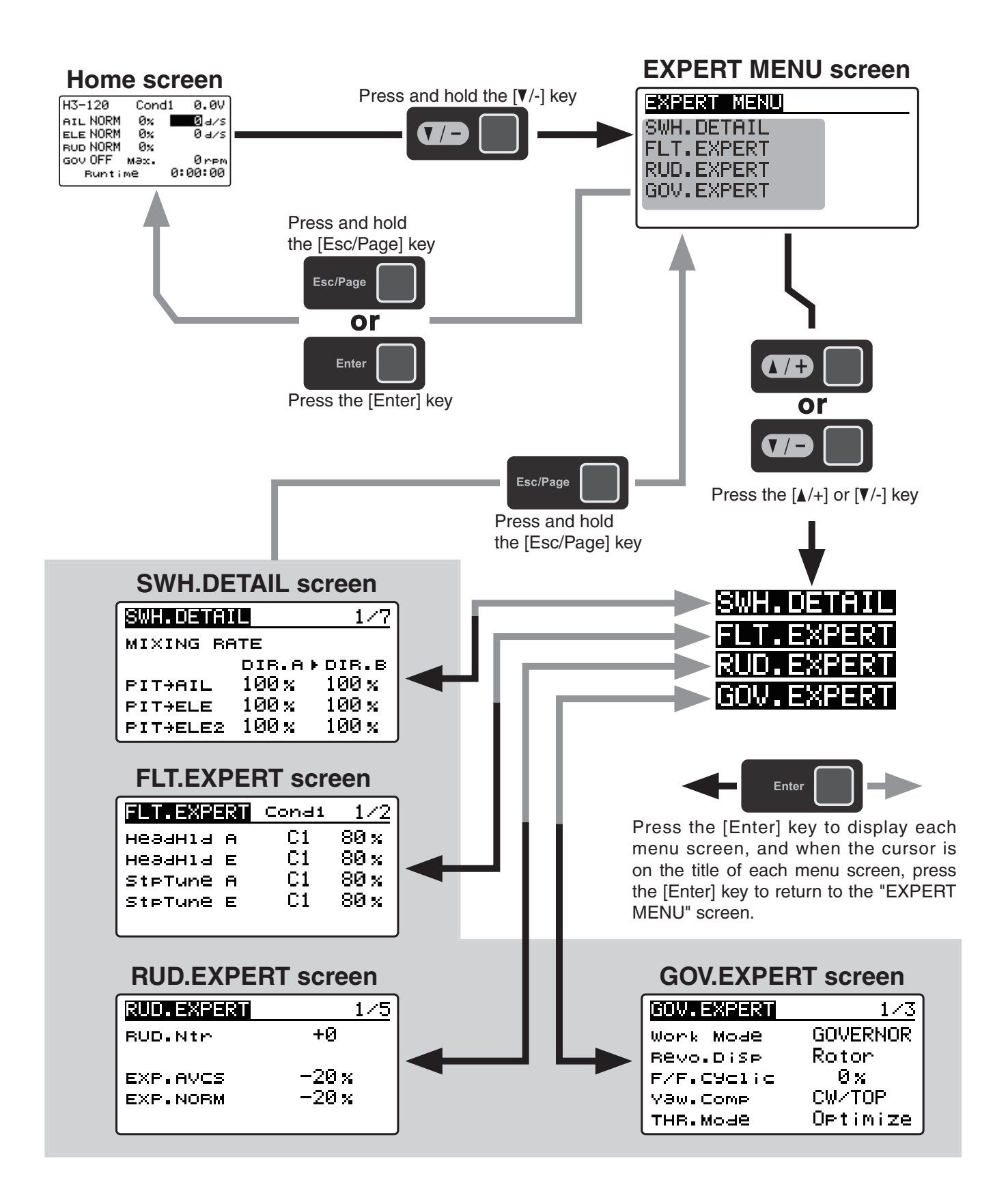

## **RUD. EXPERT MENU (RUDDER GYRO EXPERT SETTING)**

The rudder Expert menu allows for further refinement of the tail rotor gyro performance, "RUD, EXPERT" screen from the "EXPERT MENU 3D" screen.

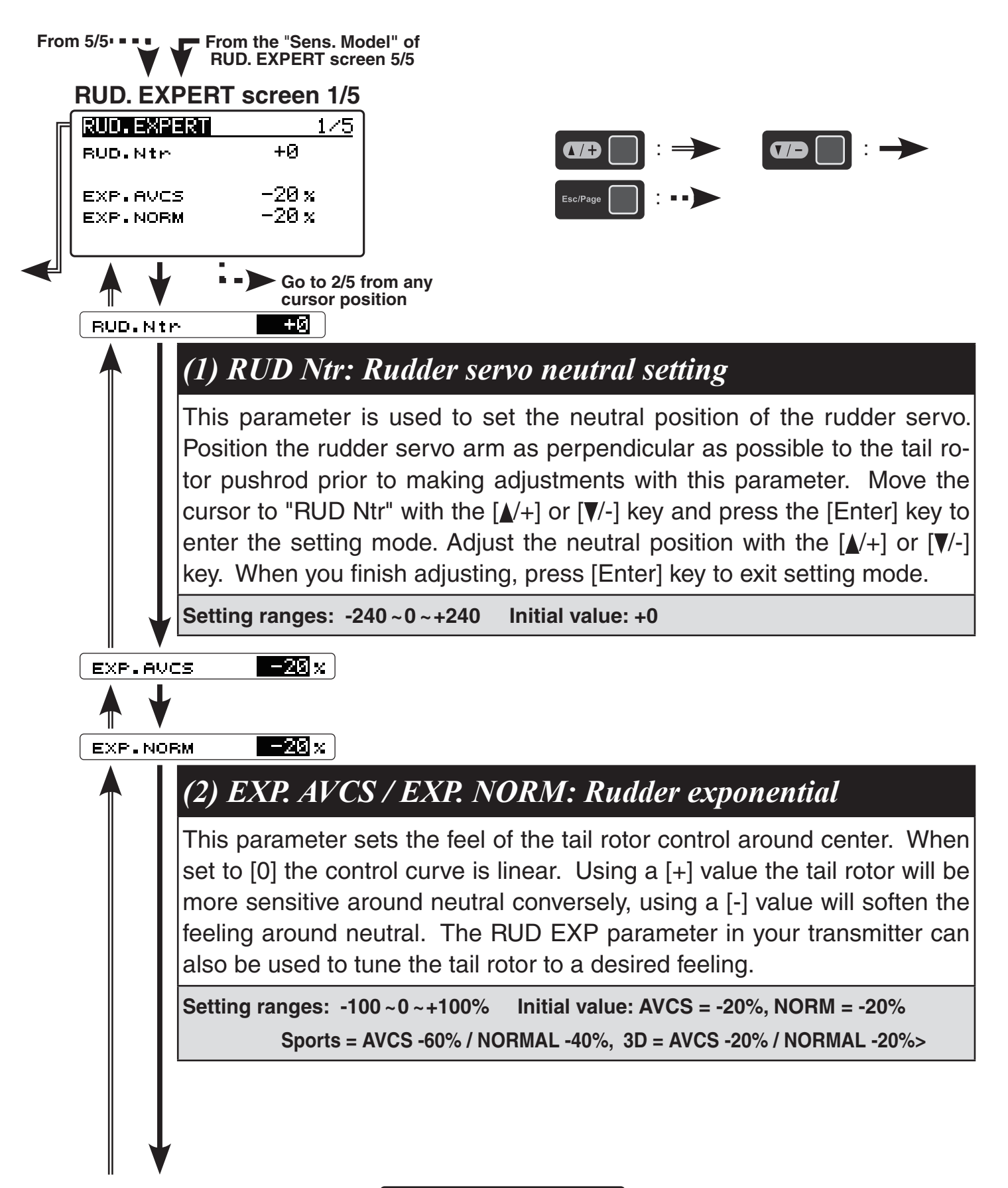

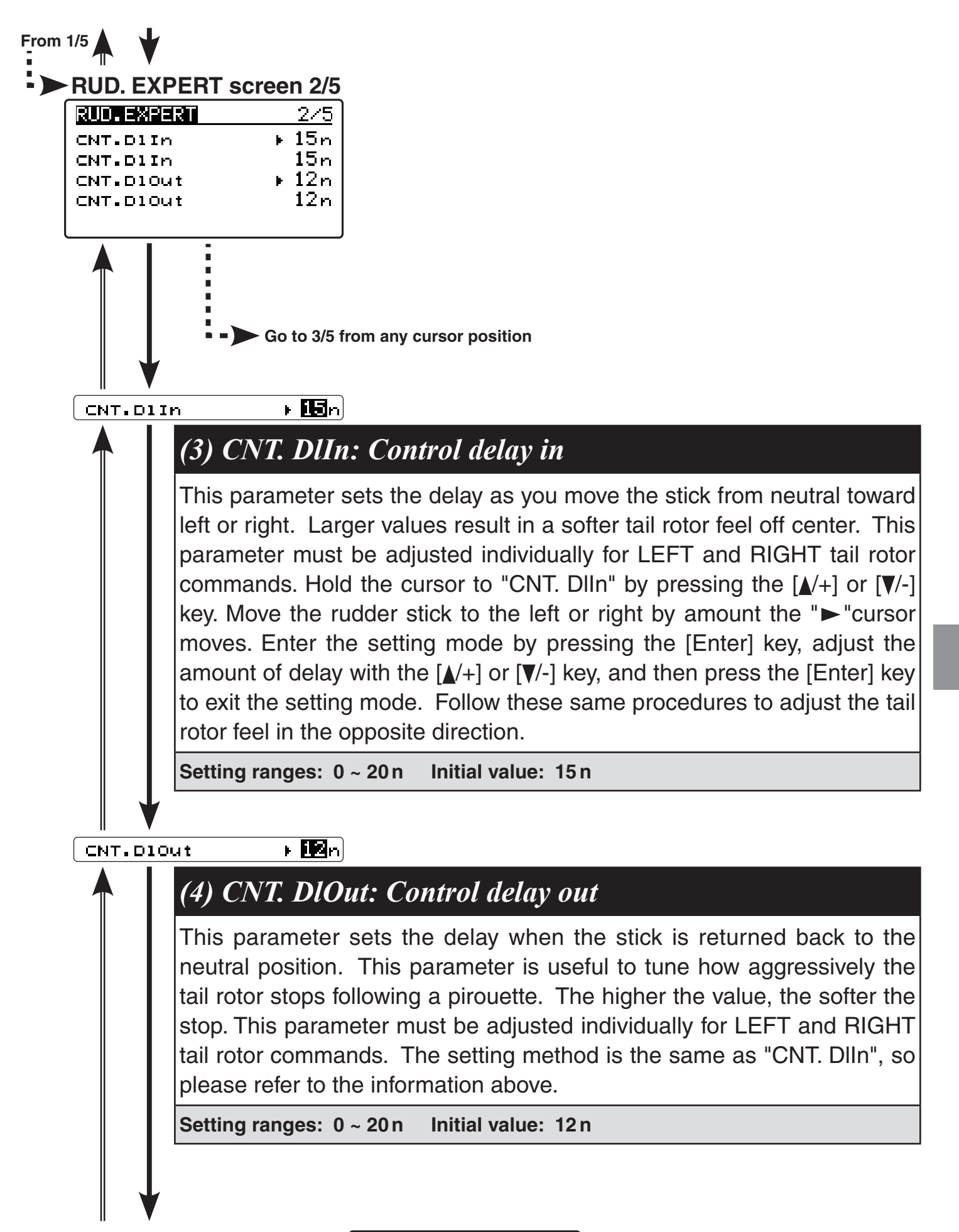

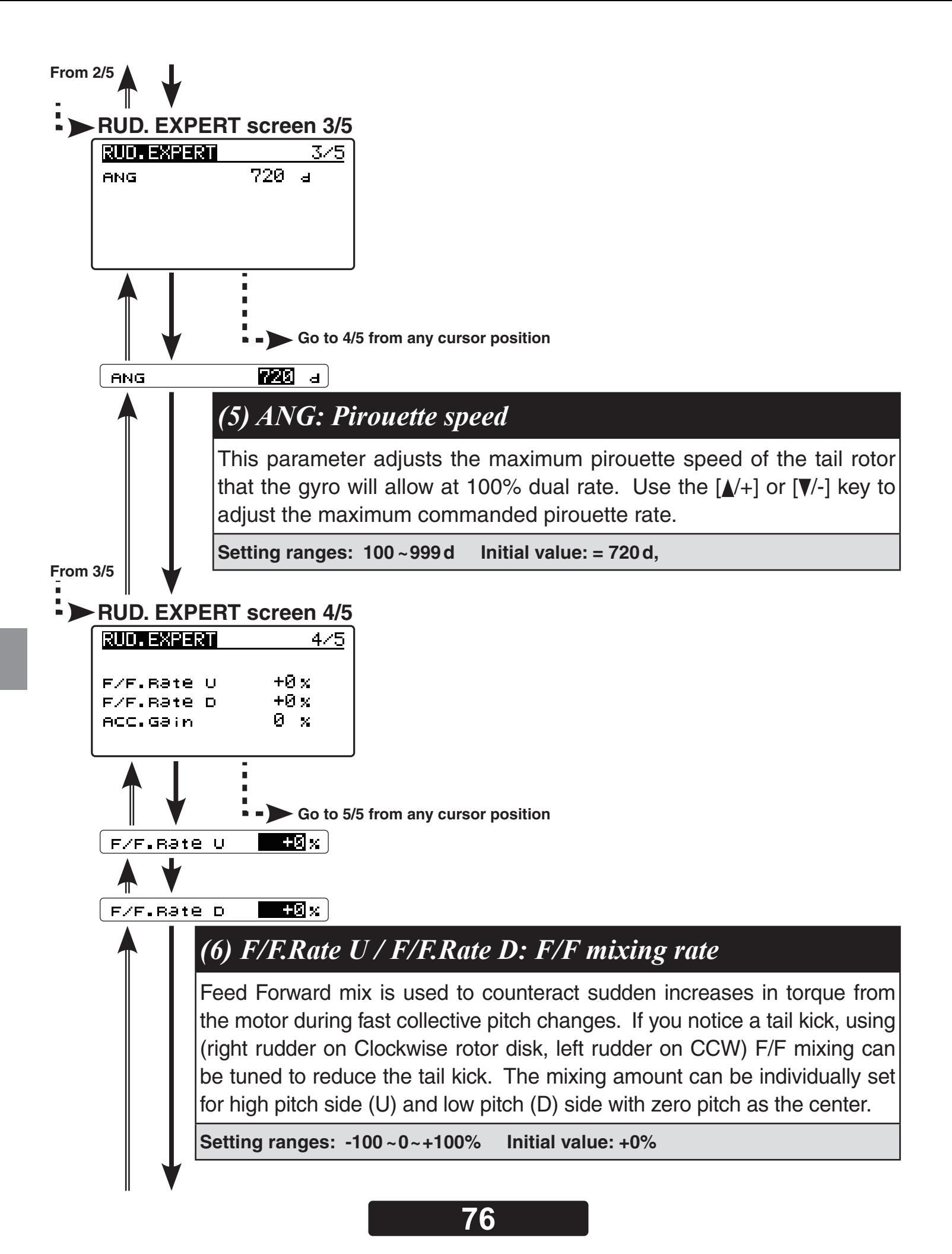

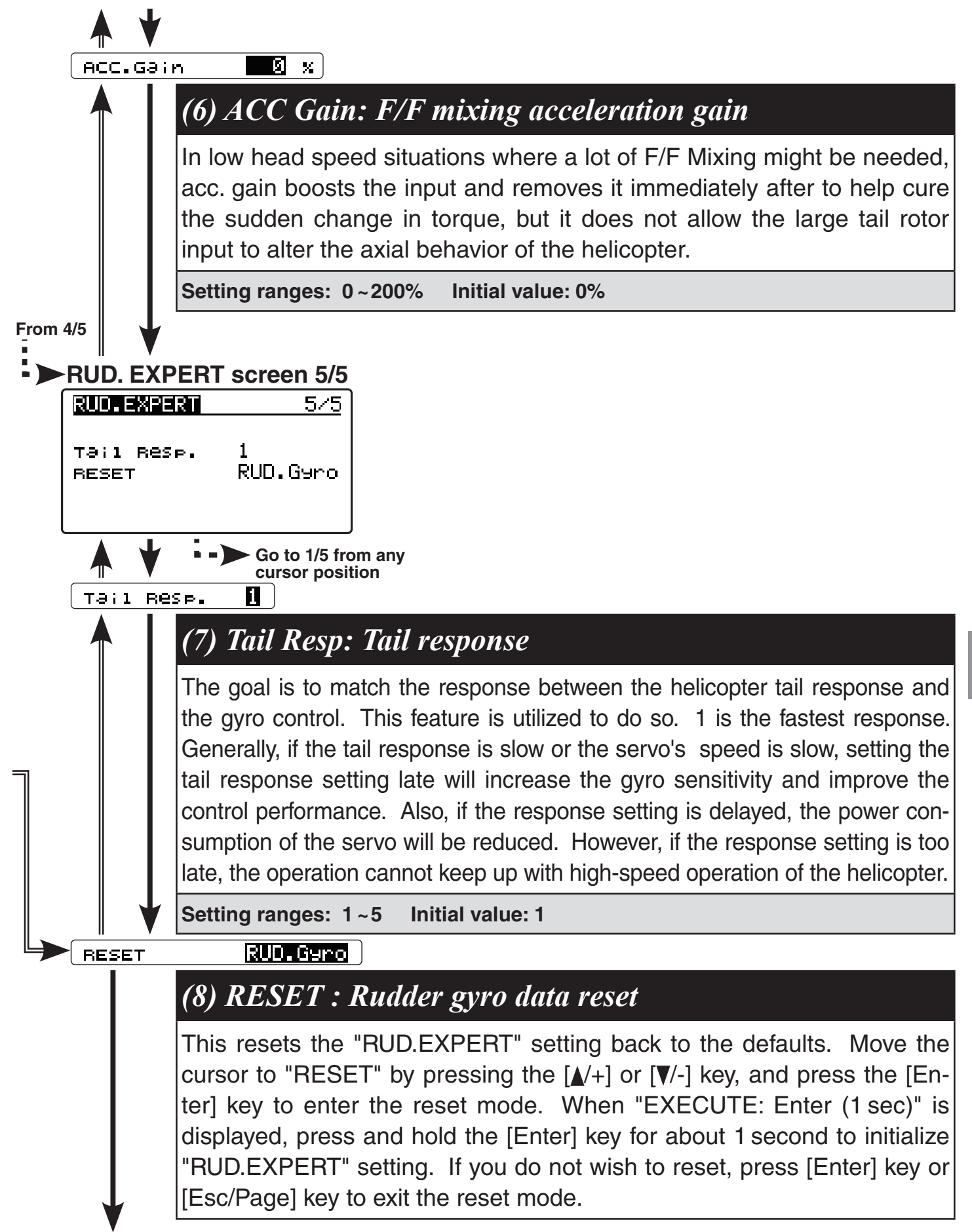

**Go to the menu title of RUD. EXPERT screen 1/5**

**77**

# **FLT. EXPERT MENU (CYCLIC GYRO EXPERT SETTING)**

The "FLT.EXPERT" menus allow further refinement of cyclic gyro performance. "FLT. EXPERT" screen from the "EXPERT MENU 3D" screen.

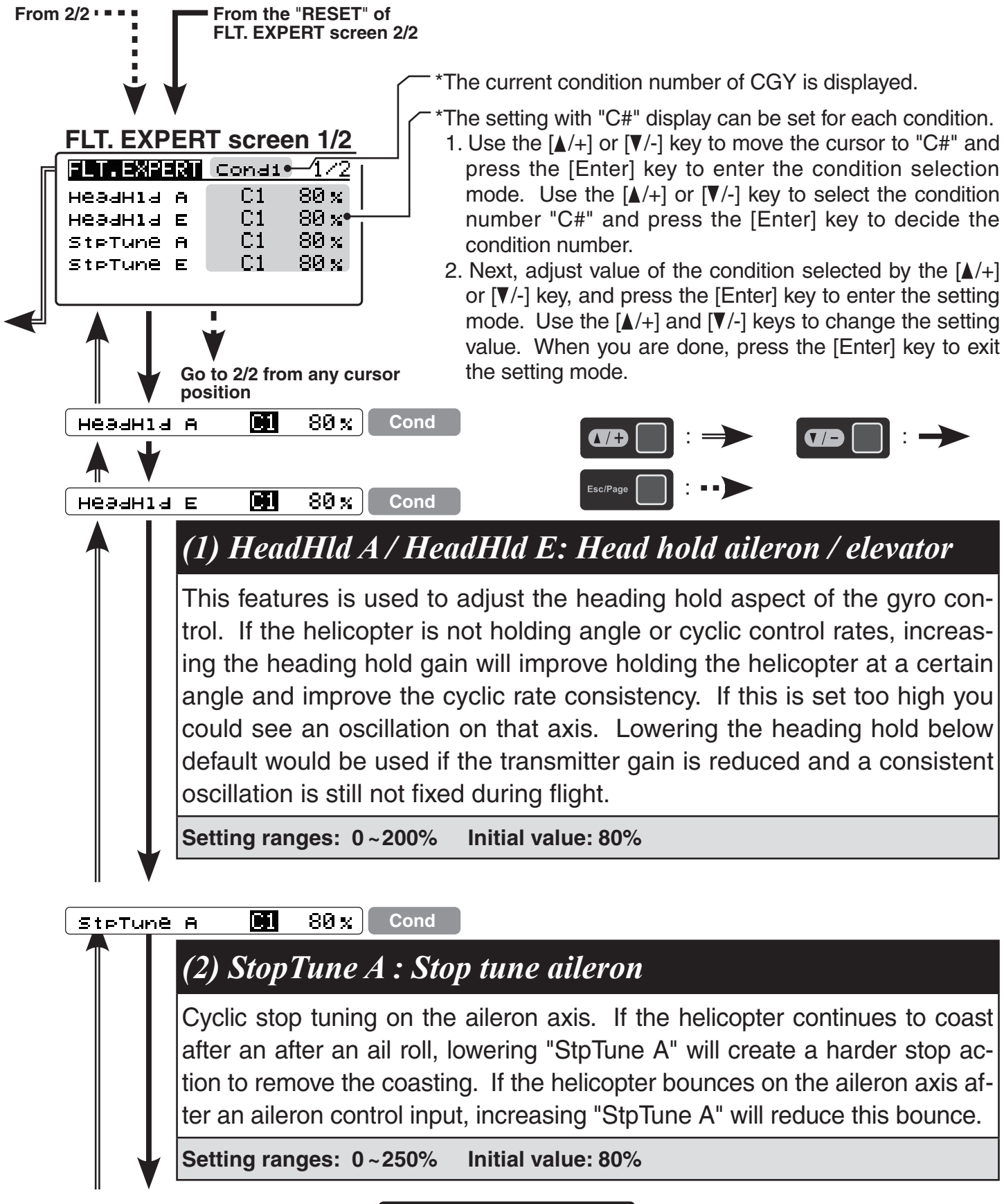

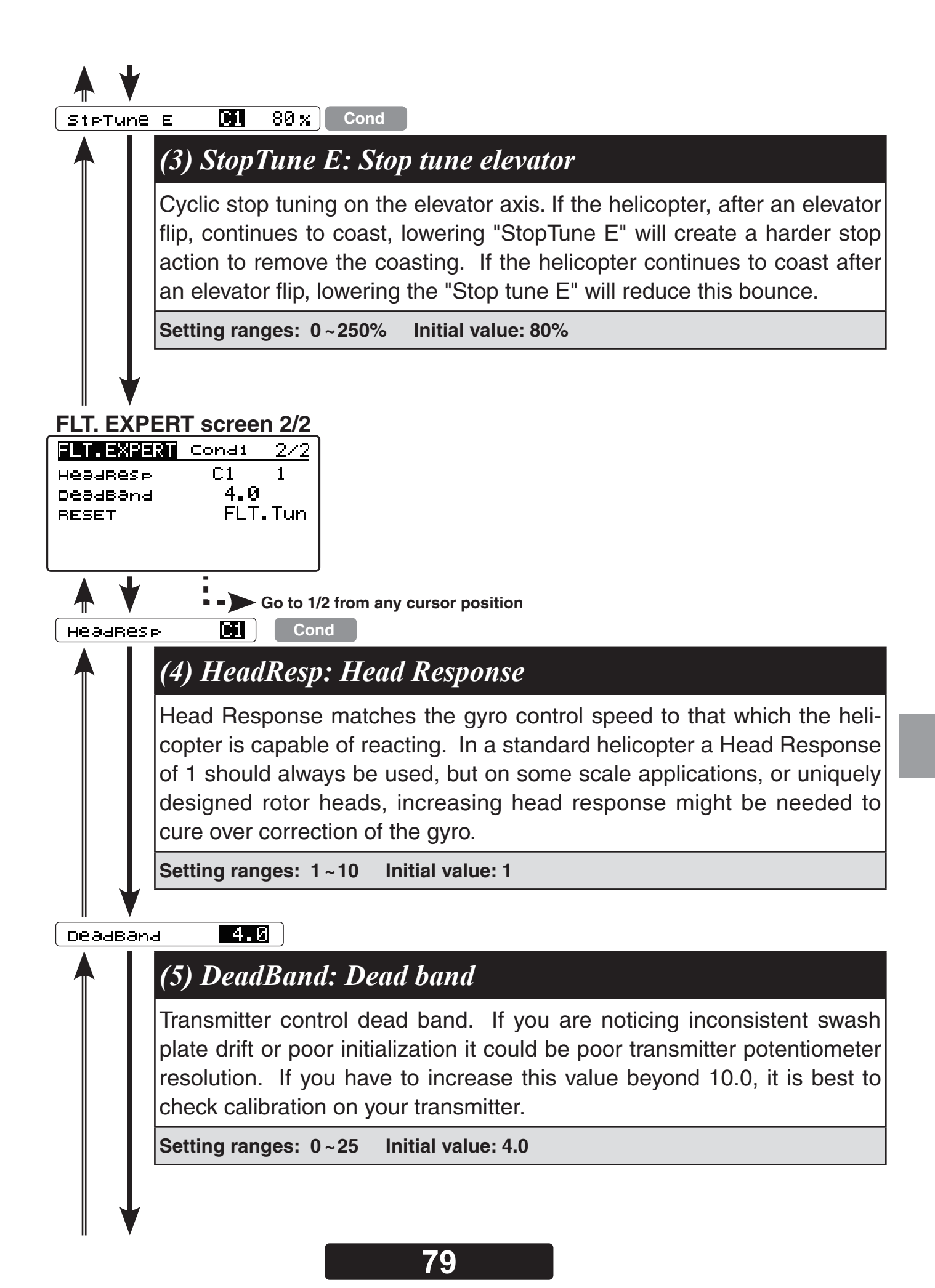

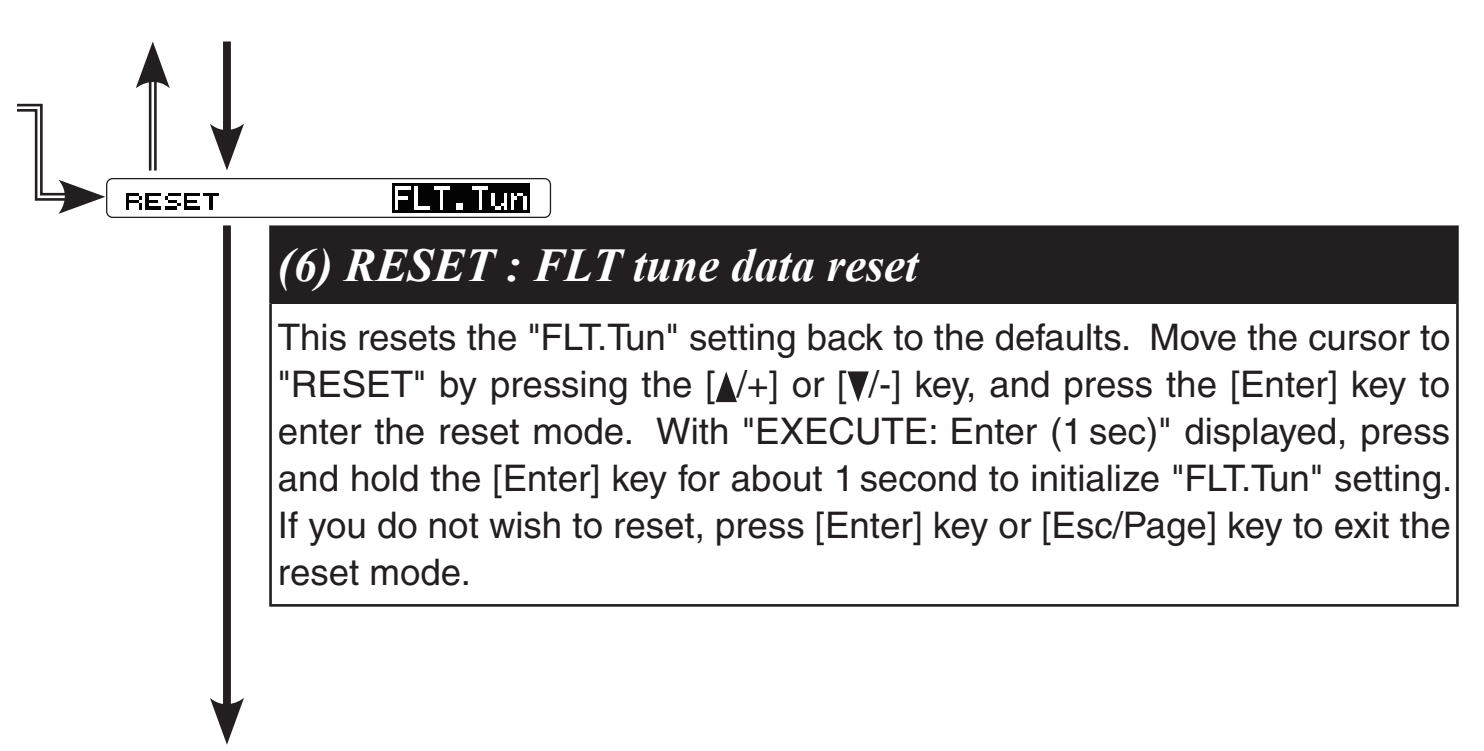

**Go to the menu title of FLT. EXPERT screen 1/2**

# **SWH. DETAIL MENU (SWASH DETAIL SETTING)**

The swash detail setting is used to keep the swash plate level at high and low col-Lective pitch to cyclic interactions and cyclic pitch to collective pitch interactions. "SWH. DETAIL" screen from the "EXPERT MENU 3D" screen.

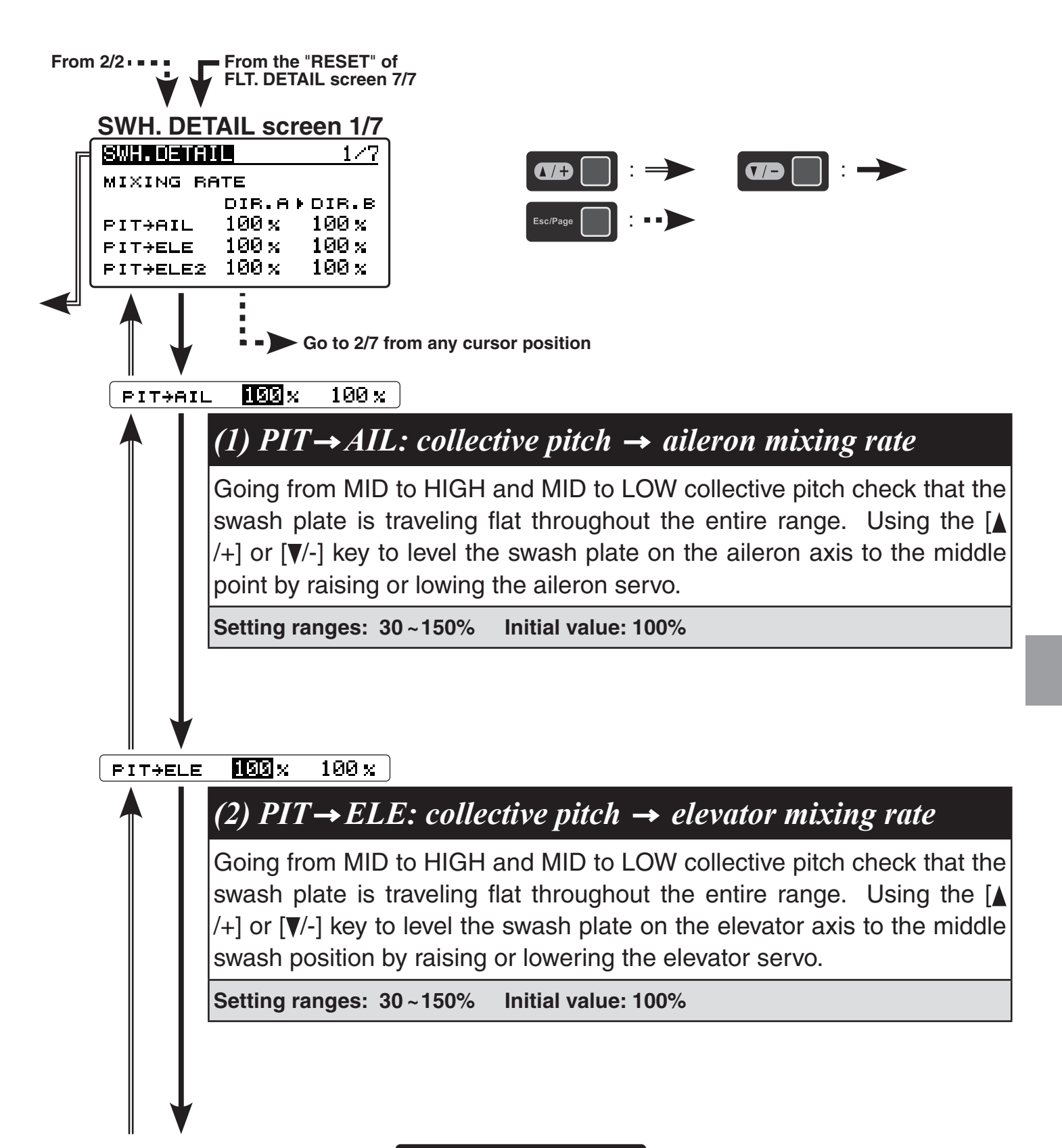

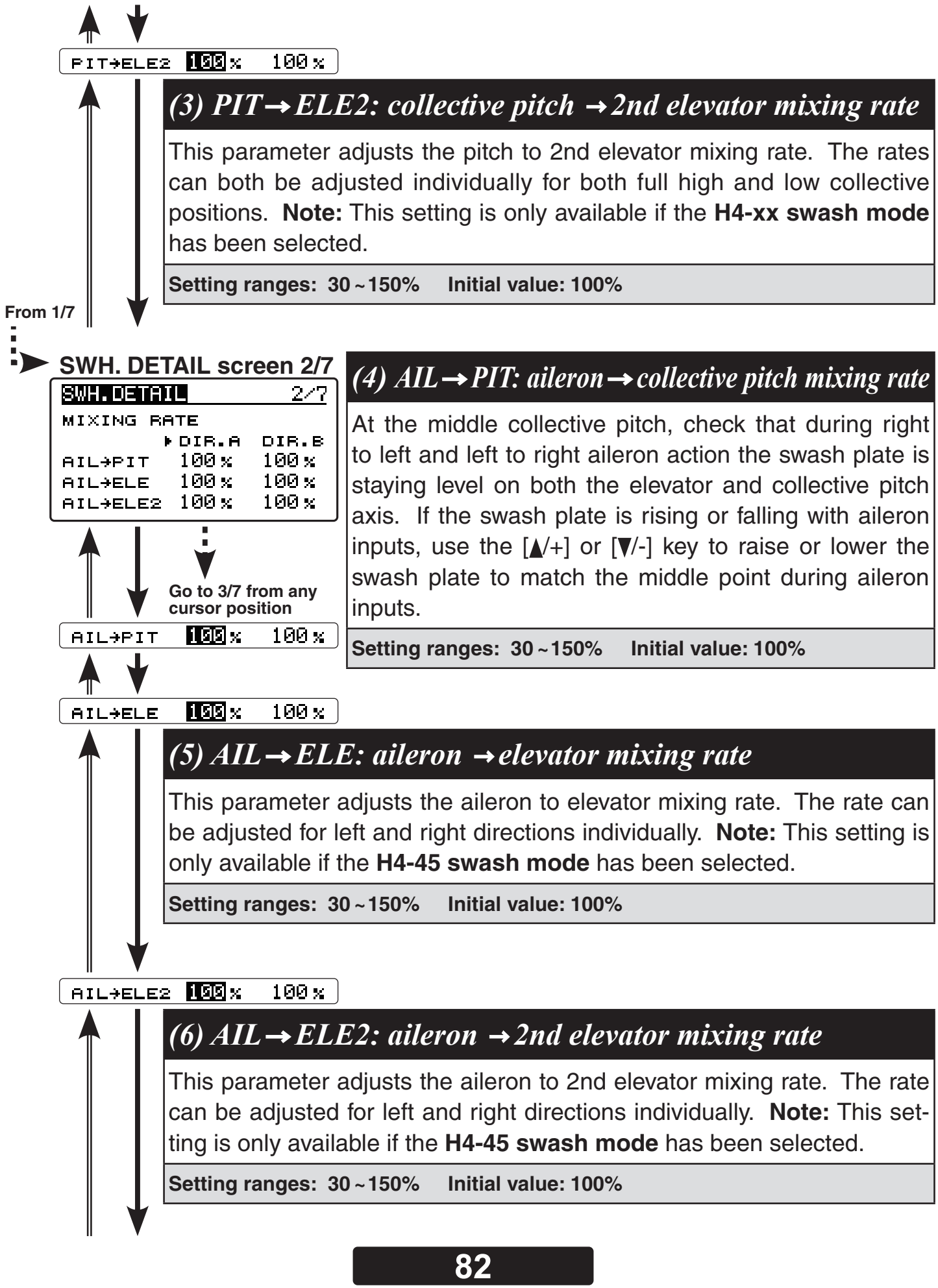

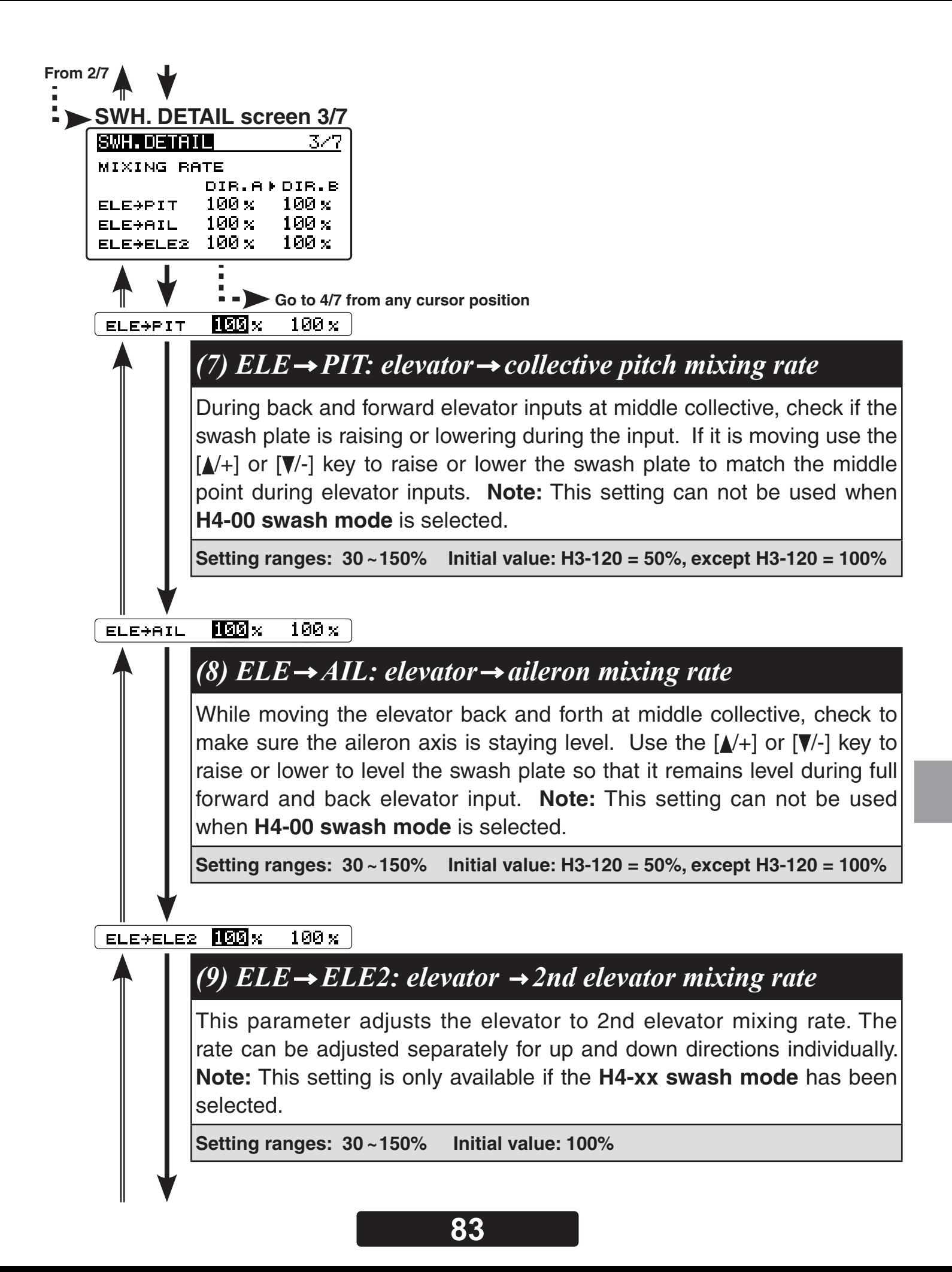

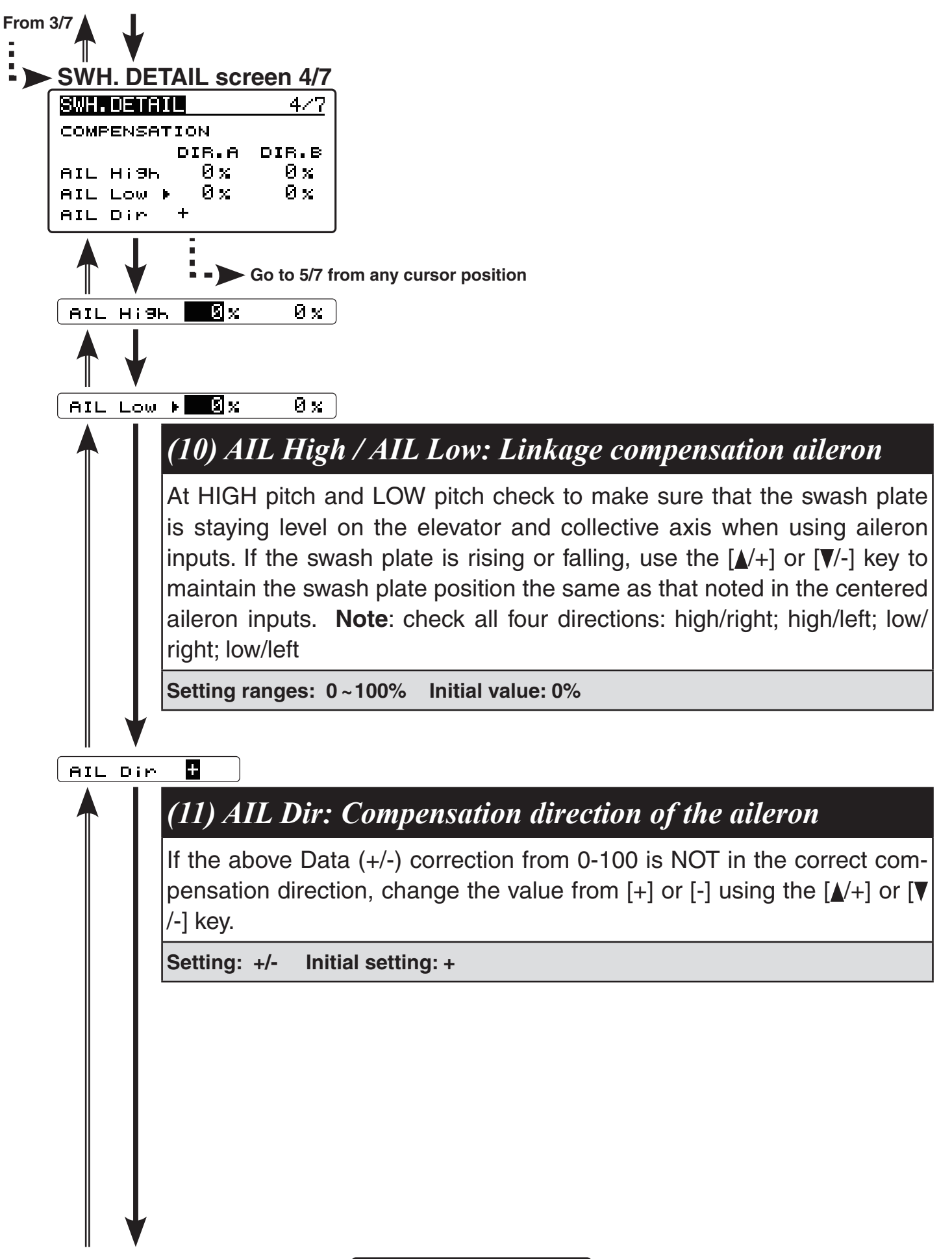

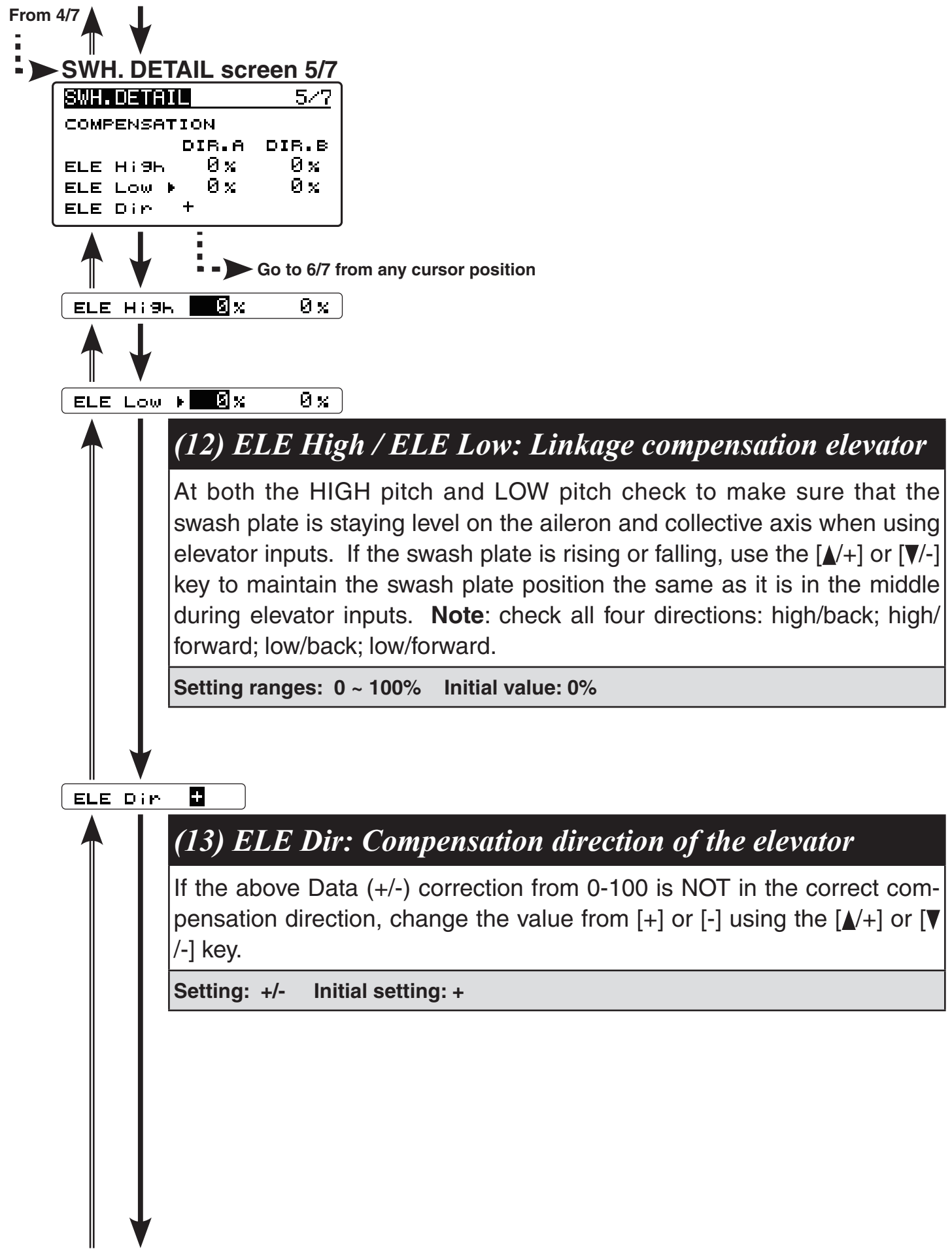

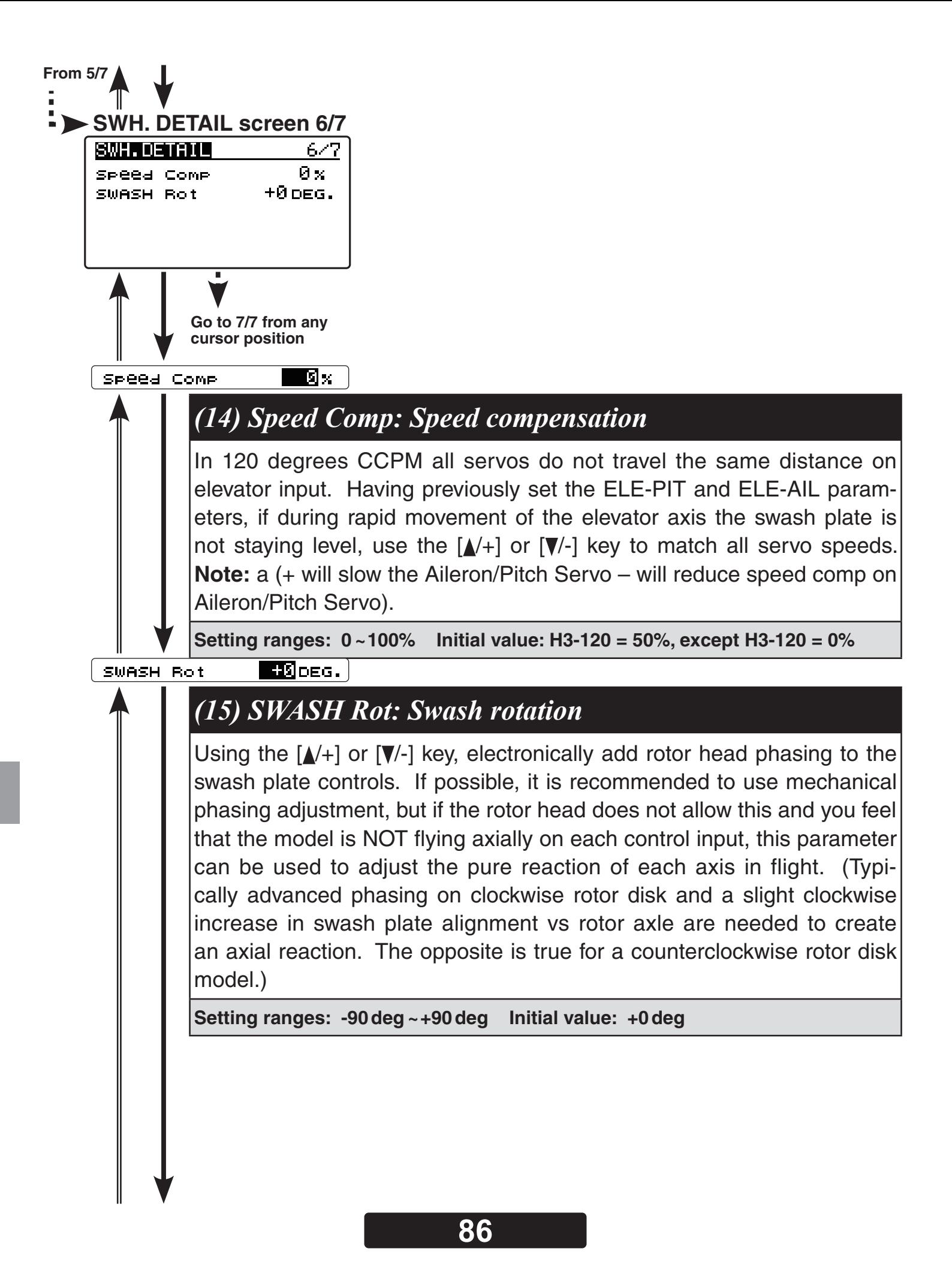

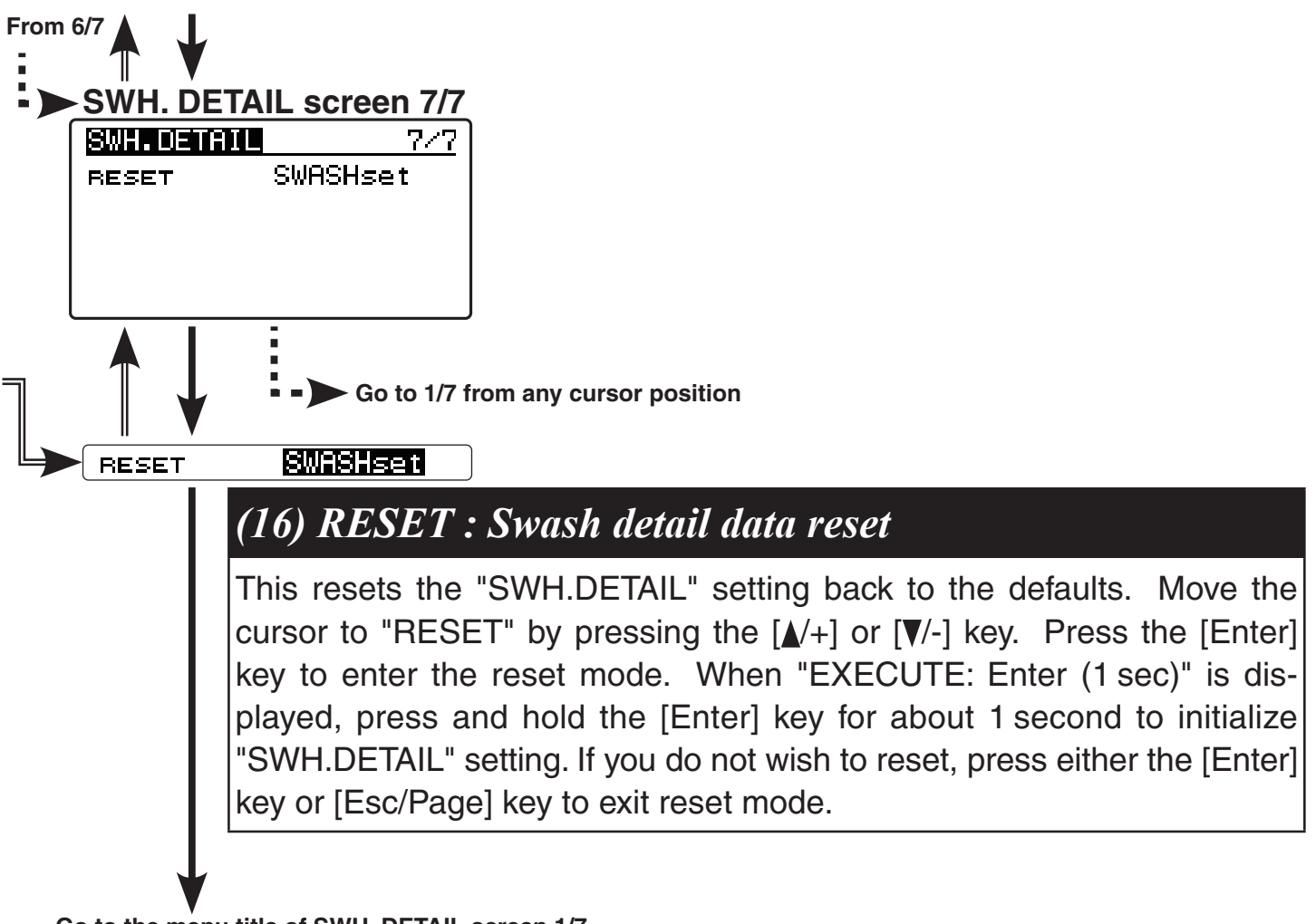

**Go to the menu title of SWH. DETAIL screen 1/7**

# **GOV. EXPERT MENU (GOVERNOR EXPERT SETTING)**

This menu sets the Governor Expert parameters, allowing the user to further refine the governor settings.

"GOV EXPERT" screen from the "EXPERT MENU 3D" screen.

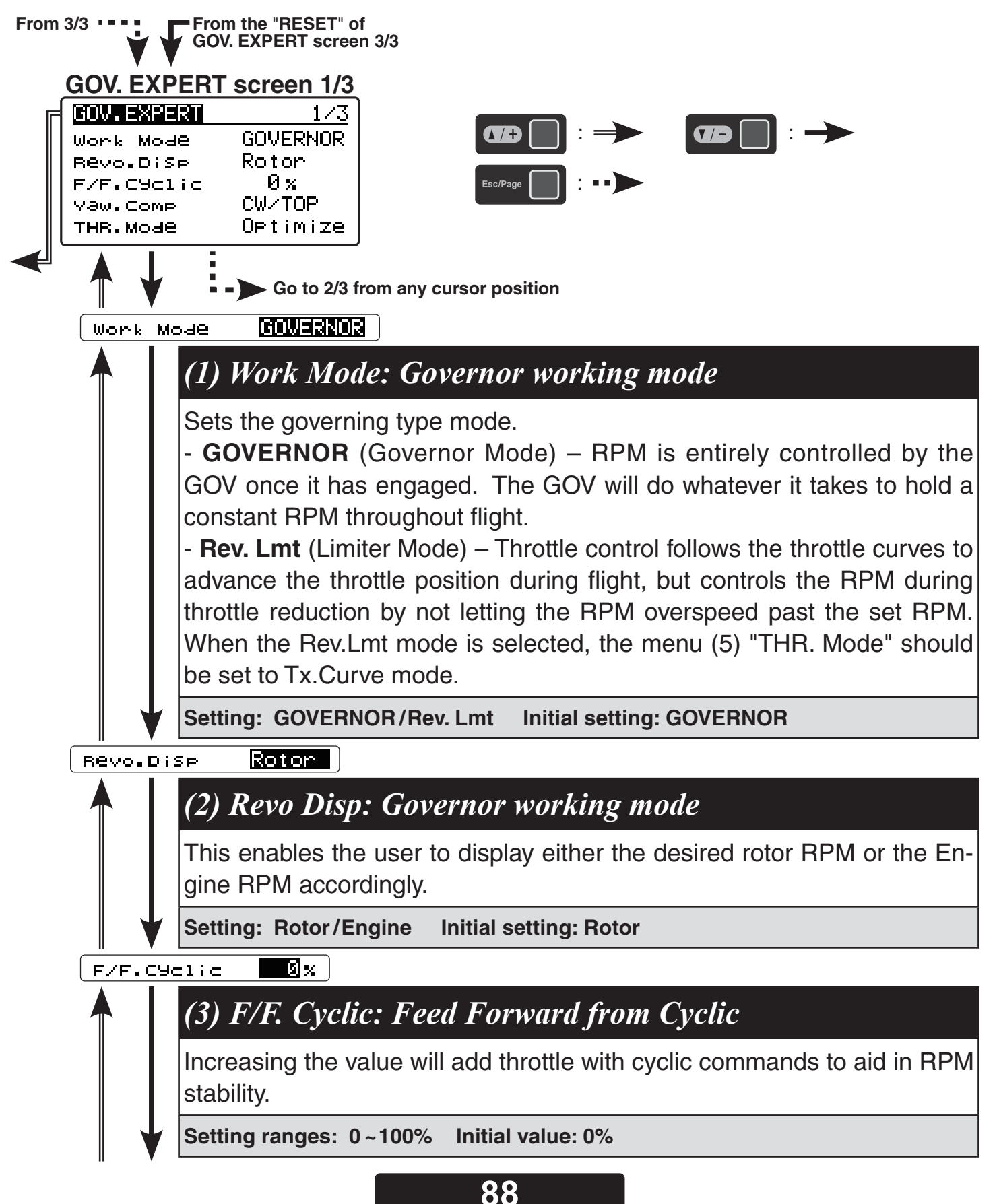

Yaw. Comp.

CW<sub>/TOP</sub>

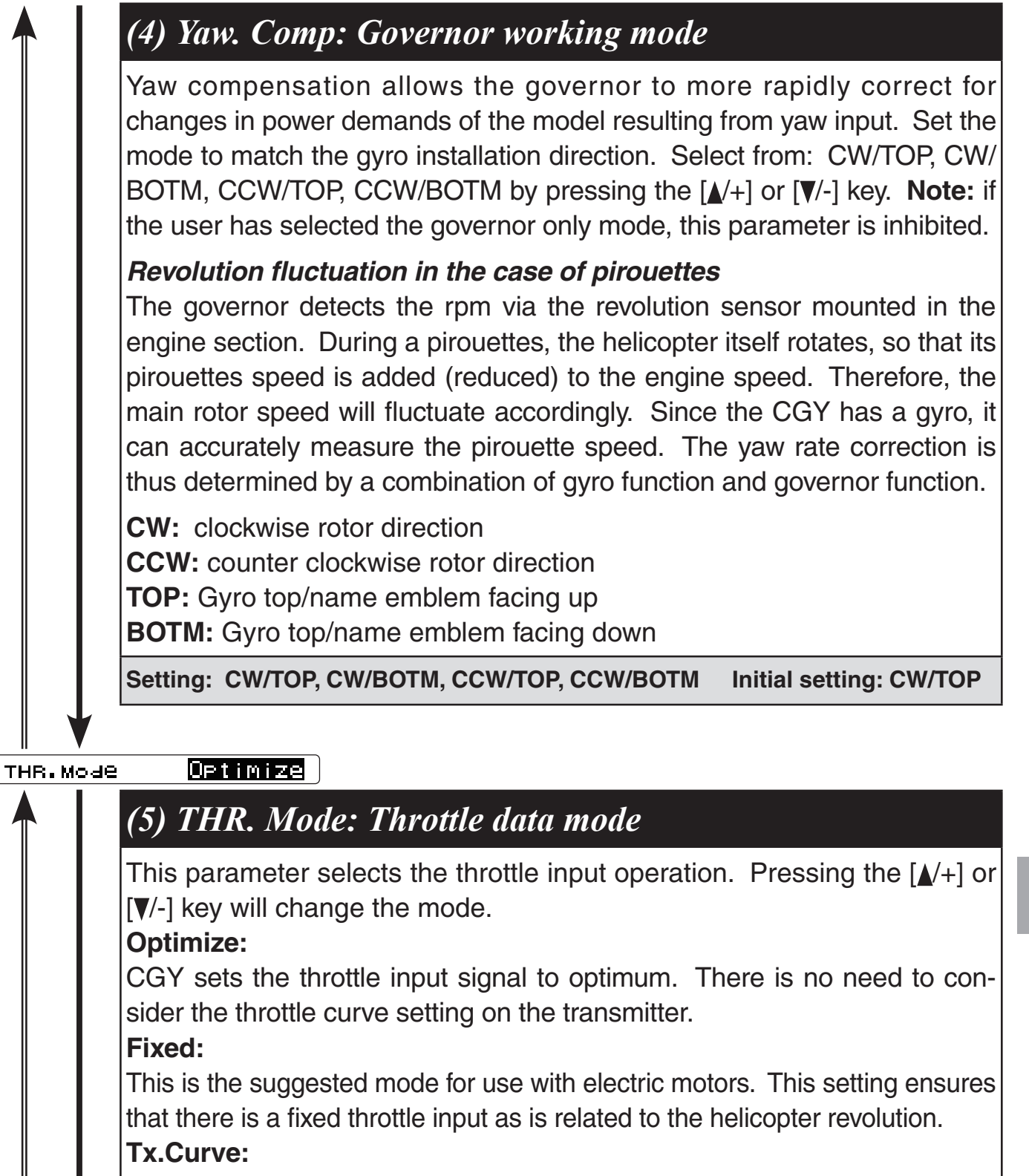

If this mode is selected, the CGY uses the exact throttle input from the transmitter. As such, the throttle curve setting on the transmitter is required. **Note:** when the Rev.Lmt mode is selected, this mode should also be selected.

**Setting: GOVERNOR / Rev. Lmt Initial setting: GOVERNOR**

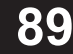

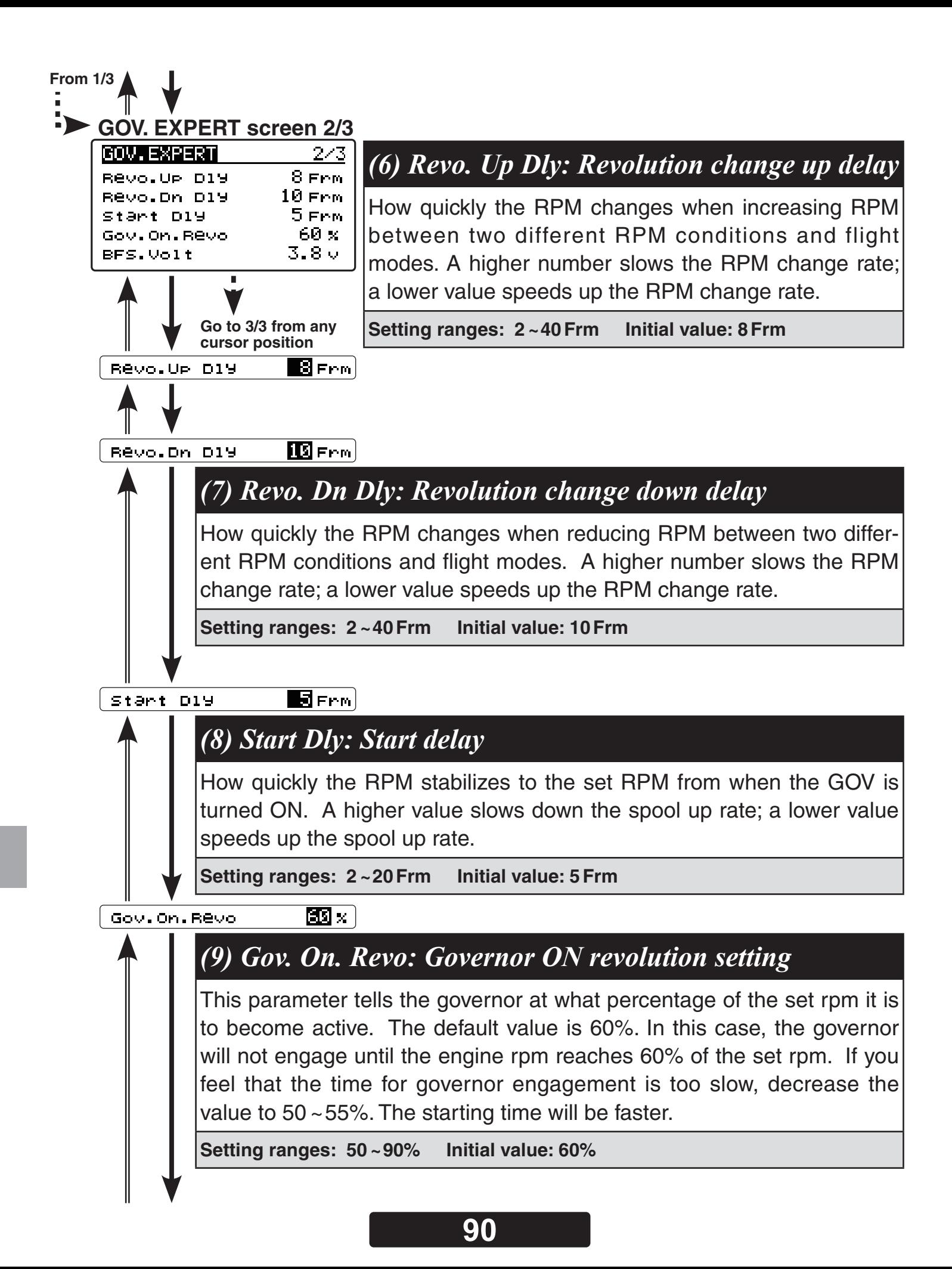

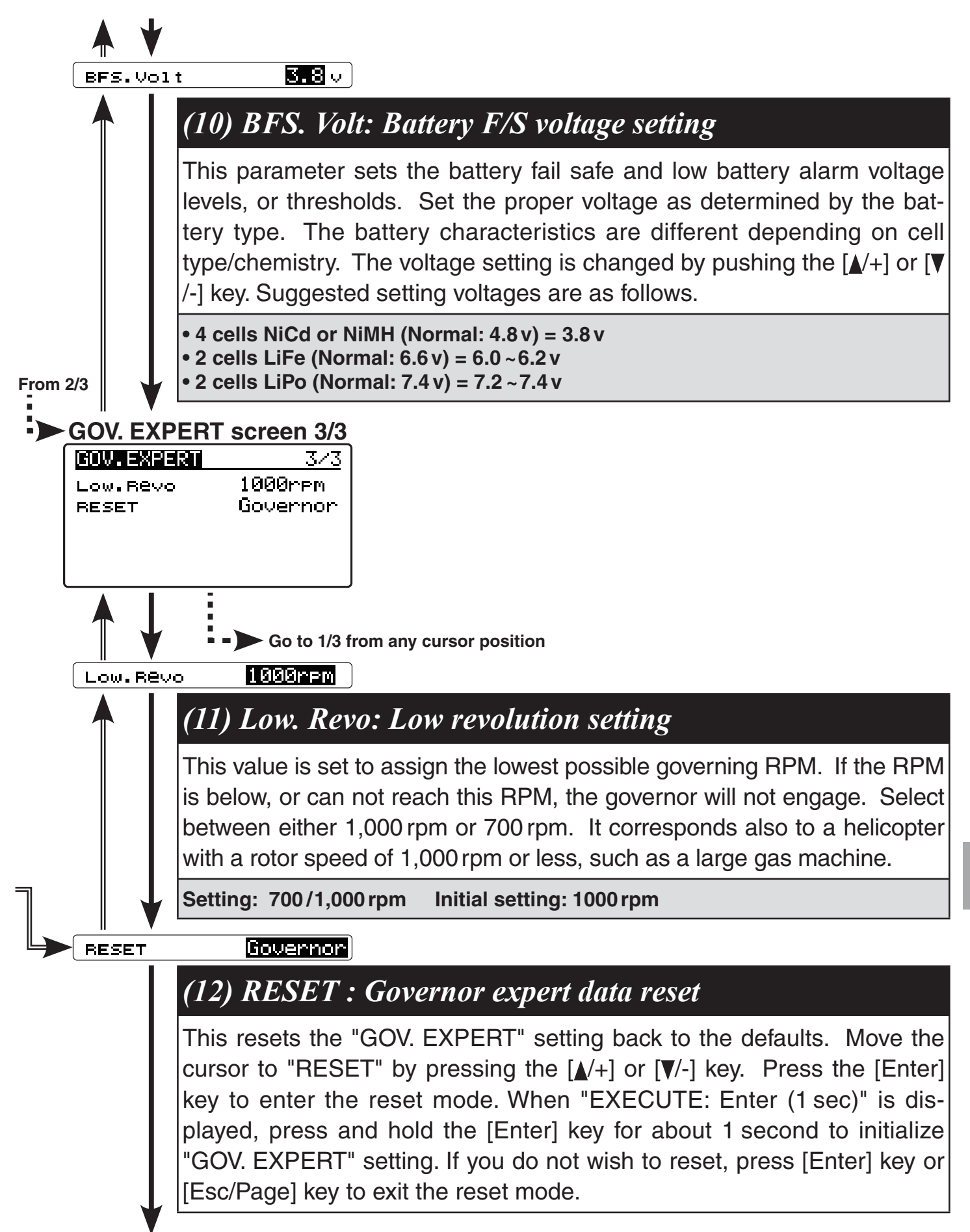

**Go to the menu title of GOV. EXPERT screen 1/3**

# **WRITE Screen**

Writes data saved in GPB-1 to CGY.

You can copy data when replacing the CGY in your machine.

- The data to be written is the "BASIC" menu and "EXPERT" menu.
- With the exception, the setting of  $\overline{ACT}/\overline{INH}$  of "Internal" on the "RECEIVER" screen of the GPB-1 menu is written (for  $CGY760R$ ).

## **WARNING**

**After writing, if the setting is "INH", the internal receiver is operating without turning off the power supply once. If the receiver is connected while it is operating, the helicopter crashes with inoperable state.**

- When copying from another CGY, connect the copy source CGY to the GPB-1 in advance and let the GPB-1 read the setting data.

## **ACAUTION**

**If you press [Ent] start from the opening screen and display the home screen, the setting data of the connected CGY will be saved in GPB-1. Please save the setting data to be written again to GPB-1.**

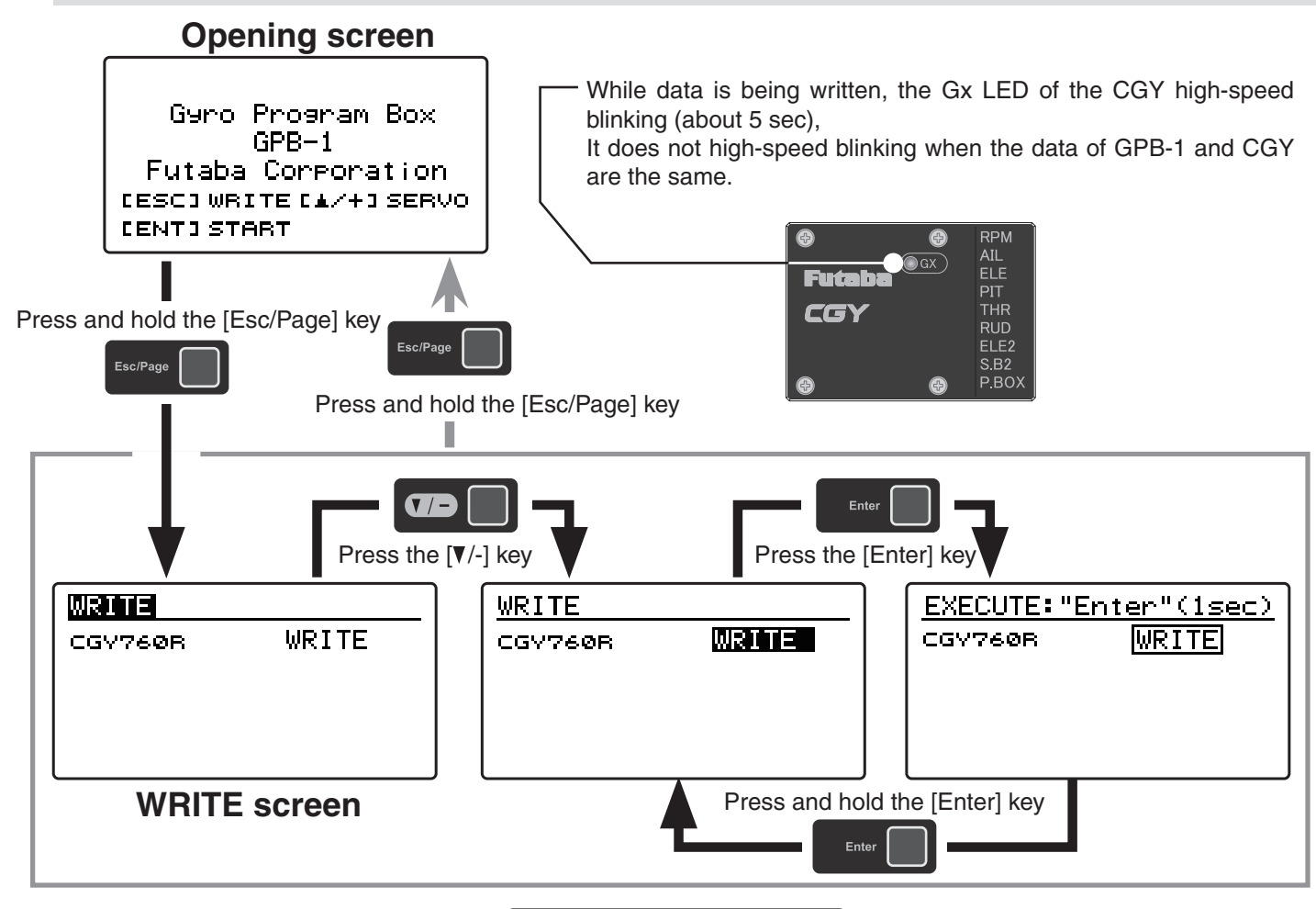

# **S.BUS SERVO SETTING Screen**

An S.BUS servo can memorize the channel and various settings you input. Servo setting can be performed on the GPB-1 screen by wiring the servo as shown in the figure.

\*With some  $SLBUS(2)$  servos, there are some functions which cannot be used. If a function cannot be used, the display screen will change.

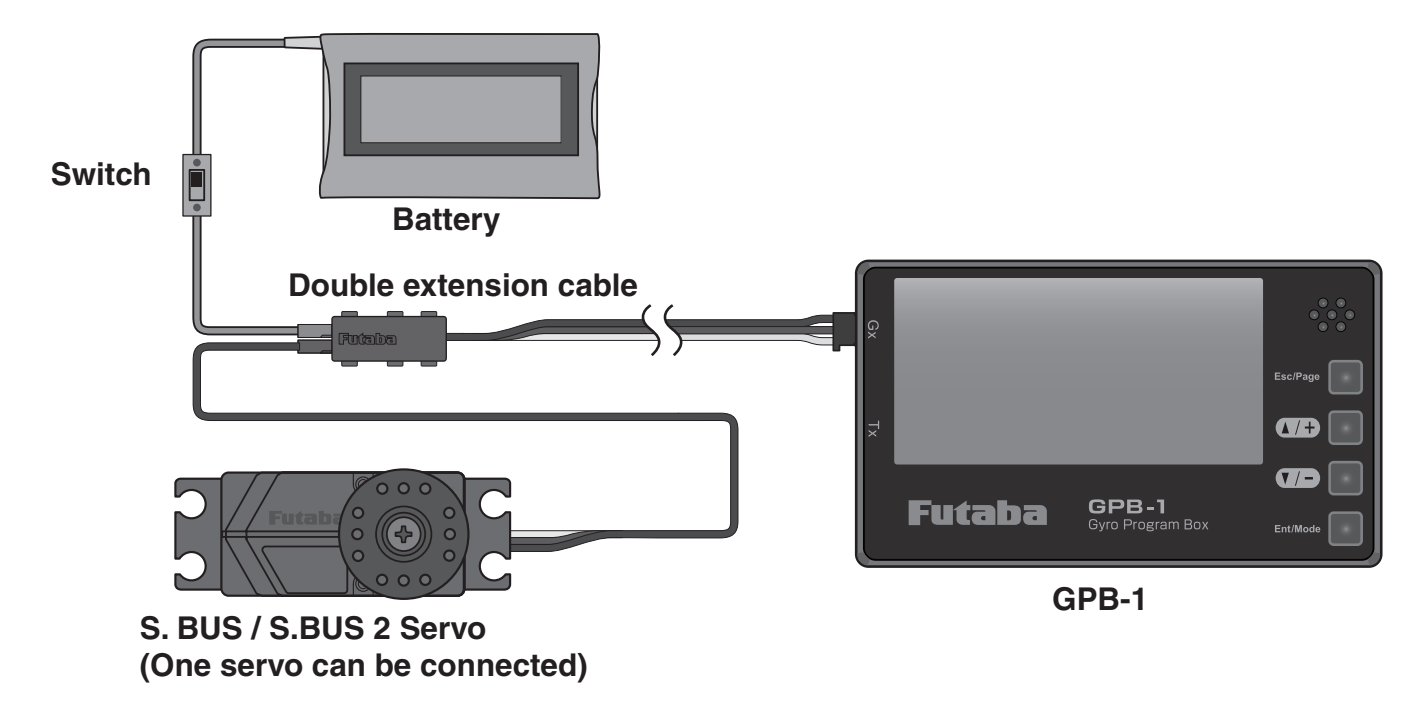

#### **ACAUTION**

**A** Be sure to connect each servo and set it.

**If multiple servos are connected at the same time, the servo may be damaged.**

**A** Be sure to turn off the power when replacing the servo.

**Servo may be damaged if servo is replaced while power is on.**

**A** Please match the voltage of the battery to be used with the specifications of **the servo to be connected.**

**Servo will be damaged if voltage higher than specified is applied.**

#### **WARNING**

 **Never connect CGY and GPB-1 when setting S.BUS servo. The helicopter becomes uncontrollable and crashes.**

**\* Even if the servo is operating on the bench, it could be damaged.** 

From the opening screen, hold down the  $[\triangle A + \parallel k$  key to display the SBUS servo screen.

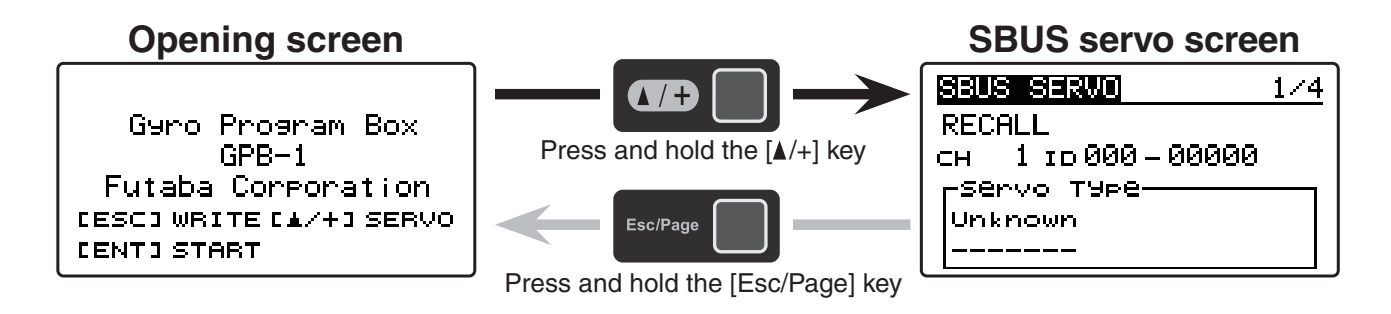

#### **S.BUS / S.BUS2 servo recall, writing, initialization**

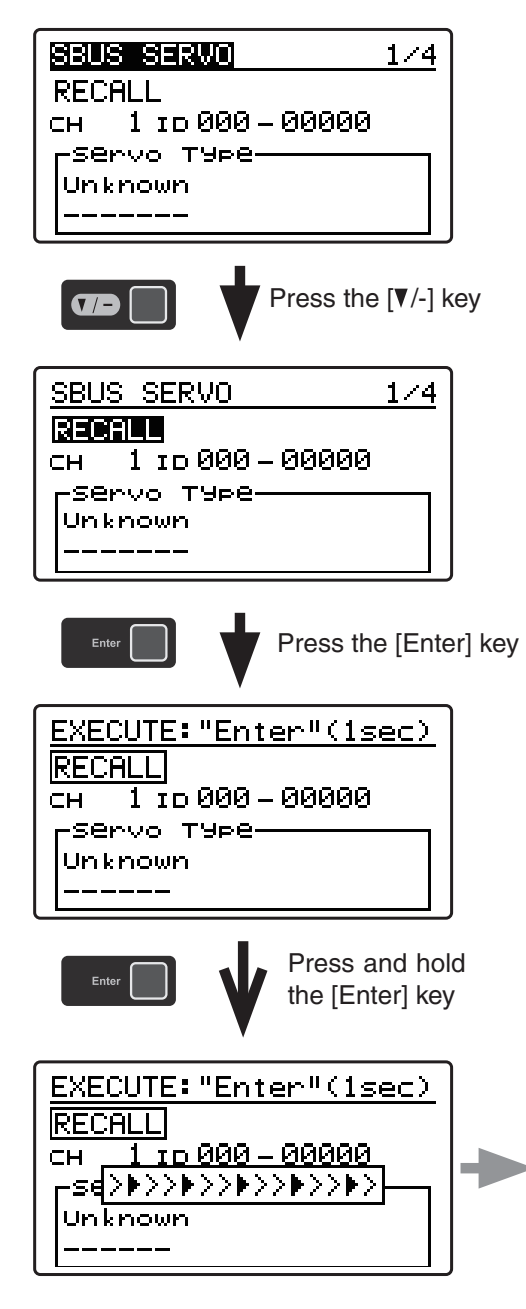

#### *(1) RECALL*

Load the setting data of S.BUS servo connected to GPB-1. Move the cursor to "RECALL" by pressing the  $[\triangle/+]$  or  $[\triangledown/]$  key. Press the [Enter] key to enter the recall mode. When "EXECUTE: Enter (1 sec)" is displayed, press and hold the [Enter] key for about 1 second. To cancel, select press [Enter] key or [Esc/ Page] key to exit the recall mode.

**- "COMPLETED !" is displayed on the screen and the servo's ID cord and currently set channel are read.**

**- If "FAILED !" is displayed on the with the servo is not being performed normally. Please turn off the power of the GPB-1, connect the servo again, turn the power on and perform "RECALL" again.**

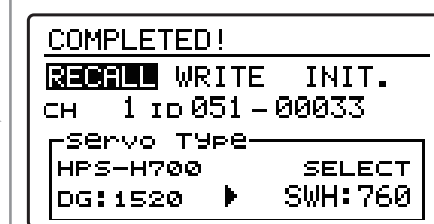

FAILED ! **RECALL**  $11000 - 00000$ CH. FServo Type-Unknown

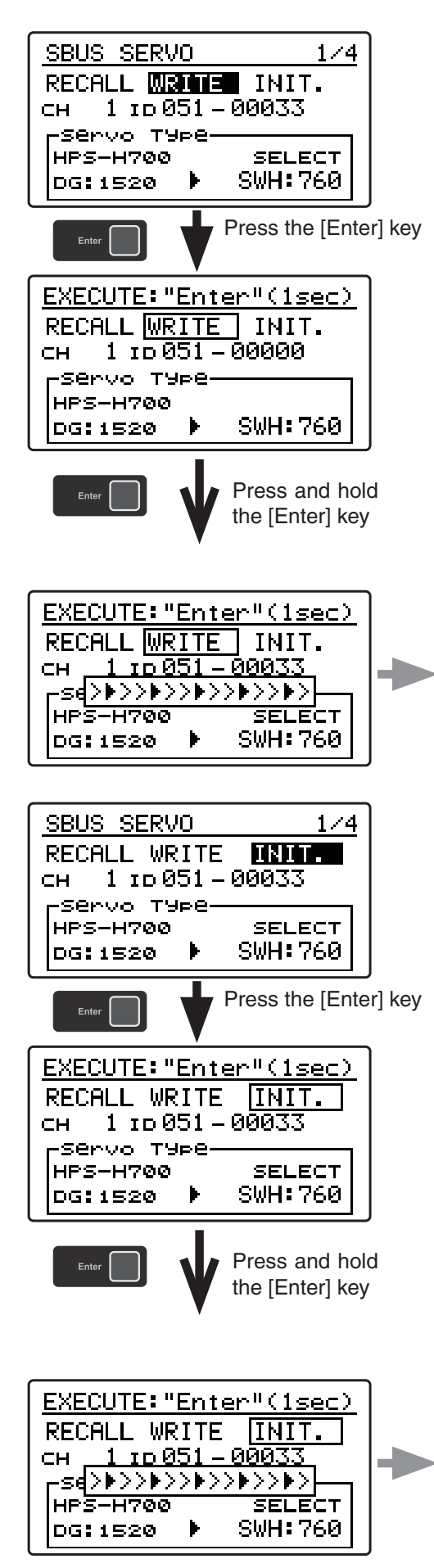

#### *(2) WRITE*

Write the data set with GPB - 1 to the connected S.BUS servo. Move the cursor to "WRITE" by pressing the  $[\triangle/+]$  or  $[\triangledown/]$  key. Press the [Enter] key to enter the writung mode. When "EXECUTE: Enter (1 sec)" is displayed, press and hold the [Enter] key for about 1 second. To cancel, select press [Enter] key or [Esc/Page] key to exit the recall mode.

**- "COMPLETED !" is displayed on the screen and the setting data is written to servo.**

**- If "FAILED" is displayed on the screen, repeat [WRITE] or turn the power off and confirm the connection, then turn the power on and perform the operation again.**

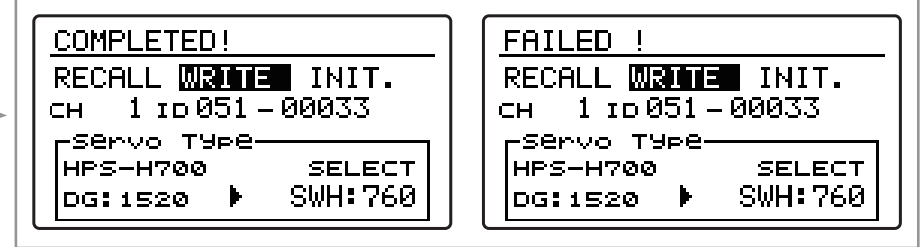

## *(3) INIT.*

Write the factory set servo setting data to the con-nected servo. Move the cursor to "INIT" by pressing the [A]  $/$ +] or  $\left[ \nabla / - \right]$  key. Press the [Enter] key to enter the writung mode. When "EXECUTE: Enter (1 sec)" is displayed, press and hold the [Enter] key for about 1 second. To cancel, select press [Enter] key or [Esc/Page] key to exit the recall mode. The setting of the channel setting and servo type (760 us/1520 us) is not initialized.

**- "COMPLETED !" is displayed on the screen and the initialize a setting data is written to servo.**

**- If "FAILED" is displayed on the screen, repeat [INIT] or turn the power off and confirm the connection, then turn the power on and perform the operation again.**

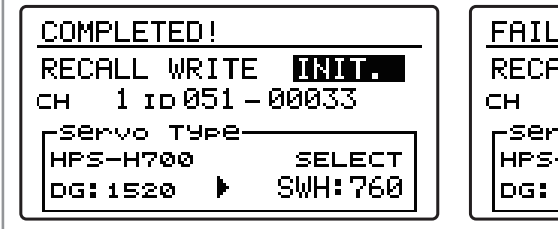

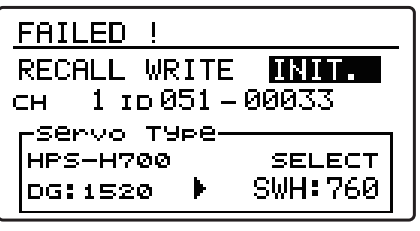

#### **Change servo type**

Changing the servo pulse width from 1520 to 760 is possible with the servo type function.

#### **Display of "servo type" when reading**

\* When "RECALL" is executed, the servo type name is displayed on the left side of the screen, and the current 760 or 1520 type is displayed below it. The S.BUS servo not supporting servo type change displays "Unsupported".

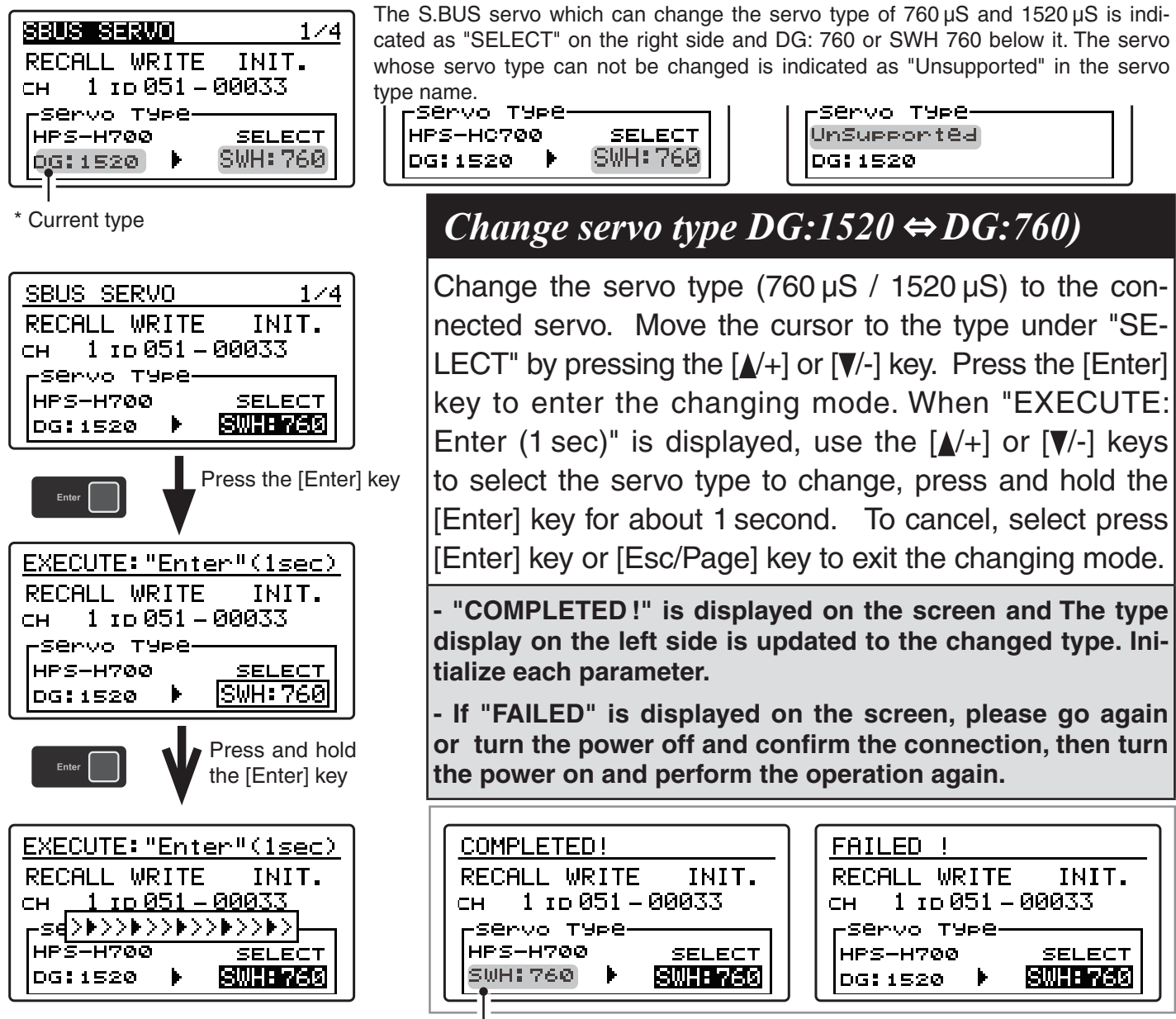

Updated servo type

\* A new S.BUS servo (example: HPS-H700) that can set both parameters for swash (SWH: 760) and Rudder (RUD: 760) is loaded first, the servo type name on the left side, DG: 1520, SWH: 760 is displayed under "SELECT" on the right side. Changing the servo type from SWH: 760 to RUD: 760 will display RUD: 760 under the servo type name the next time you load it. However, if you change the parameter of RUD: 760, the subsequent reading will show SWH: 760. Please mark so that the set servo type can be determined.

#### **Notes on servo set to 760 μS**

To connect the servo set to "DG: 760**"** or **"**SWH: 760" to AIL / ELE / PIT / ELE2, set the servo type to **"**DG: 760**"**.

To use the servo set to **"**DG: 760**"** or **"**RUD: 760**"** for RUD, set the servo type to **"**DG: 760**"**.

Please set the servo type to "DG: 285 Hz" for the AIL/ELE/PIT/ELE2 servo set to "DG: 1520". For RUD servo, set the servo type to "DG: 1520".

### **ACAUTION**

**A** Be sure to connect the servo and CGY with the same setting. If you connect a **different setting servo with CGY, the servo may be damaged.**

#### **Servo type: 760 μS**

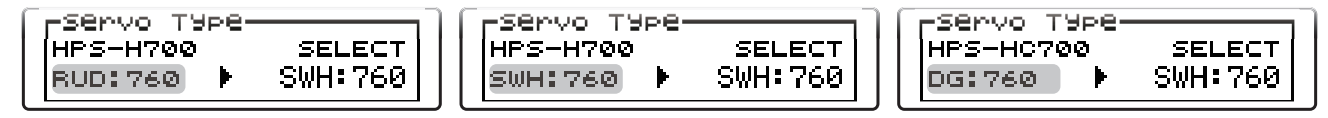

#### **Servo type: 1520 μS**

-Servo Type-HPS-H700 **SELECT SWH: 760** DG:1520 |

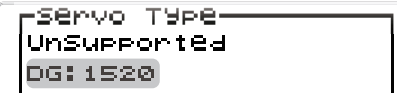

#### **When the CH setting is DG1 or DG 2**

If the CH setting is DG1 or DG2, the servo type can not be changed. Before changing to Servo type, you need to set it to CH1 to 16 with CH setting and execute "WRITE".

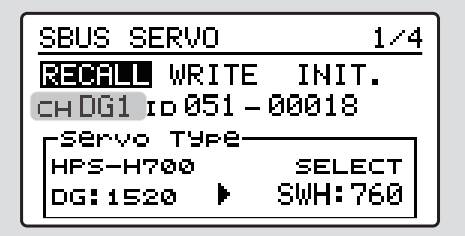

#### **ACAUTION**

 **The servo of 760 μS is not connected to ordinary CH, SBUS / SBUS 2 connector such as receiver not compatible.**

**The servo may be damaged.**

 **Do not set 760 μS servo parameters with transmitter unsupported to 760 μS and PC S-LINK software. Be sure to set parameters with GPB-1.**

**The servo may be damaged.**

#### **Description of function of each parameter**

With some  $S.BUS(2)$  servos, there are some functions which cannot be used.

If a function cannot be used, the display screen will change.

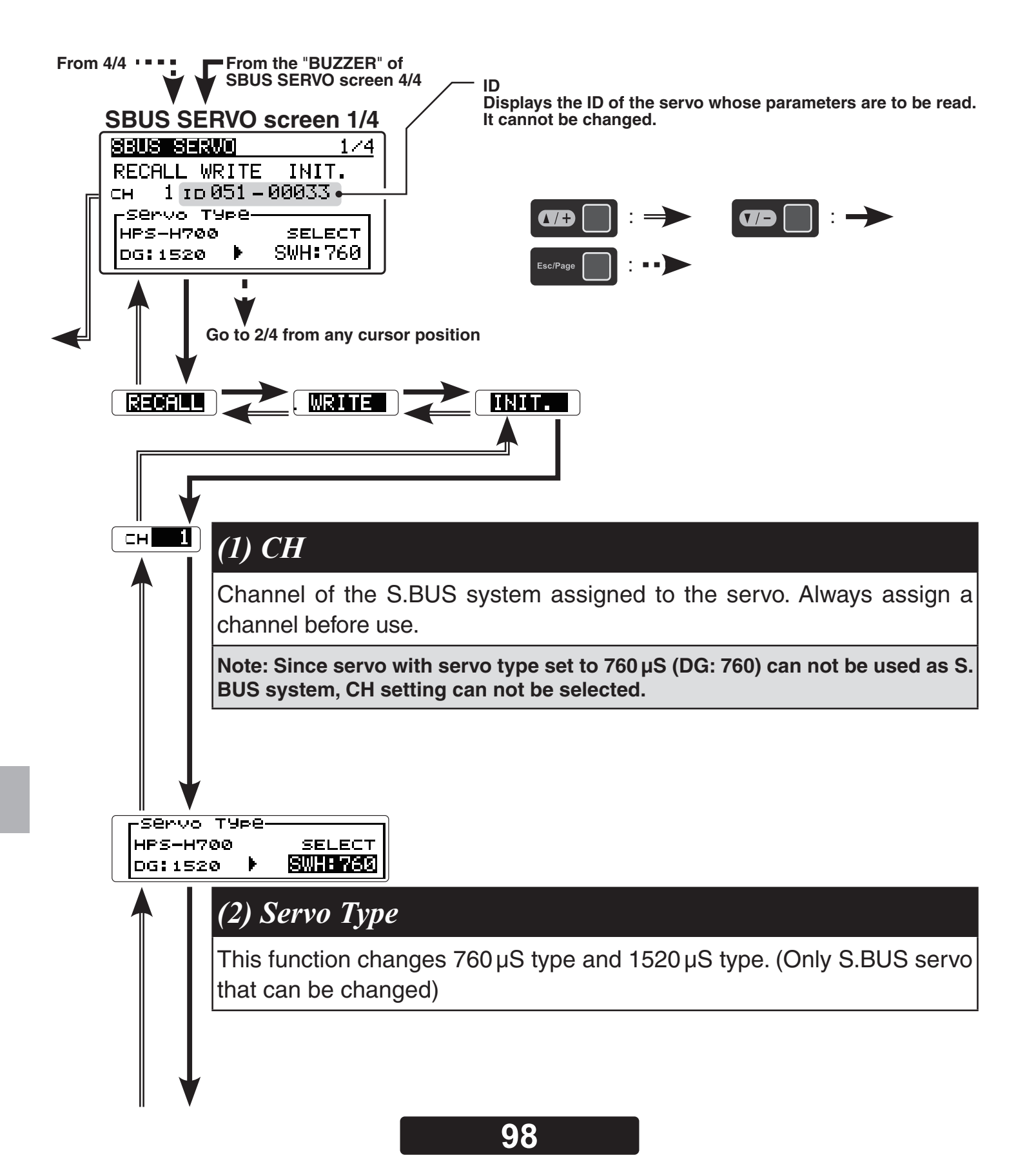

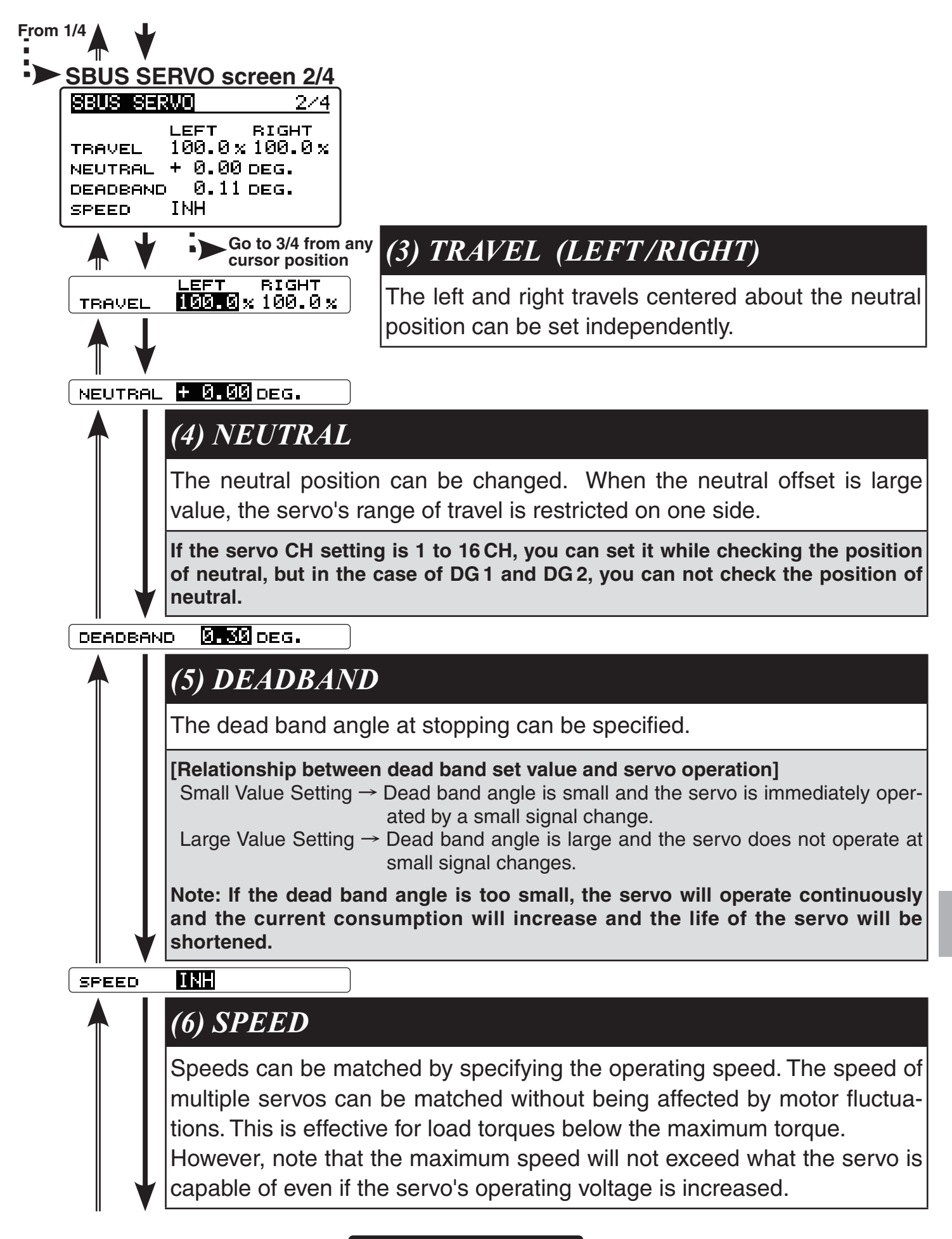

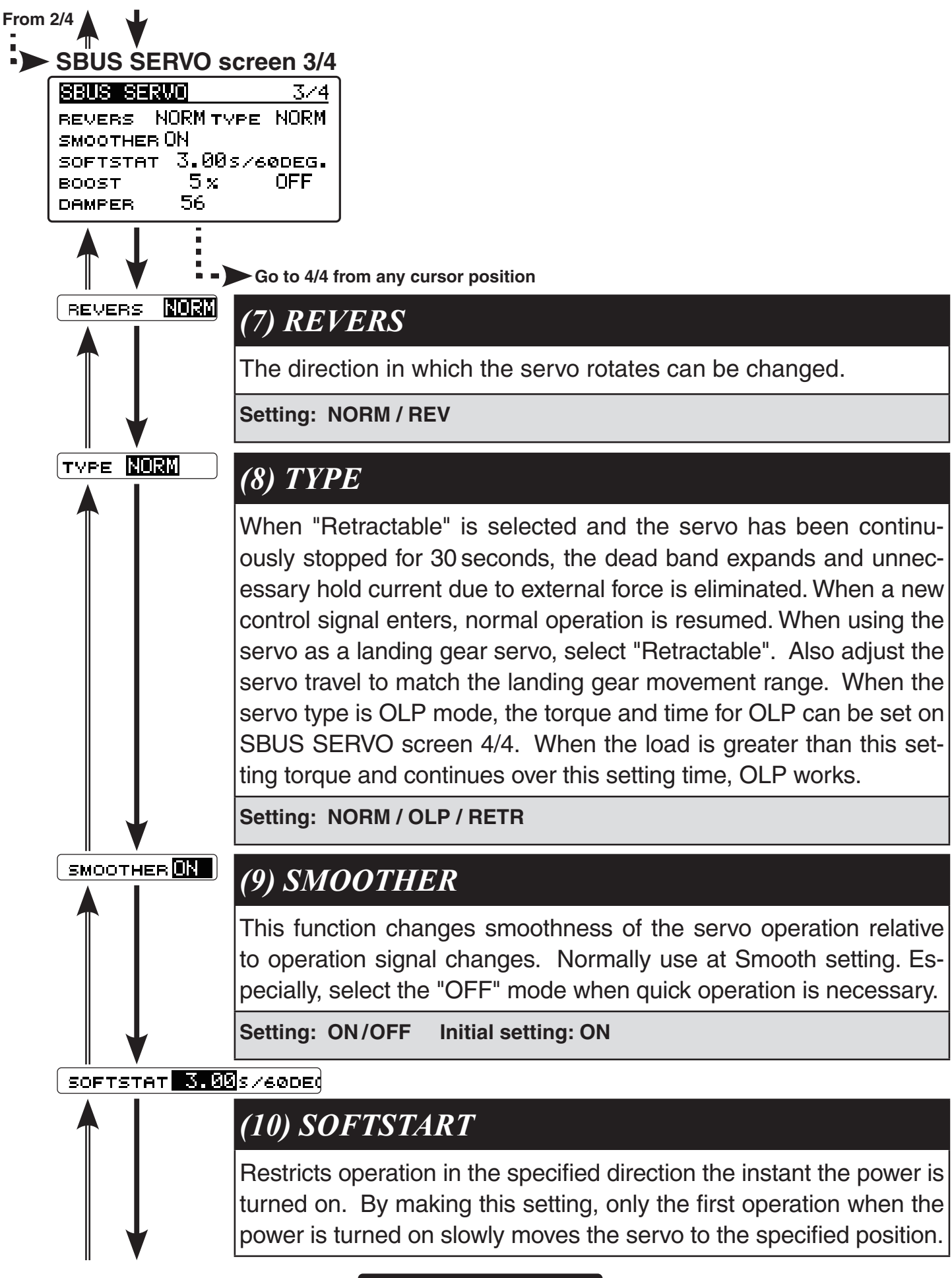

#### **100**

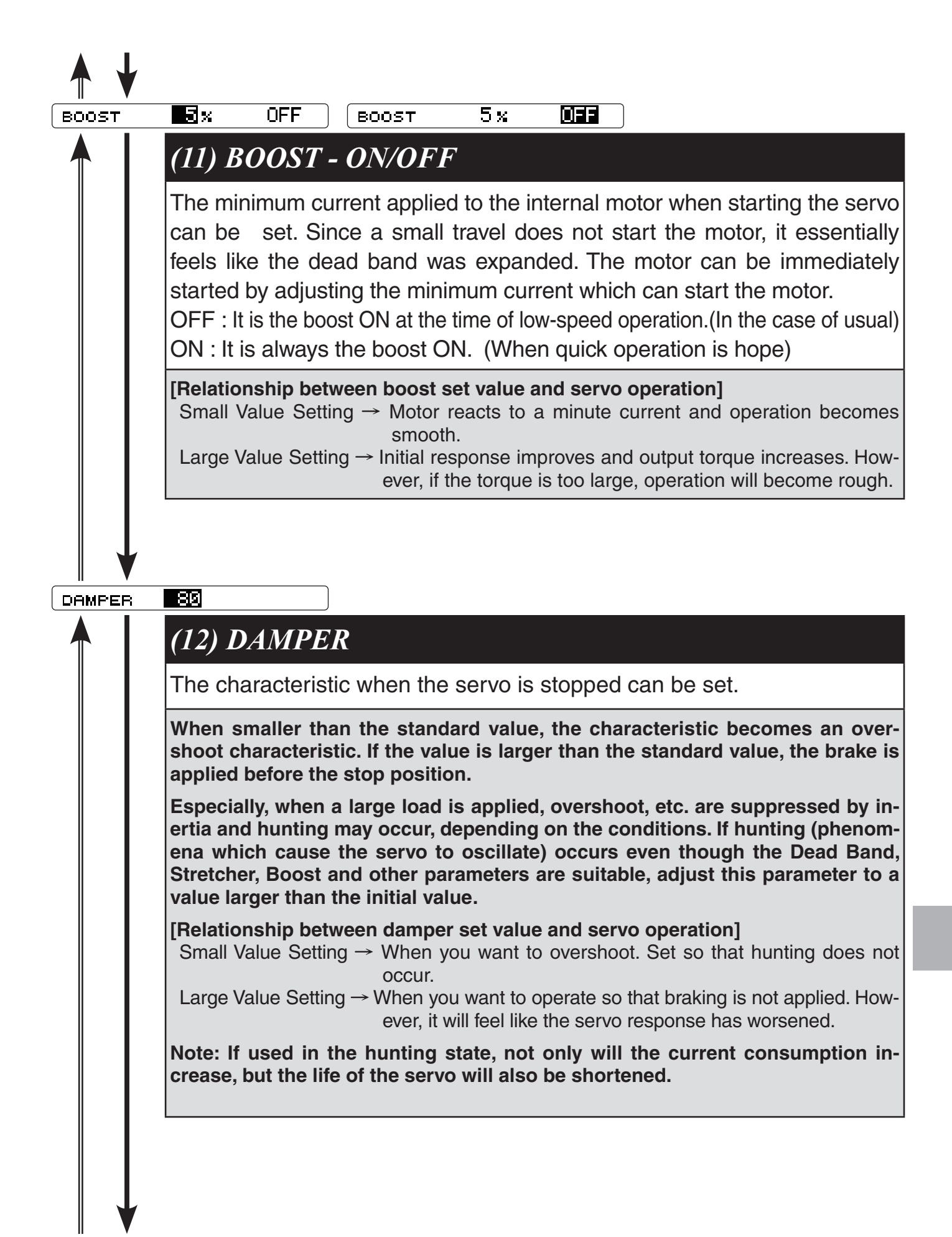

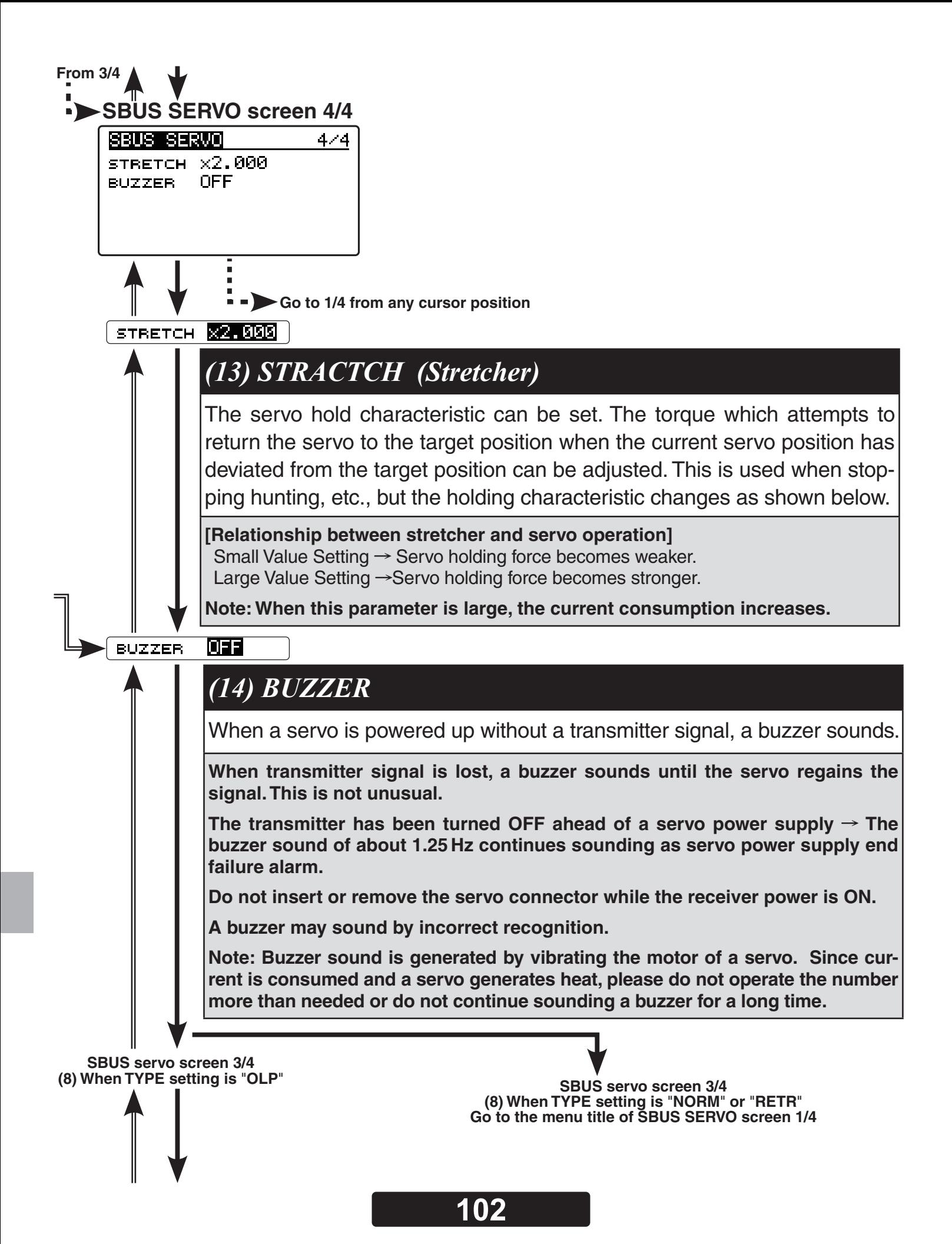

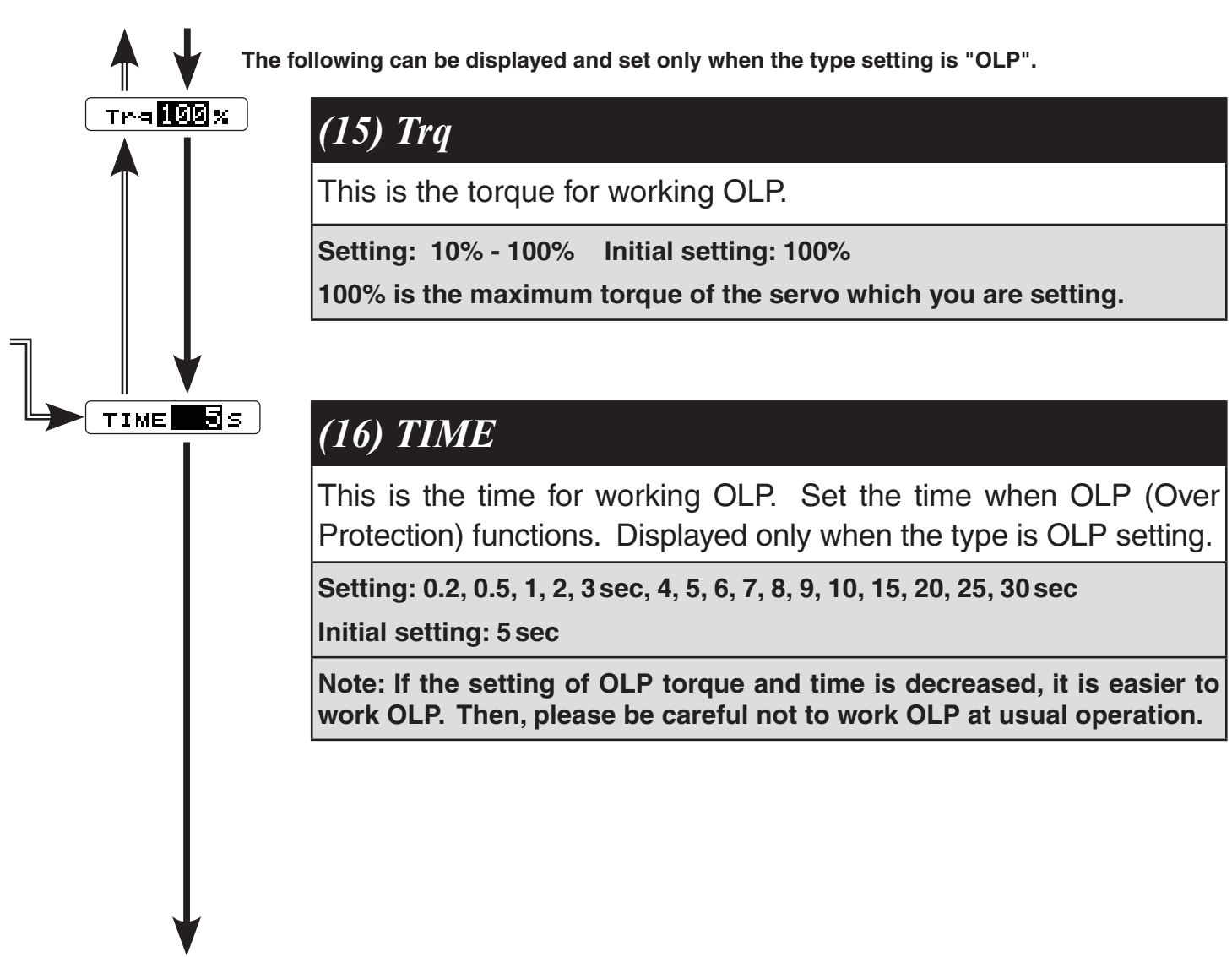

**Go to the menu title of SBUS SERVO screen 1/4**

#### **The changeable S. BUS servo of 760μS and 1520μS HPS-H700 / HPS-HC700**

(As of February 2020)

# **VIA TRAINER FUNCTION**

When using "Via Trainer" which wirelessly transfers gyro setting data from the transmitter, connect the transmitter and the GPB-1 as shown below.

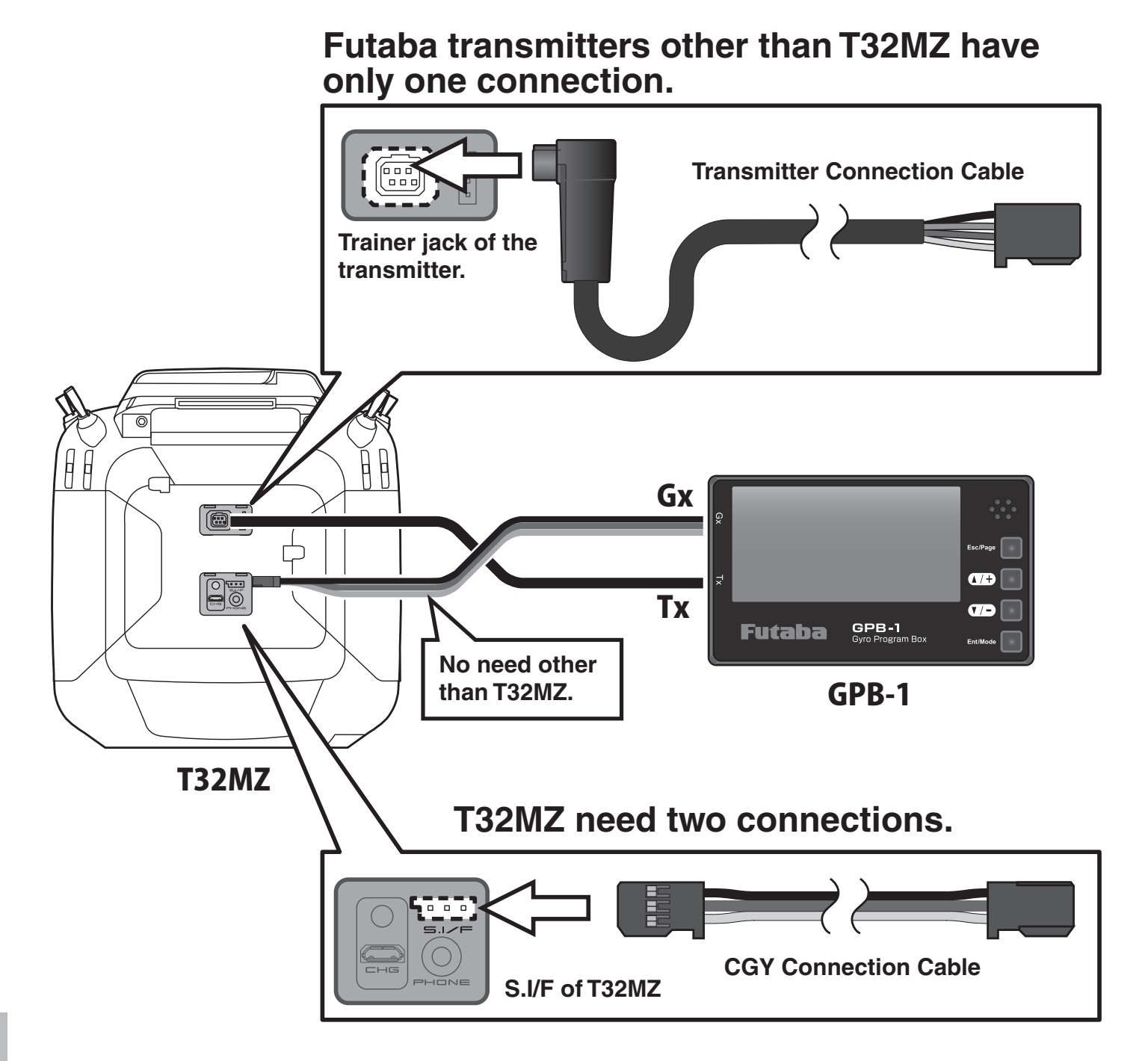

#### **ACAUTION**

 $\bullet$  **Be sure to check the operation for all conditions 1 to 5 before flying.** 

 $\bullet$  Be sure to connect and disconnect the transmitter and GPB-1 connection **cable with the power off.**

#### **104**

## **3D VIA TRAINER SCREEN FUNCTION LIST**

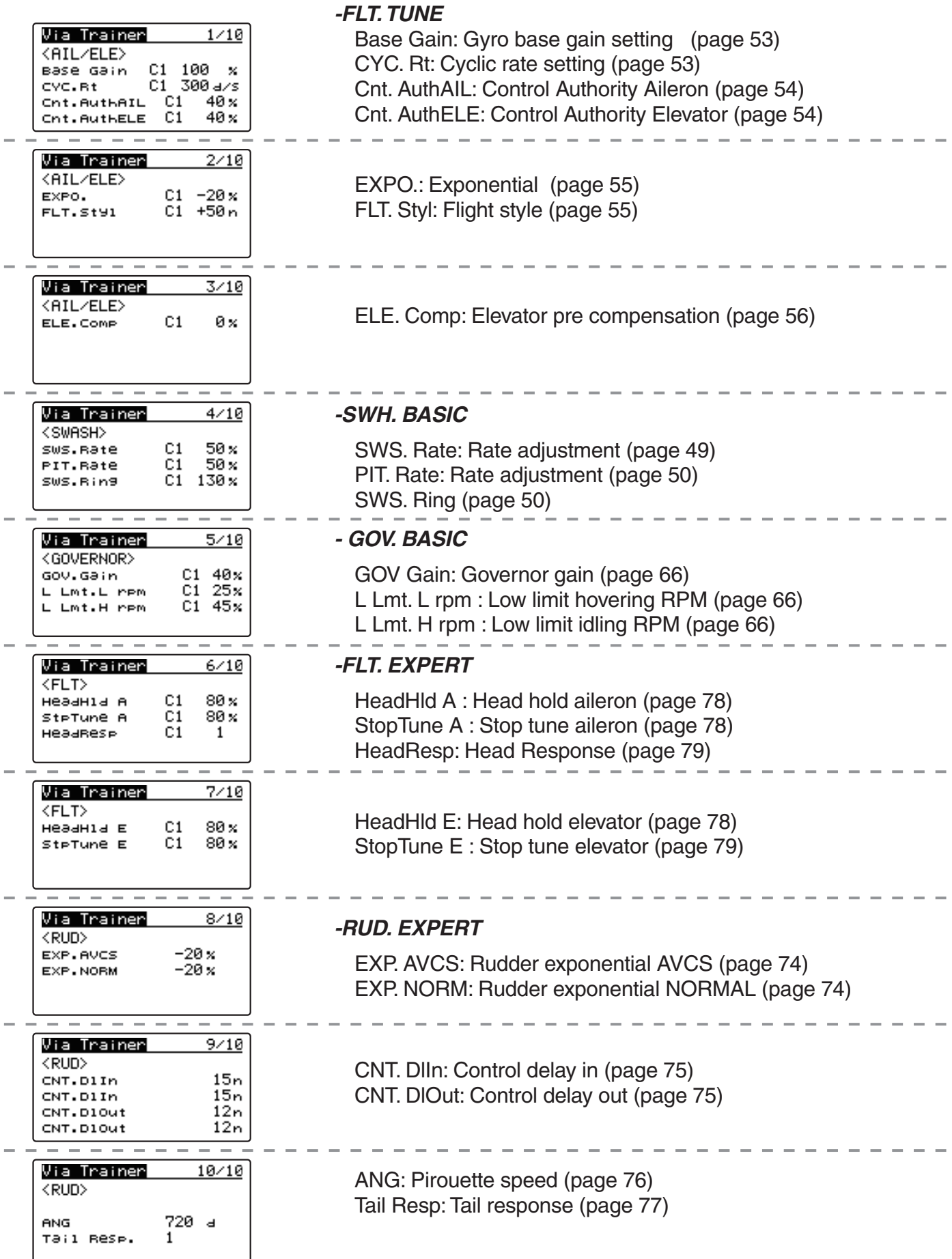

### **105**

## **GPB-1 Software Update**

The GPB-1 can be updated from PC using CIU-2 or CIU-3.

- \* The following optional products are required for the update.
- $\cdot$  CIU-2 or CIU-3
- · Cable for CGY760R/CGY755/GY701/GY520 or DSC cable for update
- · Receiver battery
- 1. Download the CGY760R/CGY755 update file from our website or your local distribtor's website.
- 2. Extract the zip file on your computer.

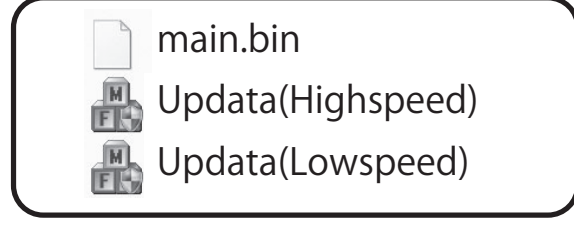

3. Connect as shown in the figure.

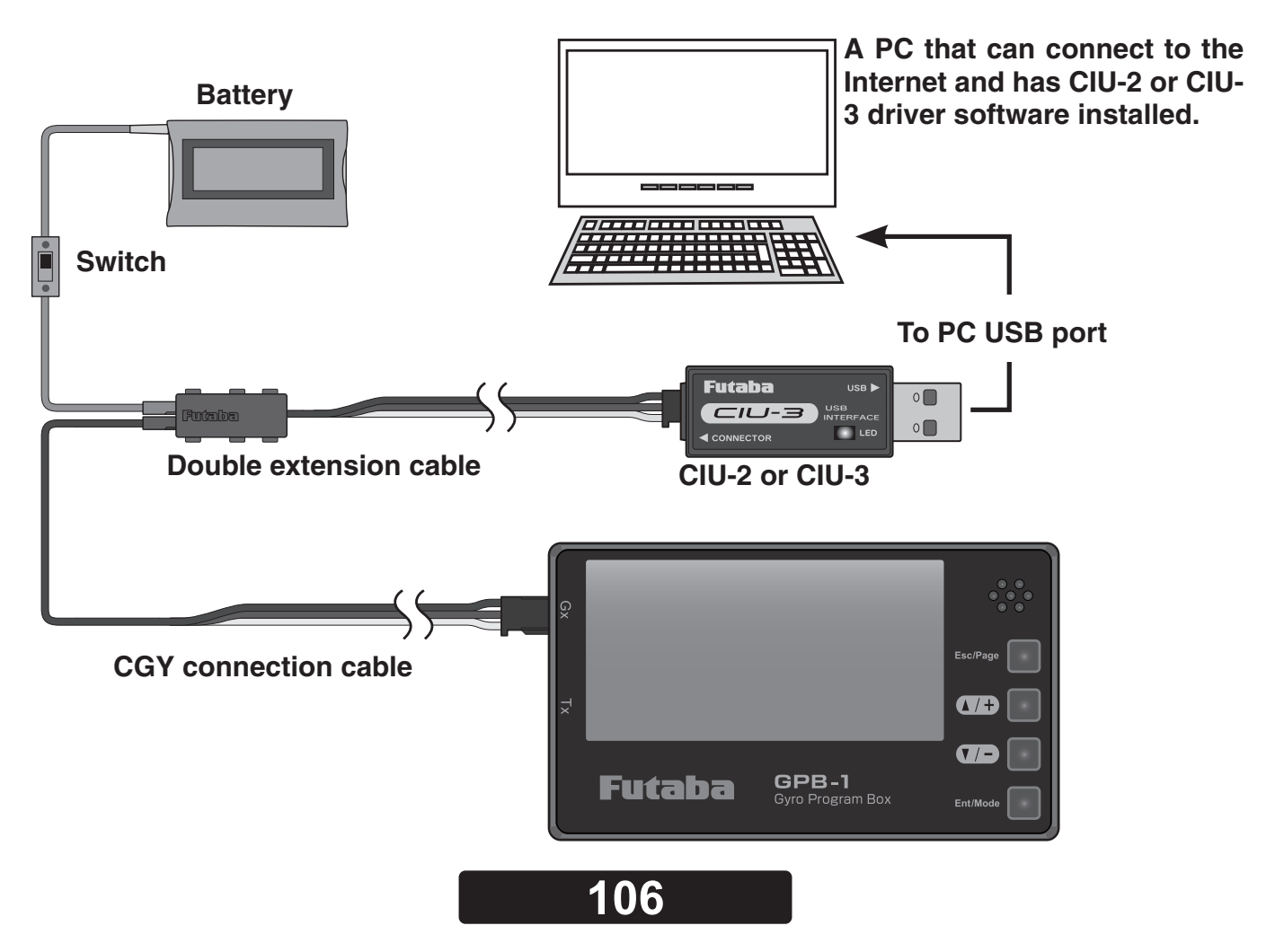

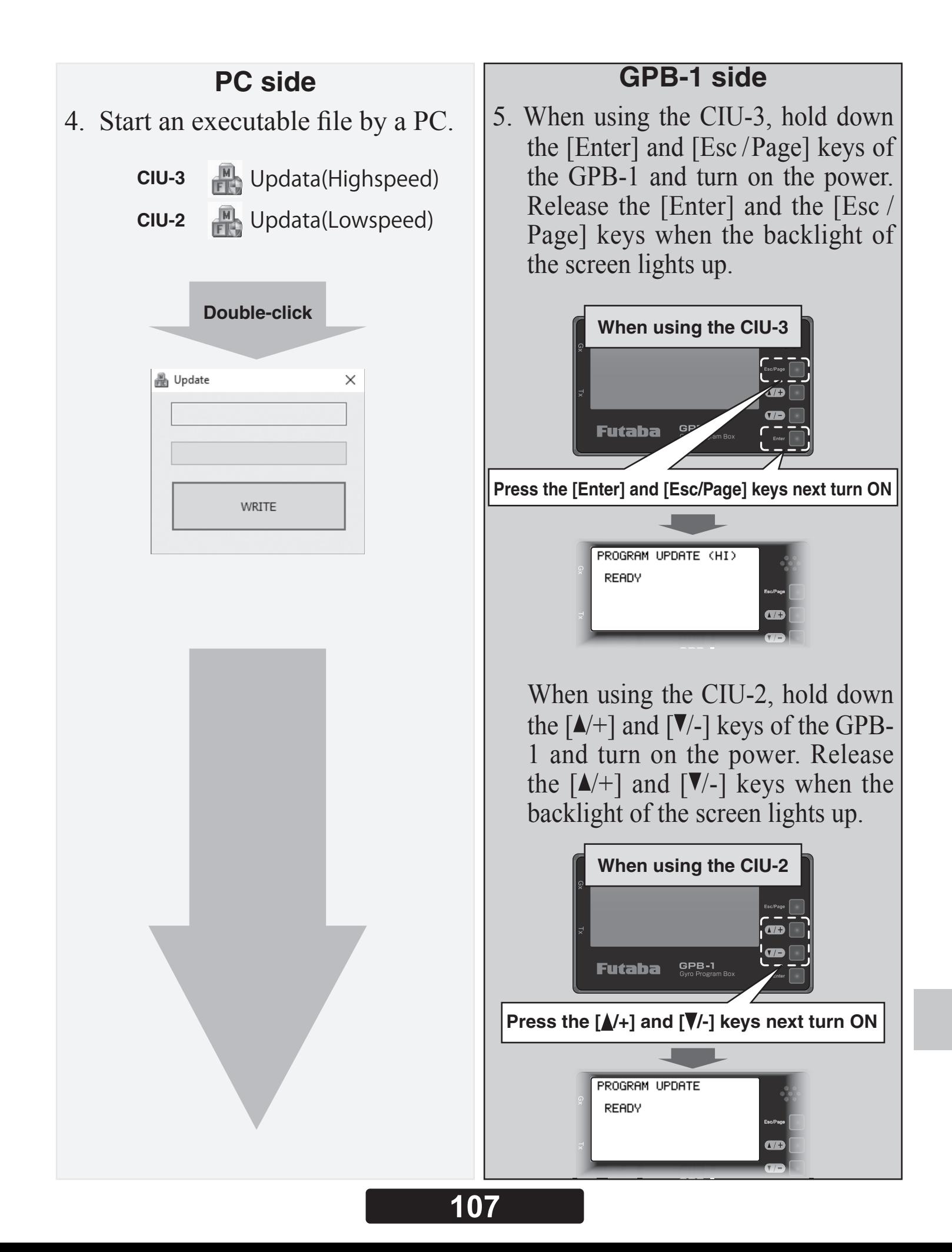

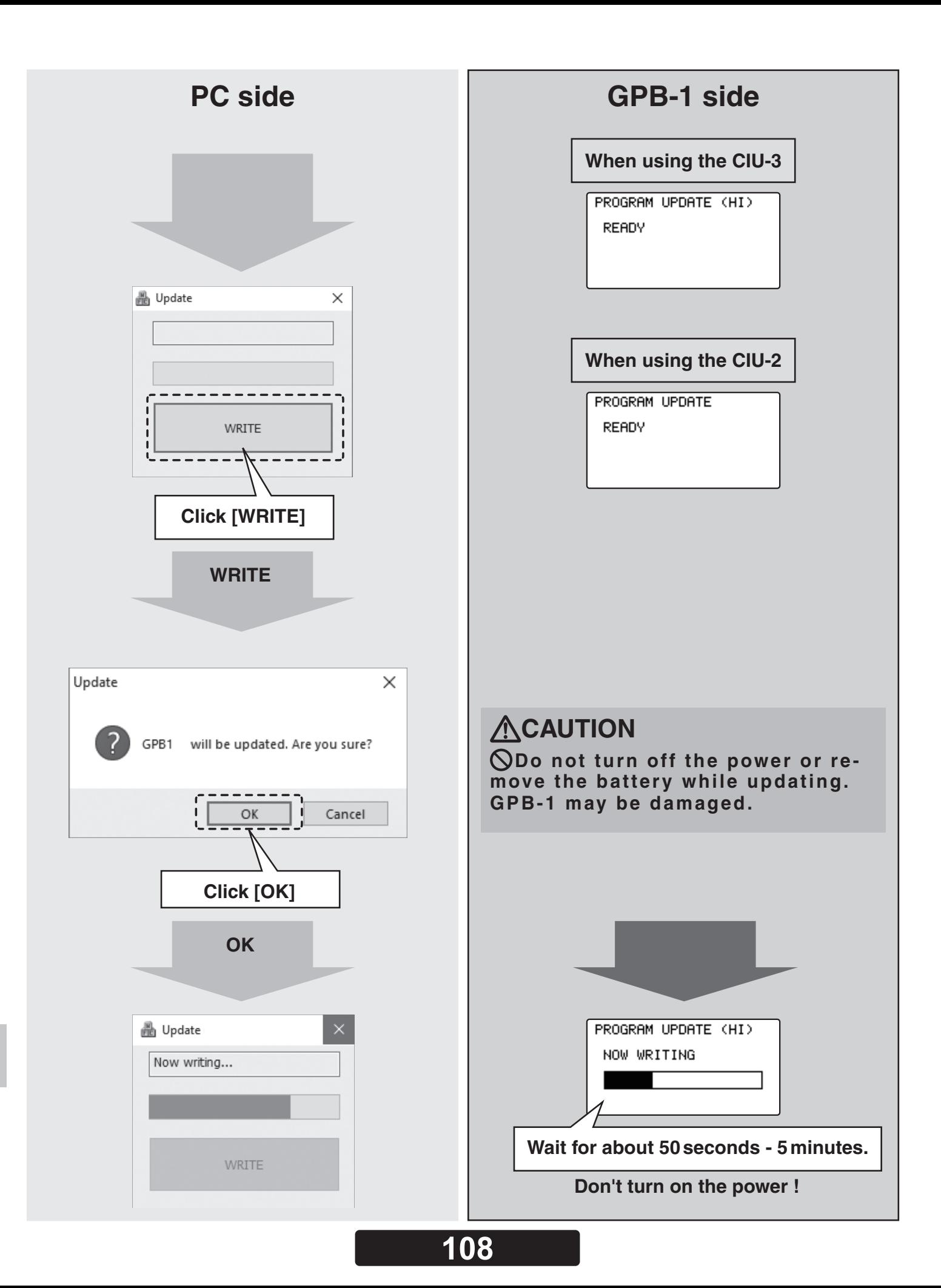
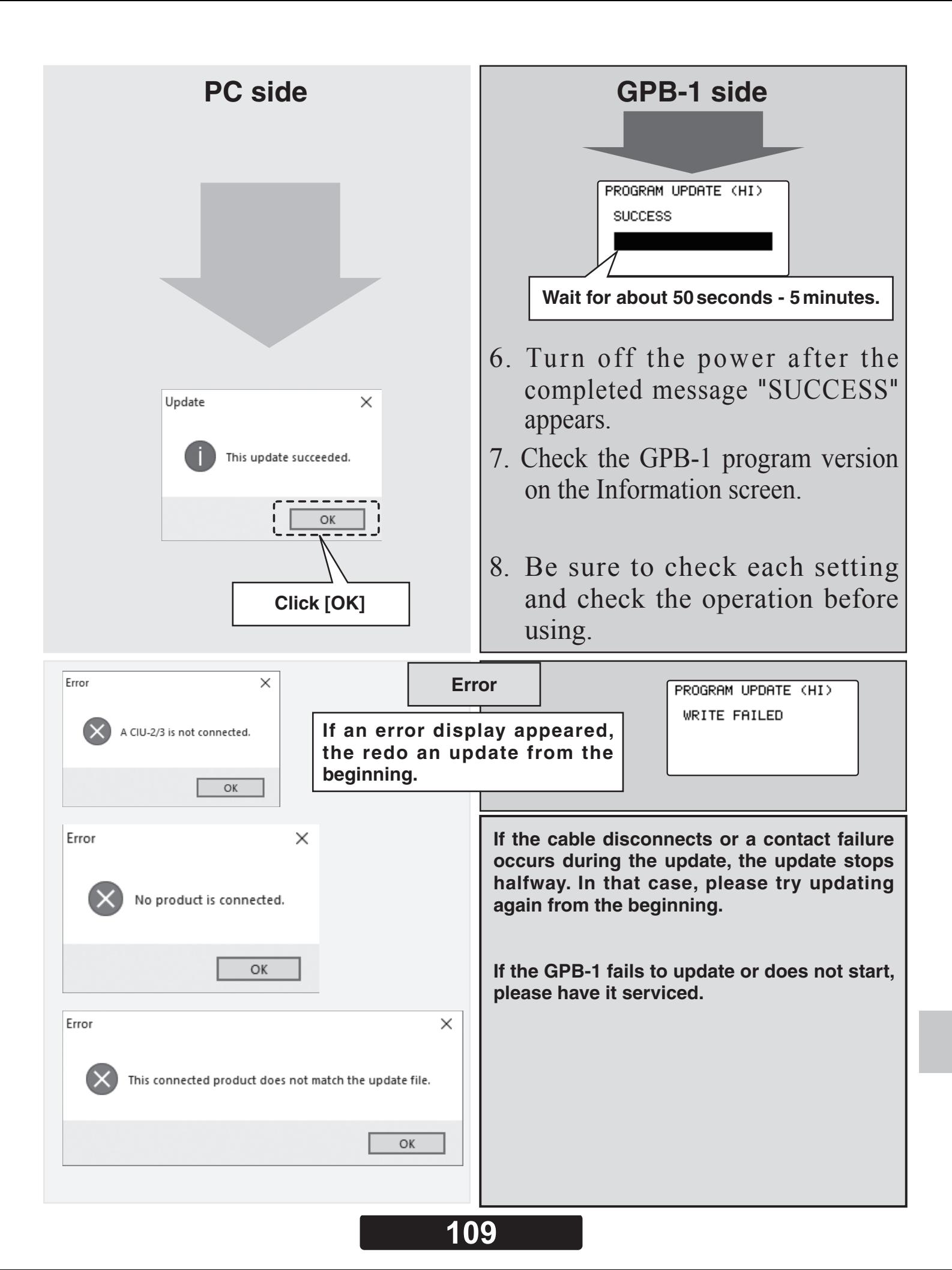

# **MOUNTING OF CGY WITH SCREWS**

## **WARNING**

### $\bullet$  If using screws to mount the CGY to the helicopter, it is imperative **to ensure that the machine does not vibrate excessively.**

\*Please do not mount with machine screws with vibration, please mounting with a dedicated mounting pad.

#### *Drill holes in the plate*

**Refer to the figure below. Drill holes in the mounting plate accordingly.**

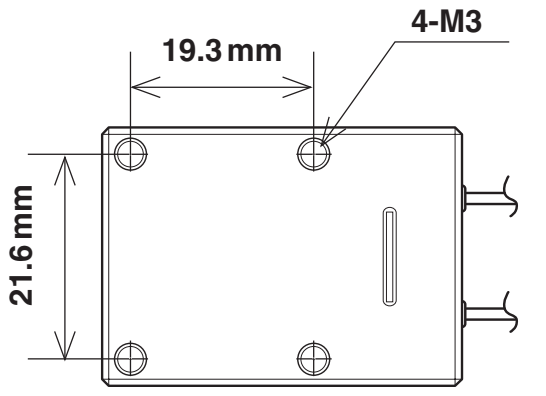

CGY755 has no antenna

#### *Mounting*

 Attach the CGY to the mounting plate using M3 screws from the bottom of the plate as shown in the example.

Ensure that the screws are no longer than the plate thickness plus 7mm.

#### **Notes:**

- **\*Ensure that these mounting screws will not come loose during flight.**
- **\*As the CGY case is aluminum, please be careful not to over-tighten the mounting screws.**

#### *Screw size for attachment*

The effective length of the screw hole of the CGY main unit is 7mm.

Use the M3 screw whose length is less than the plate thickness plus 7mm.

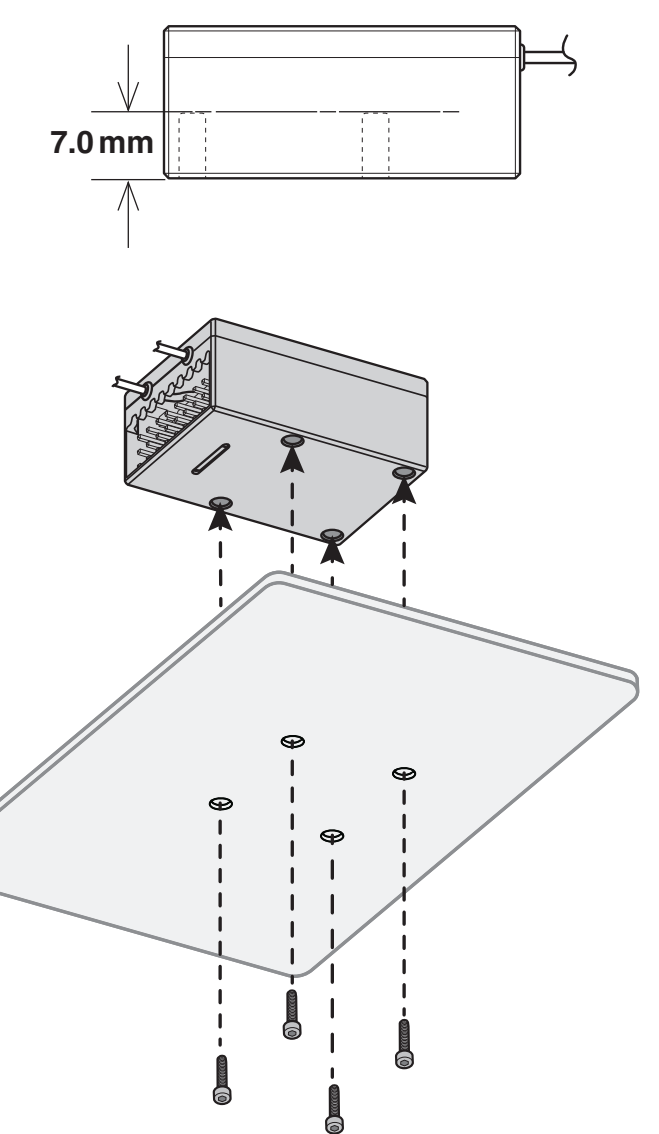

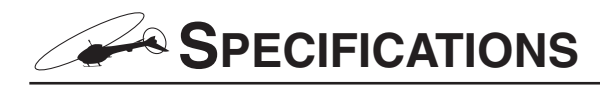

## *CGY760R*

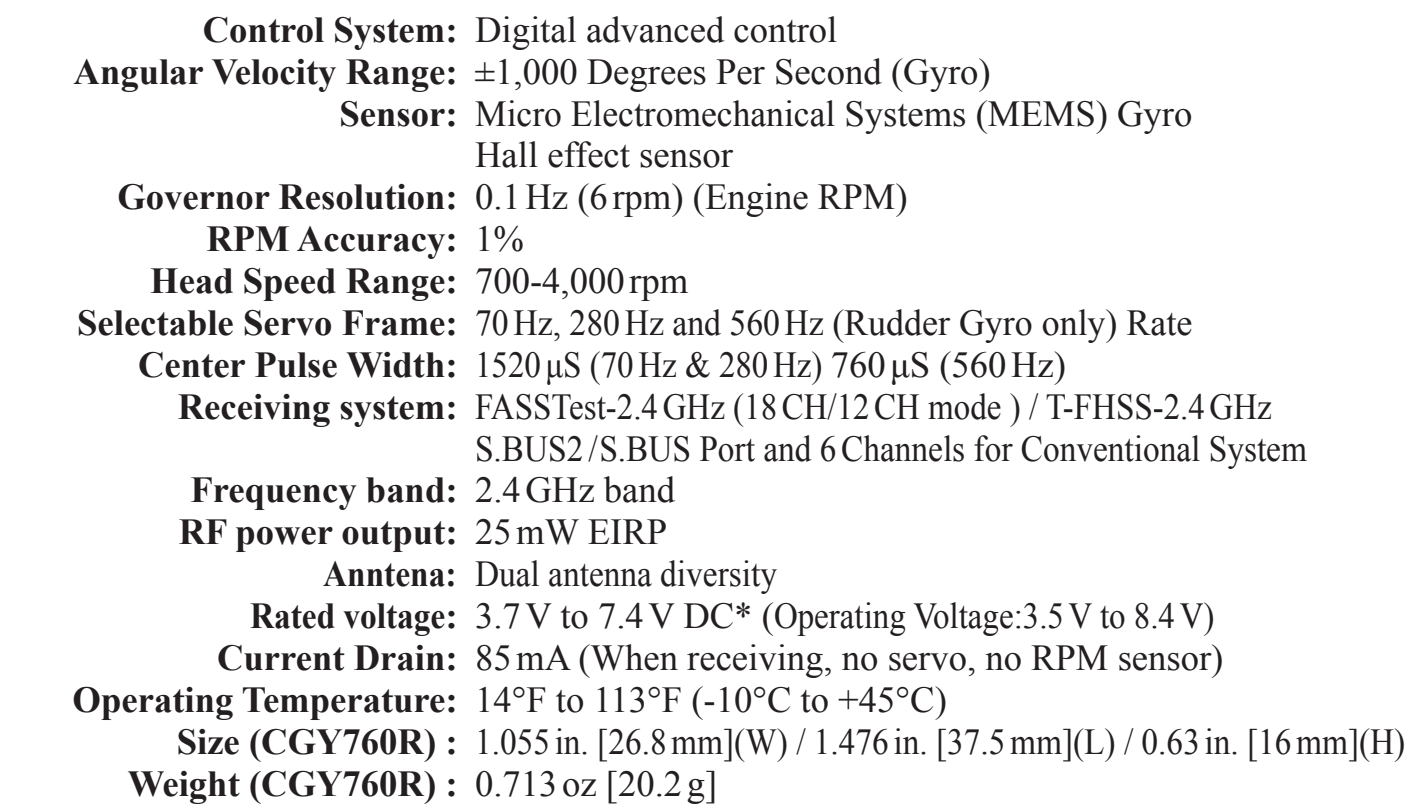

## *CGY755*

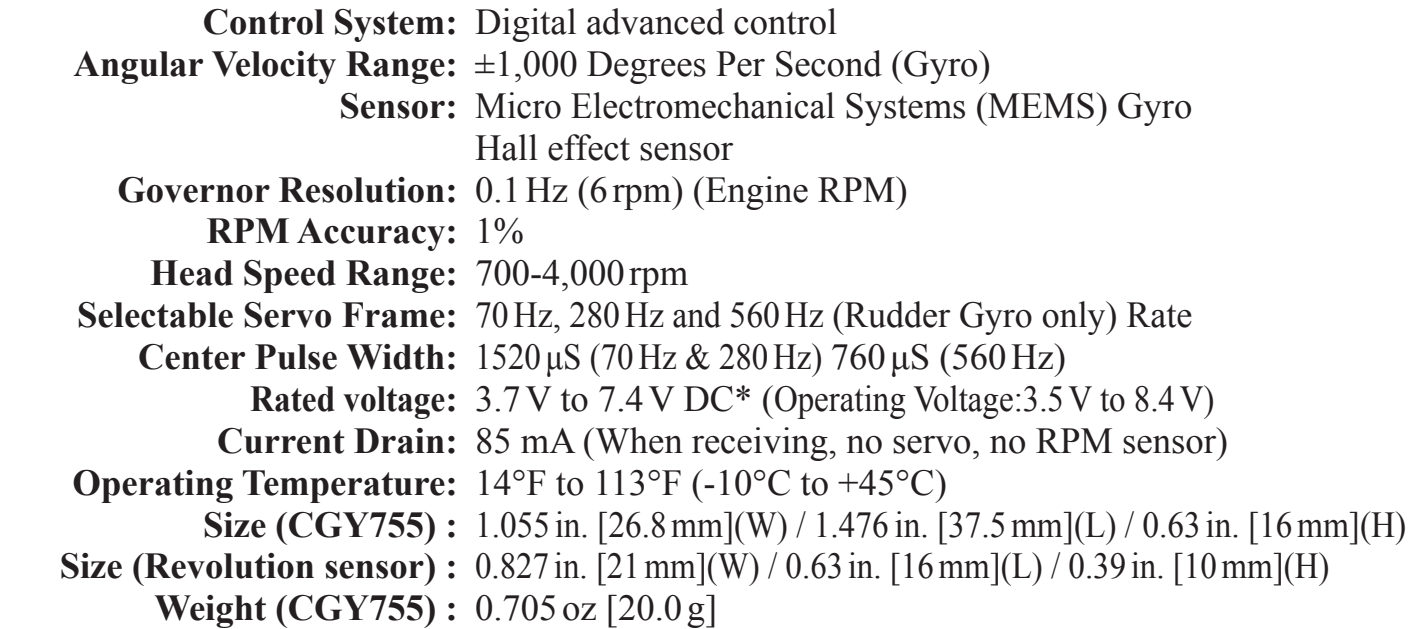

## *RPM sensor*

**Size:** 0.827 in.  $[21 \text{ mm}](W) / 0.63$  in.  $[16 \text{ mm}](L) / 0.39$  in.  $[10 \text{ mm}](H)$ **Weight:** 0.141 oz [4g]

## *GPB-1*

**Rated voltage:**  $3.7V$  to  $7.4V$  DC\* (Operating Voltage: $3.5V$  to  $8.4V$ ) **Current Drain:** 62mA **Operating Temperature:**  $14^{\circ}$ F to  $113^{\circ}$ F ( $-10^{\circ}$ C to  $+45^{\circ}$ C) **Display:** 128 x 64 dot graphics **Size:** 2.126 in.  $[54 \text{ mm}](W)/3.543$  in.  $[90 \text{ mm}](L)/0.6102$  in.  $[15.5 \text{ mm}](H)$ **Weight(RPM sensor):**  $1.88 \text{ oz}$  [53.3 g]

\* The operating voltage shown only applies to the CGY760R/CGY755 and GPB-1. Always verify that your receiver, servos, tail rotor servo, switch and any other electronic components used in your installation are capable of operating at the voltage you plan to use.

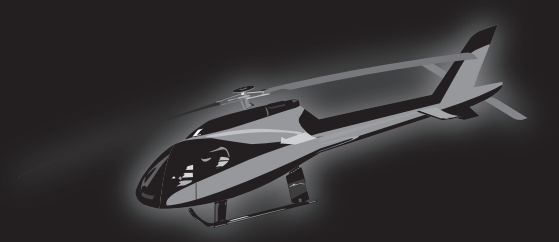

#### Flybarless Control Gyro

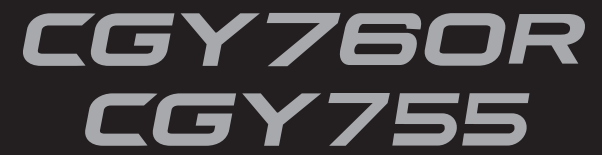

Gyro Program Box

GPB-1